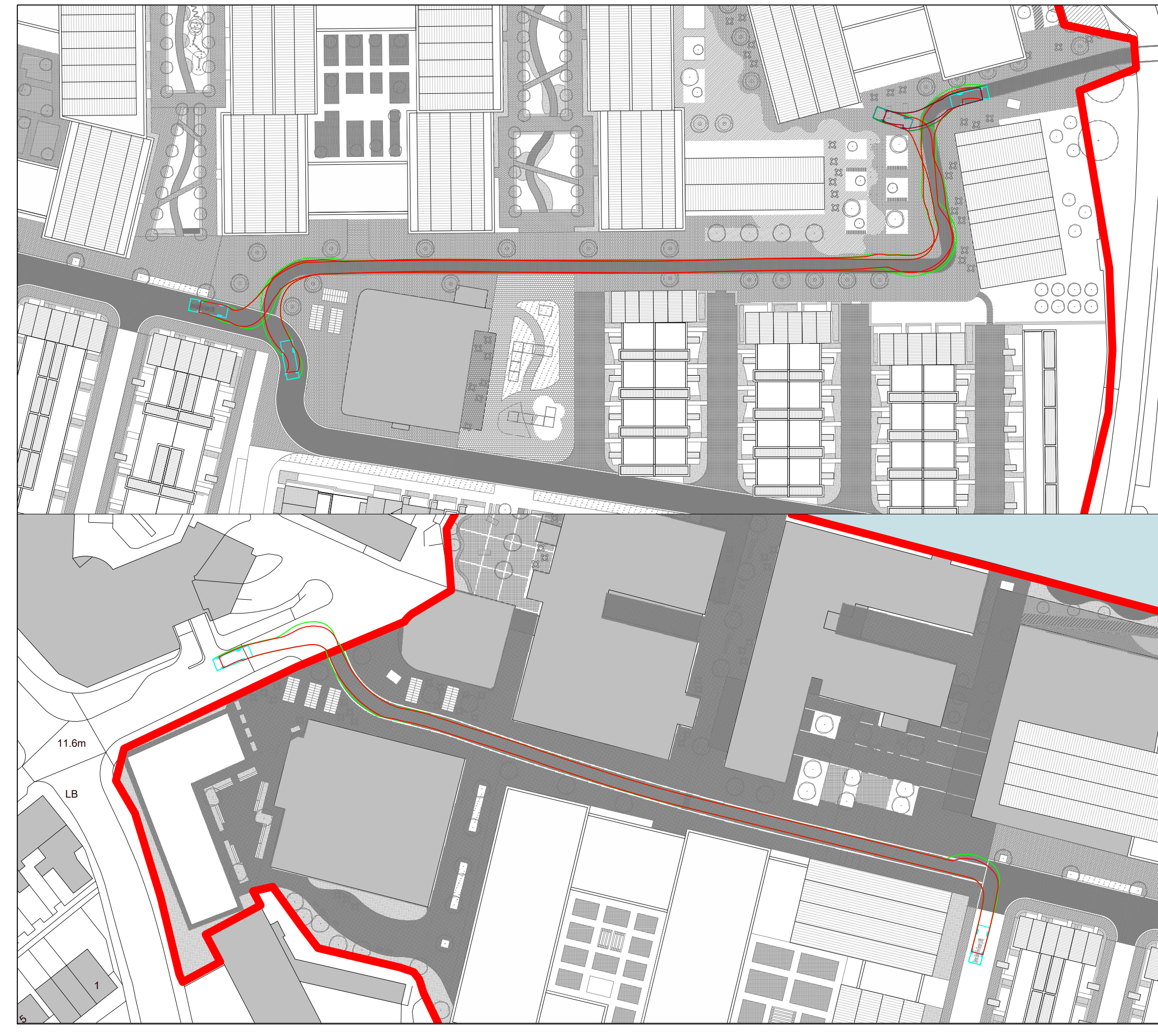

![](_page_0_Picture_159.jpeg)

![](_page_1_Picture_0.jpeg)

![](_page_1_Picture_159.jpeg)

![](_page_2_Picture_1.jpeg)

# **Appendix L**  TRICS data

Calculation Reference: AUDIT-337901-220706-0703

#### **TRIP RATE CALCULATION SELECTION PARAMETERS:**

Land Use : 03 - RESIDENTIAL Category : A - HOUSES PRIVATELY OWNED **MULTI-MODAL TOTAL VEHICLES**

*Selected regions and areas:*

![](_page_3_Picture_241.jpeg)

*This section displays the number of survey days per TRICS® sub-region in the selected set*

**Primary Filtering selection:**

*This data displays the chosen trip rate parameter and its selected range. Only sites that fall within the parameter range are included in the trip rate calculation.*

![](_page_3_Picture_242.jpeg)

![](_page_3_Picture_243.jpeg)

*This data displays the number of manual classified surveys and the number of unclassified ATC surveys, the total adding up to the overall number of surveys in the selected set. Manual surveys are undertaken using staff, whilst ATC surveys are undertaking using machines.*

![](_page_3_Picture_244.jpeg)

*This data displays the number of surveys per main location category within the selected set. The main location categories consist of Free Standing, Edge of Town, Suburban Area, Neighbourhood Centre, Edge of Town Centre, Town Centre and Not Known.*

*Selected Location Sub Categories:*

*This data displays the number of surveys per location sub-category within the selected set. The location sub-categories consist of Commercial Zone, Industrial Zone, Development Zone, Residential Zone, Retail Zone, Built-Up Zone, Village, Out of Town, High Street and No Sub Category.*

**Secondary Filtering selection:**

*Use Class:*

C<sub>3</sub> 15 days

*This data displays the number of surveys per Use Class classification within the selected set. The Use Classes Order 2005 has been used for this purpose, which can be found within the Library module of TRICS®.*

![](_page_4_Picture_195.jpeg)

*This data displays the number of selected surveys within stated 1-mile radii of population.*

![](_page_4_Picture_196.jpeg)

*This data displays the number of selected surveys within stated 5-mile radii of population.*

![](_page_4_Picture_197.jpeg)

*This data displays the number of selected surveys within stated ranges of average cars owned per residential dwelling, within a radius of 5-miles of selected survey sites.*

![](_page_4_Picture_198.jpeg)

*This data displays the number of surveys within the selected set that were undertaken at sites with Travel Plans in place, and the number of surveys that were undertaken at sites without Travel Plans.*

*PTAL Rating:* No PTAL Present 15 days

*This data displays the number of selected surveys with PTAL Ratings.*

Covid-19 Restrictions Yes At least one survey within the selected data set was undertaken at a time of Covid-19 restrictions

# *LIST OF SITES relevant to selection parameters*

Entran Ltd Chapel Pill Lane Bristol

![](_page_5_Picture_215.jpeg)

*LIST OF SITES relevant to selection parameters (Cont.)*

![](_page_6_Picture_221.jpeg)

*This section provides a list of all survey sites and days in the selected set. For each individual survey site, it displays a unique site reference code and site address, the selected trip rate calculation parameter and its value, the day of the week and date of each survey, and whether the survey was a manual classified count or an ATC count.*

#### TRIP RATE for Land Use 03 - RESIDENTIAL/A - HOUSES PRIVATELY OWNED **MULTI-MODAL TOTAL VEHICLES Calculation factor: 1 DWELLS BOLD print indicates peak (busiest) period** Total People to Total Vehicles ratio (all time periods and directions): 1.70

![](_page_8_Picture_339.jpeg)

*This section displays the trip rate results based on the selected set of surveys and the selected count type (shown just above the table). It is split by three main columns, representing arrivals trips, departures trips, and total trips (arrivals plus departures). Within each of these main columns are three sub-columns. These display the number of survey days where count data is included (per time period), the average value of the selected trip rate calculation parameter (per time period), and the trip rate result (per time period). Total trip rates (the sum of the column) are also displayed at the foot of the table.*

*To obtain a trip rate, the average (mean) trip rate parameter value (TRP) is first calculated for all selected survey days that have count data available for the stated time period. The average (mean) number of arrivals, departures or totals (whichever applies) is also calculated (COUNT) for all selected survey days that have count data available for the stated time period. Then, the average count is divided by the average trip rate parameter value, and multiplied by the stated calculation factor (shown just above the table and abbreviated here as FACT). So, the method is: COUNT/TRP\*FACT. Trip rates are then rounded to 3 decimal places.*

The survey data, graphs and all associated supporting information, contained within the TRICS Database are published by TRICS Consortium Limited ("the Company") and the Company claims copyright and database rights in this published work. The Company authorises those who possess a current TRICS licence to access the TRICS Database and copy the data contained within the TRICS Database for the licence holders' use only. Any resulting copy must retain all copyrights and other proprietary notices, and any disclaimer contained thereon.

The Company accepts no responsibility for loss which may arise from reliance on data contained in the TRICS Database. [No warranty of any kind, express or implied, is made as to the data contained in the TRICS Database.]

#### **Parameter summary**

![](_page_8_Picture_340.jpeg)

*This section displays a quick summary of some of the data filtering selections made by the TRICS® user. The trip rate calculation parameter range of all selected surveys is displayed first, followed by the range of minimum and maximum survey dates selected by the user. Then, the total number of selected weekdays and weekend days in the selected set of surveys are show. Finally, the number of survey days that have been manually removed from the selected set outside of the standard filtering procedure are displayed.*

# TRIP RATE for Land Use 03 - RESIDENTIAL/A - HOUSES PRIVATELY OWNED **MULTI-MODAL OGVS Calculation factor: 1 DWELLS BOLD print indicates peak (busiest) period**

![](_page_9_Picture_262.jpeg)

*This section displays the trip rate results based on the selected set of surveys and the selected count type (shown just above the table). It is split by three main columns, representing arrivals trips, departures trips, and total trips (arrivals plus departures). Within each of these main columns are three sub-columns. These display the number of survey days where count data is included (per time period), the average value of the selected trip rate calculation parameter (per time period), and the trip rate result (per time period). Total trip rates (the sum of the column) are also displayed at the foot of the table.*

# TRIP RATE for Land Use 03 - RESIDENTIAL/A - HOUSES PRIVATELY OWNED **MULTI-MODAL CYCLISTS Calculation factor: 1 DWELLS BOLD print indicates peak (busiest) period**

![](_page_10_Picture_266.jpeg)

*This section displays the trip rate results based on the selected set of surveys and the selected count type (shown just above the table). It is split by three main columns, representing arrivals trips, departures trips, and total trips (arrivals plus departures). Within each of these main columns are three sub-columns. These display the number of survey days where count data is included (per time period), the average value of the selected trip rate calculation parameter (per time period), and the trip rate result (per time period). Total trip rates (the sum of the column) are also displayed at the foot of the table.*

### TRIP RATE for Land Use 03 - RESIDENTIAL/A - HOUSES PRIVATELY OWNED **MULTI-MODAL VEHICLE OCCUPANTS Calculation factor: 1 DWELLS BOLD print indicates peak (busiest) period**

![](_page_11_Picture_264.jpeg)

*This section displays the trip rate results based on the selected set of surveys and the selected count type (shown just above the table). It is split by three main columns, representing arrivals trips, departures trips, and total trips (arrivals plus departures). Within each of these main columns are three sub-columns. These display the number of survey days where count data is included (per time period), the average value of the selected trip rate calculation parameter (per time period), and the trip rate result (per time period). Total trip rates (the sum of the column) are also displayed at the foot of the table.*

# TRIP RATE for Land Use 03 - RESIDENTIAL/A - HOUSES PRIVATELY OWNED **MULTI-MODAL PEDESTRIANS Calculation factor: 1 DWELLS BOLD print indicates peak (busiest) period**

![](_page_12_Picture_262.jpeg)

*This section displays the trip rate results based on the selected set of surveys and the selected count type (shown just above the table). It is split by three main columns, representing arrivals trips, departures trips, and total trips (arrivals plus departures). Within each of these main columns are three sub-columns. These display the number of survey days where count data is included (per time period), the average value of the selected trip rate calculation parameter (per time period), and the trip rate result (per time period). Total trip rates (the sum of the column) are also displayed at the foot of the table.*

#### TRIP RATE for Land Use 03 - RESIDENTIAL/A - HOUSES PRIVATELY OWNED **MULTI-MODAL BUS/TRAM PASSENGERS Calculation factor: 1 DWELLS BOLD print indicates peak (busiest) period**

![](_page_13_Picture_262.jpeg)

*This section displays the trip rate results based on the selected set of surveys and the selected count type (shown just above the table). It is split by three main columns, representing arrivals trips, departures trips, and total trips (arrivals plus departures). Within each of these main columns are three sub-columns. These display the number of survey days where count data is included (per time period), the average value of the selected trip rate calculation parameter (per time period), and the trip rate result (per time period). Total trip rates (the sum of the column) are also displayed at the foot of the table.*

### TRIP RATE for Land Use 03 - RESIDENTIAL/A - HOUSES PRIVATELY OWNED **MULTI-MODAL TOTAL RAIL PASSENGERS Calculation factor: 1 DWELLS BOLD print indicates peak (busiest) period**

![](_page_14_Picture_263.jpeg)

*This section displays the trip rate results based on the selected set of surveys and the selected count type (shown just above the table). It is split by three main columns, representing arrivals trips, departures trips, and total trips (arrivals plus departures). Within each of these main columns are three sub-columns. These display the number of survey days where count data is included (per time period), the average value of the selected trip rate calculation parameter (per time period), and the trip rate result (per time period). Total trip rates (the sum of the column) are also displayed at the foot of the table.*

# TRIP RATE for Land Use 03 - RESIDENTIAL/A - HOUSES PRIVATELY OWNED **MULTI-MODAL CARS Calculation factor: 1 DWELLS BOLD print indicates peak (busiest) period**

![](_page_15_Picture_260.jpeg)

*This section displays the trip rate results based on the selected set of surveys and the selected count type (shown just above the table). It is split by three main columns, representing arrivals trips, departures trips, and total trips (arrivals plus departures). Within each of these main columns are three sub-columns. These display the number of survey days where count data is included (per time period), the average value of the selected trip rate calculation parameter (per time period), and the trip rate result (per time period). Total trip rates (the sum of the column) are also displayed at the foot of the table.*

# TRIP RATE for Land Use 03 - RESIDENTIAL/A - HOUSES PRIVATELY OWNED **MULTI-MODAL LGVS Calculation factor: 1 DWELLS BOLD print indicates peak (busiest) period**

![](_page_16_Picture_263.jpeg)

*This section displays the trip rate results based on the selected set of surveys and the selected count type (shown just above the table). It is split by three main columns, representing arrivals trips, departures trips, and total trips (arrivals plus departures). Within each of these main columns are three sub-columns. These display the number of survey days where count data is included (per time period), the average value of the selected trip rate calculation parameter (per time period), and the trip rate result (per time period). Total trip rates (the sum of the column) are also displayed at the foot of the table.*

Calculation Reference: AUDIT-337901-220706-0755

#### **TRIP RATE CALCULATION SELECTION PARAMETERS:**

Land Use : 03 - RESIDENTIAL Category : C - FLATS PRIVATELY OWNED **MULTI-MODAL TOTAL VEHICLES**

![](_page_17_Picture_216.jpeg)

*This section displays the number of survey days per TRICS® sub-region in the selected set*

#### **Primary Filtering selection:**

*This data displays the chosen trip rate parameter and its selected range. Only sites that fall within the parameter range are included in the trip rate calculation.*

![](_page_17_Picture_217.jpeg)

![](_page_17_Picture_218.jpeg)

*This data displays the number of selected surveys by day of the week.*

![](_page_17_Picture_219.jpeg)

*This data displays the number of manual classified surveys and the number of unclassified ATC surveys, the total adding up to the overall number of surveys in the selected set. Manual surveys are undertaken using staff, whilst ATC surveys are undertaking using machines.*

![](_page_17_Picture_220.jpeg)

*This data displays the number of surveys per main location category within the selected set. The main location categories consist of Free Standing, Edge of Town, Suburban Area, Neighbourhood Centre, Edge of Town Centre, Town Centre and Not Known.*

![](_page_17_Picture_221.jpeg)

*This data displays the number of surveys per location sub-category within the selected set. The location sub-categories consist of Commercial Zone, Industrial Zone, Development Zone, Residential Zone, Retail Zone, Built-Up Zone, Village, Out of Town, High Street and No Sub Category.*

**Secondary Filtering selection:**

*Use Class:*

C3 4 days

*This data displays the number of surveys per Use Class classification within the selected set. The Use Classes Order 2005 has been used for this purpose, which can be found within the Library module of TRICS®.*

*Population within 500m Range:* All Surveys Included *Population within 1 mile:* 1,001 to 5,000 1 days 20,001 to 25,000 1 days 25,001 to 26,000 1 days 25,001 to 50,000 25,001 to 50,000

*This data displays the number of selected surveys within stated 1-mile radii of population.*

![](_page_18_Picture_149.jpeg)

*This data displays the number of selected surveys within stated 5-mile radii of population.*

![](_page_18_Picture_150.jpeg)

*This data displays the number of selected surveys within stated ranges of average cars owned per residential dwelling, within a radius of 5-miles of selected survey sites.*

*Travel Plan:*

No 4 days

*This data displays the number of surveys within the selected set that were undertaken at sites with Travel Plans in place, and the number of surveys that were undertaken at sites without Travel Plans.*

*PTAL Rating:* No PTAL Present 4 days

*This data displays the number of selected surveys with PTAL Ratings.*

*LIST OF SITES relevant to selection parameters*

![](_page_19_Picture_145.jpeg)

*This section provides a list of all survey sites and days in the selected set. For each individual survey site, it displays a unique site reference code and site address, the selected trip rate calculation parameter and its value, the day of the week and date of each survey, and whether the survey was a manual classified count or an ATC count.*

#### TRIP RATE for Land Use 03 - RESIDENTIAL/C - FLATS PRIVATELY OWNED **MULTI-MODAL TOTAL VEHICLES Calculation factor: 1 DWELLS BOLD print indicates peak (busiest) period** Total People to Total Vehicles ratio (all time periods and directions): 2.26

![](_page_20_Picture_340.jpeg)

*This section displays the trip rate results based on the selected set of surveys and the selected count type (shown just above the table). It is split by three main columns, representing arrivals trips, departures trips, and total trips (arrivals plus departures). Within each of these main columns are three sub-columns. These display the number of survey days where count data is included (per time period), the average value of the selected trip rate calculation parameter (per time period), and the trip rate result (per time period). Total trip rates (the sum of the column) are also displayed at the foot of the table.*

*To obtain a trip rate, the average (mean) trip rate parameter value (TRP) is first calculated for all selected survey days that have count data available for the stated time period. The average (mean) number of arrivals, departures or totals (whichever applies) is also calculated (COUNT) for all selected survey days that have count data available for the stated time period. Then, the average count is divided by the average trip rate parameter value, and multiplied by the stated calculation factor (shown just above the table and abbreviated here as FACT). So, the method is: COUNT/TRP\*FACT. Trip rates are then rounded to 3 decimal places.*

The survey data, graphs and all associated supporting information, contained within the TRICS Database are published by TRICS Consortium Limited ("the Company") and the Company claims copyright and database rights in this published work. The Company authorises those who possess a current TRICS licence to access the TRICS Database and copy the data contained within the TRICS Database for the licence holders' use only. Any resulting copy must retain all copyrights and other proprietary notices, and any disclaimer contained thereon.

The Company accepts no responsibility for loss which may arise from reliance on data contained in the TRICS Database. [No warranty of any kind, express or implied, is made as to the data contained in the TRICS Database.]

#### **Parameter summary**

![](_page_20_Picture_341.jpeg)

*This section displays a quick summary of some of the data filtering selections made by the TRICS® user. The trip rate calculation parameter range of all selected surveys is displayed first, followed by the range of minimum and maximum survey dates selected by the user. Then, the total number of selected weekdays and weekend days in the selected set of surveys are show. Finally, the number of survey days that have been manually removed from the selected set outside of the standard filtering procedure are displayed.*

# TRIP RATE for Land Use 03 - RESIDENTIAL/C - FLATS PRIVATELY OWNED **MULTI-MODAL OGVS Calculation factor: 1 DWELLS BOLD print indicates peak (busiest) period**

![](_page_21_Picture_265.jpeg)

*This section displays the trip rate results based on the selected set of surveys and the selected count type (shown just above the table). It is split by three main columns, representing arrivals trips, departures trips, and total trips (arrivals plus departures). Within each of these main columns are three sub-columns. These display the number of survey days where count data is included (per time period), the average value of the selected trip rate calculation parameter (per time period), and the trip rate result (per time period). Total trip rates (the sum of the column) are also displayed at the foot of the table.*

# TRIP RATE for Land Use 03 - RESIDENTIAL/C - FLATS PRIVATELY OWNED **MULTI-MODAL CYCLISTS Calculation factor: 1 DWELLS BOLD print indicates peak (busiest) period**

![](_page_22_Picture_266.jpeg)

*This section displays the trip rate results based on the selected set of surveys and the selected count type (shown just above the table). It is split by three main columns, representing arrivals trips, departures trips, and total trips (arrivals plus departures). Within each of these main columns are three sub-columns. These display the number of survey days where count data is included (per time period), the average value of the selected trip rate calculation parameter (per time period), and the trip rate result (per time period). Total trip rates (the sum of the column) are also displayed at the foot of the table.*

# TRIP RATE for Land Use 03 - RESIDENTIAL/C - FLATS PRIVATELY OWNED **MULTI-MODAL VEHICLE OCCUPANTS Calculation factor: 1 DWELLS BOLD print indicates peak (busiest) period**

![](_page_23_Picture_266.jpeg)

*This section displays the trip rate results based on the selected set of surveys and the selected count type (shown just above the table). It is split by three main columns, representing arrivals trips, departures trips, and total trips (arrivals plus departures). Within each of these main columns are three sub-columns. These display the number of survey days where count data is included (per time period), the average value of the selected trip rate calculation parameter (per time period), and the trip rate result (per time period). Total trip rates (the sum of the column) are also displayed at the foot of the table.*

# TRIP RATE for Land Use 03 - RESIDENTIAL/C - FLATS PRIVATELY OWNED **MULTI-MODAL PEDESTRIANS Calculation factor: 1 DWELLS BOLD print indicates peak (busiest) period**

![](_page_24_Picture_266.jpeg)

*This section displays the trip rate results based on the selected set of surveys and the selected count type (shown just above the table). It is split by three main columns, representing arrivals trips, departures trips, and total trips (arrivals plus departures). Within each of these main columns are three sub-columns. These display the number of survey days where count data is included (per time period), the average value of the selected trip rate calculation parameter (per time period), and the trip rate result (per time period). Total trip rates (the sum of the column) are also displayed at the foot of the table.*

#### TRIP RATE for Land Use 03 - RESIDENTIAL/C - FLATS PRIVATELY OWNED **MULTI-MODAL BUS/TRAM PASSENGERS Calculation factor: 1 DWELLS BOLD print indicates peak (busiest) period**

![](_page_25_Picture_266.jpeg)

*This section displays the trip rate results based on the selected set of surveys and the selected count type (shown just above the table). It is split by three main columns, representing arrivals trips, departures trips, and total trips (arrivals plus departures). Within each of these main columns are three sub-columns. These display the number of survey days where count data is included (per time period), the average value of the selected trip rate calculation parameter (per time period), and the trip rate result (per time period). Total trip rates (the sum of the column) are also displayed at the foot of the table.*

### TRIP RATE for Land Use 03 - RESIDENTIAL/C - FLATS PRIVATELY OWNED **MULTI-MODAL TOTAL RAIL PASSENGERS Calculation factor: 1 DWELLS BOLD print indicates peak (busiest) period**

![](_page_26_Picture_262.jpeg)

*This section displays the trip rate results based on the selected set of surveys and the selected count type (shown just above the table). It is split by three main columns, representing arrivals trips, departures trips, and total trips (arrivals plus departures). Within each of these main columns are three sub-columns. These display the number of survey days where count data is included (per time period), the average value of the selected trip rate calculation parameter (per time period), and the trip rate result (per time period). Total trip rates (the sum of the column) are also displayed at the foot of the table.*

# TRIP RATE for Land Use 03 - RESIDENTIAL/C - FLATS PRIVATELY OWNED **MULTI-MODAL CARS Calculation factor: 1 DWELLS BOLD print indicates peak (busiest) period**

![](_page_27_Picture_262.jpeg)

*This section displays the trip rate results based on the selected set of surveys and the selected count type (shown just above the table). It is split by three main columns, representing arrivals trips, departures trips, and total trips (arrivals plus departures). Within each of these main columns are three sub-columns. These display the number of survey days where count data is included (per time period), the average value of the selected trip rate calculation parameter (per time period), and the trip rate result (per time period). Total trip rates (the sum of the column) are also displayed at the foot of the table.*

# TRIP RATE for Land Use 03 - RESIDENTIAL/C - FLATS PRIVATELY OWNED **MULTI-MODAL LGVS Calculation factor: 1 DWELLS BOLD print indicates peak (busiest) period**

![](_page_28_Picture_262.jpeg)

*This section displays the trip rate results based on the selected set of surveys and the selected count type (shown just above the table). It is split by three main columns, representing arrivals trips, departures trips, and total trips (arrivals plus departures). Within each of these main columns are three sub-columns. These display the number of survey days where count data is included (per time period), the average value of the selected trip rate calculation parameter (per time period), and the trip rate result (per time period). Total trip rates (the sum of the column) are also displayed at the foot of the table.*

Calculation Reference: AUDIT-337901-220706-0756

**TRIP RATE CALCULATION SELECTION PARAMETERS:**

Land Use : 02 - EMPLOYMENT Category : A - OFFICE **MULTI-MODAL TOTAL VEHICLES**

*Selected regions and areas:*

![](_page_29_Picture_246.jpeg)

*This section displays the number of survey days per TRICS® sub-region in the selected set*

**Primary Filtering selection:**

*This data displays the chosen trip rate parameter and its selected range. Only sites that fall within the parameter range are included in the trip rate calculation.*

![](_page_29_Picture_247.jpeg)

Parking Spaces Range: All Surveys Included

Public Transport Provision: Selection by: Include all surveys

Date Range: 01/01/14 to 19/10/18

*This data displays the range of survey dates selected. Only surveys that were conducted within this date range are included in the trip rate calculation.*

![](_page_29_Picture_248.jpeg)

*This data displays the number of selected surveys by day of the week.*

![](_page_29_Picture_249.jpeg)

*This data displays the number of manual classified surveys and the number of unclassified ATC surveys, the total adding up to the overall number of surveys in the selected set. Manual surveys are undertaken using staff, whilst ATC surveys are undertaking using machines.*

![](_page_29_Picture_250.jpeg)

*This data displays the number of surveys per main location category within the selected set. The main location categories consist of Free Standing, Edge of Town, Suburban Area, Neighbourhood Centre, Edge of Town Centre, Town Centre and Not Known.*

![](_page_29_Picture_251.jpeg)

*This data displays the number of surveys per location sub-category within the selected set. The location sub-categories consist of Commercial Zone, Industrial Zone, Development Zone, Residential Zone, Retail Zone, Built-Up Zone, Village, Out of Town, High Street and No Sub Category.*

**Secondary Filtering selection:**

#### *Use Class:* Not Known 7 days

*This data displays the number of surveys per Use Class classification within the selected set. The Use Classes Order 2005 has been used for this purpose, which can be found within the Library module of TRICS®.*

*Filter by Site Operations Breakdown:* All Surveys Included

![](_page_30_Picture_163.jpeg)

*This data displays the number of selected surveys within stated 1-mile radii of population.*

*Population within 5 miles:*

![](_page_30_Picture_164.jpeg)

*This data displays the number of selected surveys within stated 5-mile radii of population.*

![](_page_30_Picture_165.jpeg)

*This data displays the number of selected surveys within stated ranges of average cars owned per residential dwelling, within a radius of 5-miles of selected survey sites.*

![](_page_30_Picture_166.jpeg)

*This data displays the number of surveys within the selected set that were undertaken at sites with Travel Plans in place, and the number of surveys that were undertaken at sites without Travel Plans.*

*PTAL Rating:* No PTAL Present 7 days

*This data displays the number of selected surveys with PTAL Ratings.*

# *LIST OF SITES relevant to selection parameters*

![](_page_31_Picture_223.jpeg)

*This section provides a list of all survey sites and days in the selected set. For each individual survey site, it displays a unique site reference code and site address, the selected trip rate calculation parameter and its value, the day of the week and date of each survey, and whether the survey was a manual classified count or an ATC count.*

TRIP RATE for Land Use 02 - EMPLOYMENT/A - OFFICE **MULTI-MODAL TOTAL VEHICLES Calculation factor: 100 sqm BOLD print indicates peak (busiest) period** Total People to Total Vehicles ratio (all time periods and directions): 2.05

![](_page_32_Picture_269.jpeg)

*This section displays the trip rate results based on the selected set of surveys and the selected count type (shown just above the table). It is split by three main columns, representing arrivals trips, departures trips, and total trips (arrivals plus departures). Within each of these main columns are three sub-columns. These display the number of survey days where count data is included (per time period), the average value of the selected trip rate calculation parameter (per time period), and the trip rate result (per time period). Total trip rates (the sum of the column) are also displayed at the foot of the table.*

The survey data, graphs and all associated supporting information, contained within the TRICS Database are published by TRICS Consortium Limited ("the Company") and the Company claims copyright and database rights in this published work. The Company authorises those who possess a current TRICS licence to access the TRICS Database and copy the data contained within the TRICS Database for the licence holders' use only. Any resulting copy must retain all copyrights and other proprietary notices, and any disclaimer contained thereon.

The Company accepts no responsibility for loss which may arise from reliance on data contained in the TRICS Database. [No warranty of any kind, express or implied, is made as to the data contained in the TRICS Database.]

**Parameter summary**

![](_page_33_Picture_94.jpeg)

*This section displays a quick summary of some of the data filtering selections made by the TRICS® user. The trip rate calculation parameter range of all selected surveys is displayed first, followed by the range of minimum and maximum survey dates selected by the user. Then, the total number of selected weekdays and weekend days in the selected set of surveys are show. Finally, the number of survey days that have been manually removed from the selected set outside of the standard filtering procedure are displayed.*

TRIP RATE for Land Use 02 - EMPLOYMENT/A - OFFICE **MULTI-MODAL OGVS Calculation factor: 100 sqm BOLD print indicates peak (busiest) period**

![](_page_34_Picture_266.jpeg)

*This section displays the trip rate results based on the selected set of surveys and the selected count type (shown just above the table). It is split by three main columns, representing arrivals trips, departures trips, and total trips (arrivals plus departures). Within each of these main columns are three sub-columns. These display the number of survey days where count data is included (per time period), the average value of the selected trip rate calculation parameter (per time period), and the trip rate result (per time period). Total trip rates (the sum of the column) are also displayed at the foot of the table.*

TRIP RATE for Land Use 02 - EMPLOYMENT/A - OFFICE **MULTI-MODAL CYCLISTS Calculation factor: 100 sqm BOLD print indicates peak (busiest) period**

![](_page_35_Picture_266.jpeg)

*This section displays the trip rate results based on the selected set of surveys and the selected count type (shown just above the table). It is split by three main columns, representing arrivals trips, departures trips, and total trips (arrivals plus departures). Within each of these main columns are three sub-columns. These display the number of survey days where count data is included (per time period), the average value of the selected trip rate calculation parameter (per time period), and the trip rate result (per time period). Total trip rates (the sum of the column) are also displayed at the foot of the table.*
## TRIP RATE for Land Use 02 - EMPLOYMENT/A - OFFICE **MULTI-MODAL VEHICLE OCCUPANTS Calculation factor: 100 sqm BOLD print indicates peak (busiest) period**

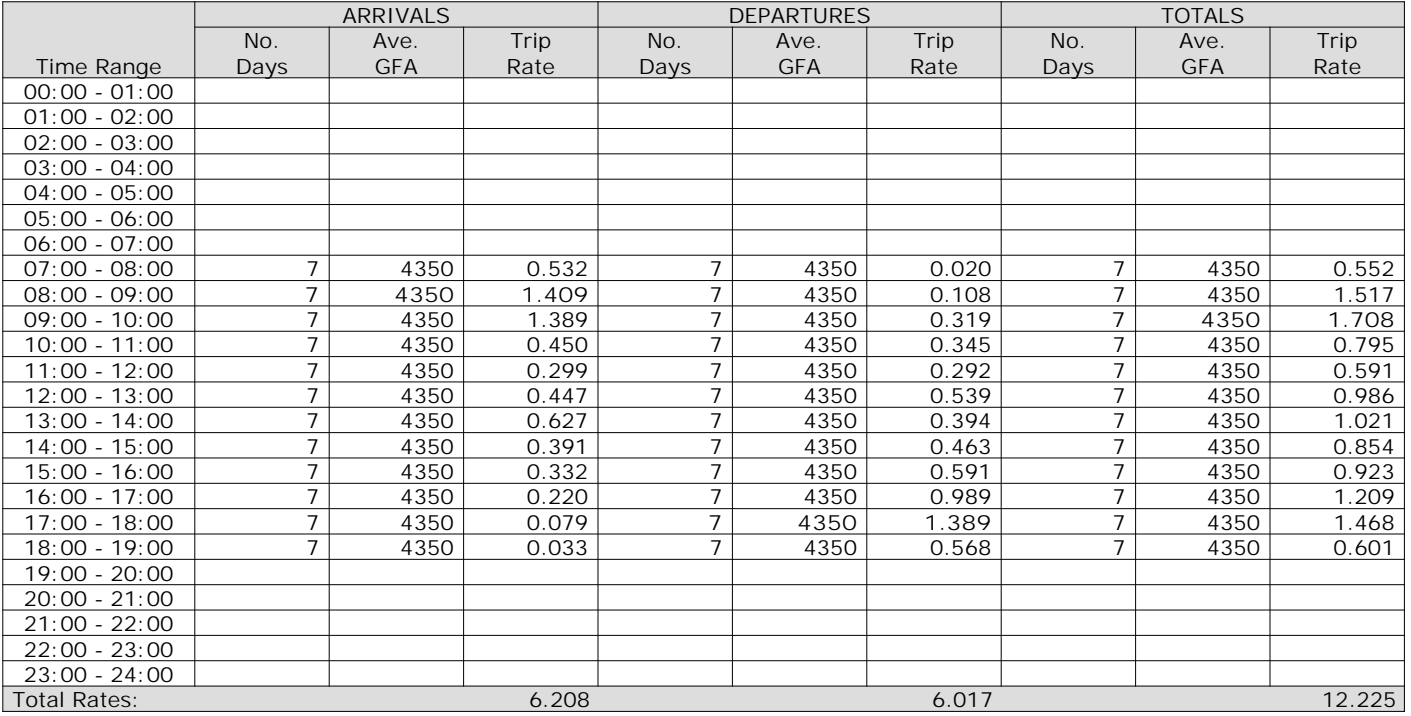

*This section displays the trip rate results based on the selected set of surveys and the selected count type (shown just above the table). It is split by three main columns, representing arrivals trips, departures trips, and total trips (arrivals plus departures). Within each of these main columns are three sub-columns. These display the number of survey days where count data is included (per time period), the average value of the selected trip rate calculation parameter (per time period), and the trip rate result (per time period). Total trip rates (the sum of the column) are also displayed at the foot of the table.*

TRIP RATE for Land Use 02 - EMPLOYMENT/A - OFFICE **MULTI-MODAL PEDESTRIANS Calculation factor: 100 sqm BOLD print indicates peak (busiest) period**

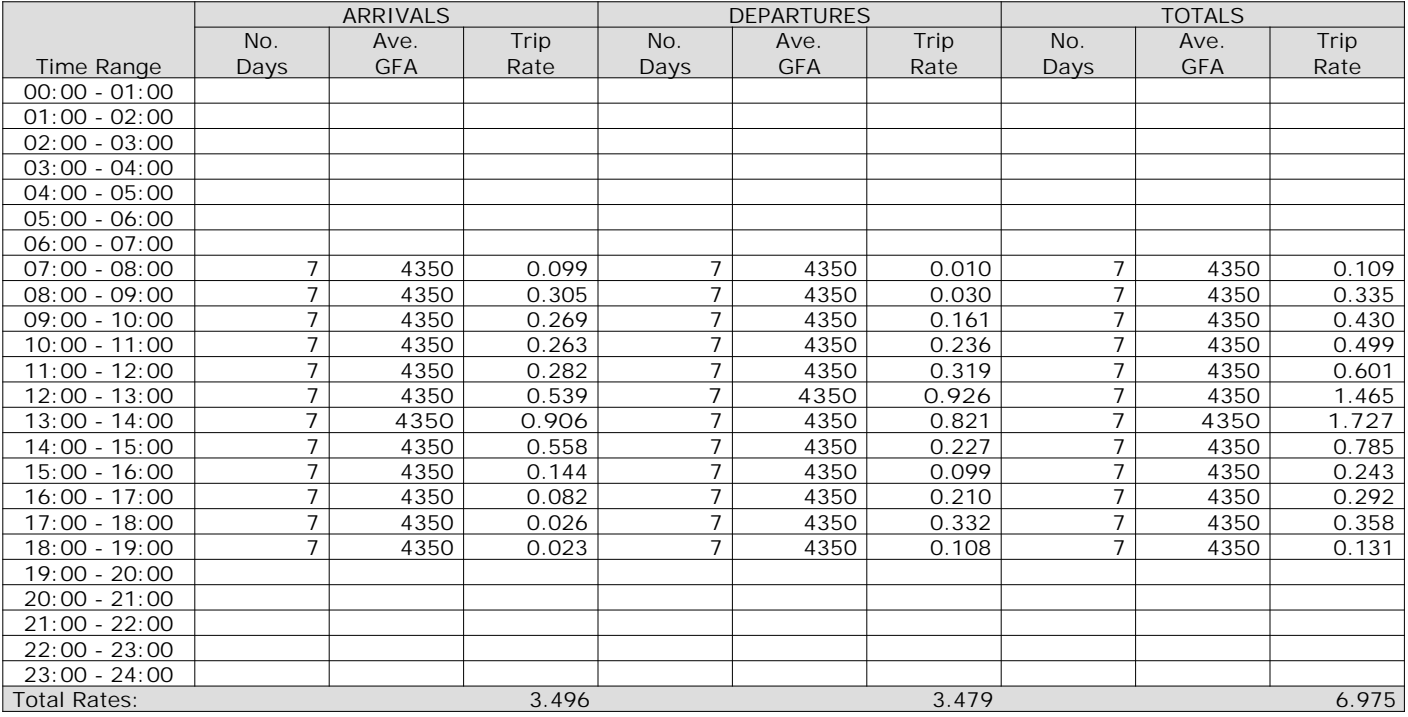

*This section displays the trip rate results based on the selected set of surveys and the selected count type (shown just above the table). It is split by three main columns, representing arrivals trips, departures trips, and total trips (arrivals plus departures). Within each of these main columns are three sub-columns. These display the number of survey days where count data is included (per time period), the average value of the selected trip rate calculation parameter (per time period), and the trip rate result (per time period). Total trip rates (the sum of the column) are also displayed at the foot of the table.*

### TRIP RATE for Land Use 02 - EMPLOYMENT/A - OFFICE **MULTI-MODAL BUS/TRAM PASSENGERS Calculation factor: 100 sqm BOLD print indicates peak (busiest) period**

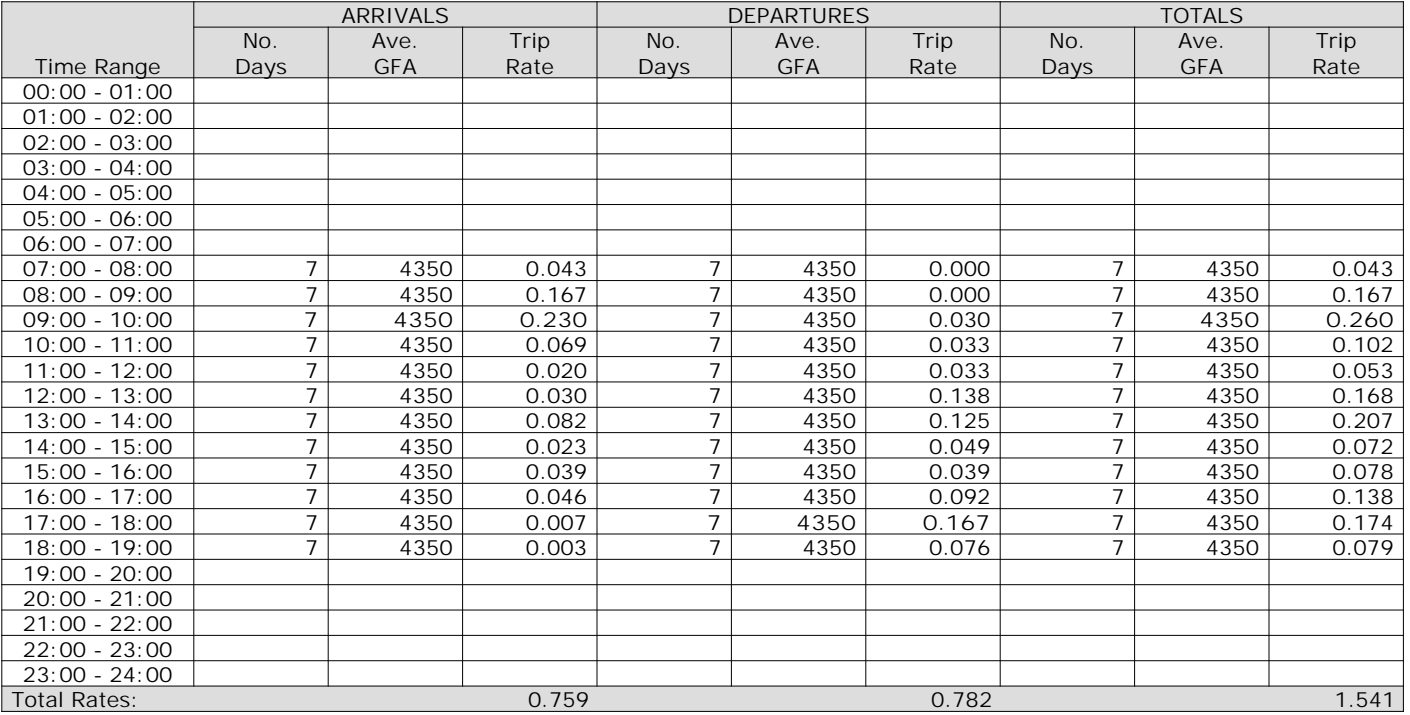

*This section displays the trip rate results based on the selected set of surveys and the selected count type (shown just above the table). It is split by three main columns, representing arrivals trips, departures trips, and total trips (arrivals plus departures). Within each of these main columns are three sub-columns. These display the number of survey days where count data is included (per time period), the average value of the selected trip rate calculation parameter (per time period), and the trip rate result (per time period). Total trip rates (the sum of the column) are also displayed at the foot of the table.*

### TRIP RATE for Land Use 02 - EMPLOYMENT/A - OFFICE **MULTI-MODAL TOTAL RAIL PASSENGERS Calculation factor: 100 sqm BOLD print indicates peak (busiest) period**

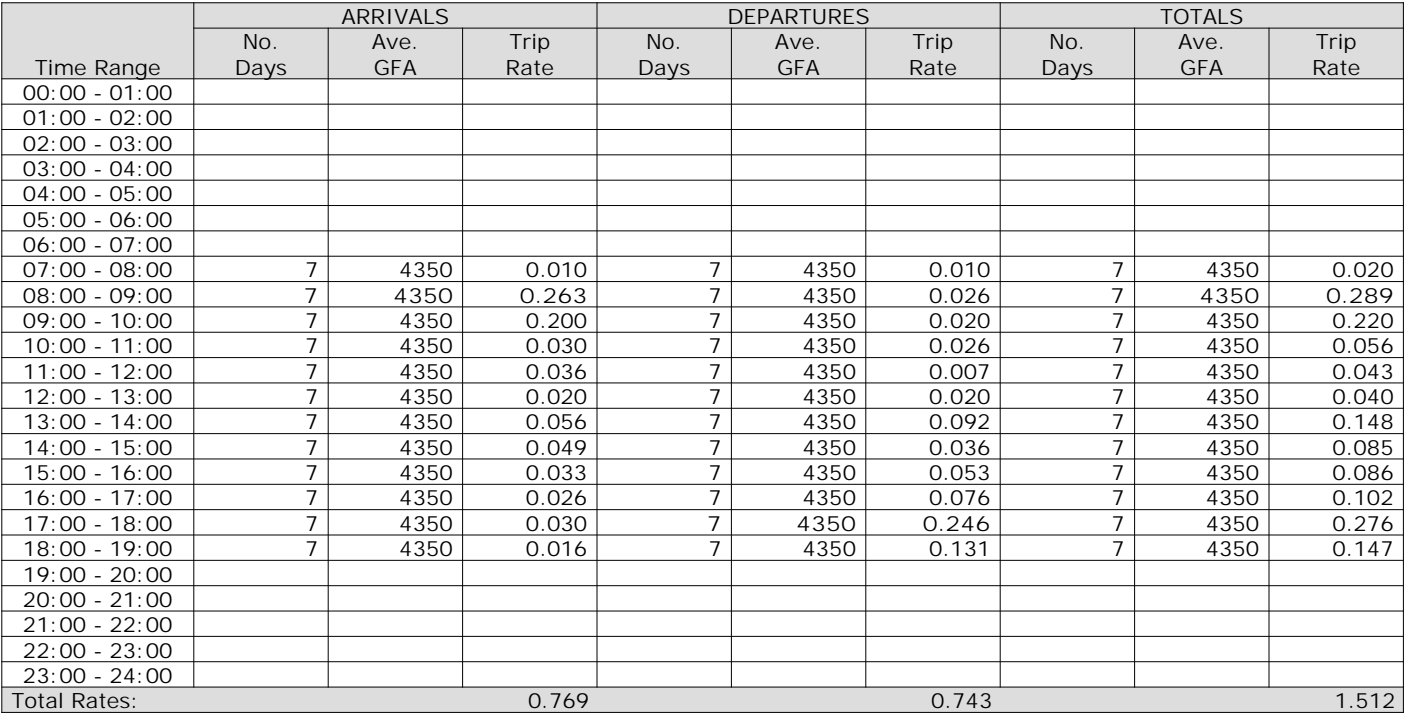

*This section displays the trip rate results based on the selected set of surveys and the selected count type (shown just above the table). It is split by three main columns, representing arrivals trips, departures trips, and total trips (arrivals plus departures). Within each of these main columns are three sub-columns. These display the number of survey days where count data is included (per time period), the average value of the selected trip rate calculation parameter (per time period), and the trip rate result (per time period). Total trip rates (the sum of the column) are also displayed at the foot of the table.*

TRIP RATE for Land Use 02 - EMPLOYMENT/A - OFFICE **MULTI-MODAL CARS Calculation factor: 100 sqm BOLD print indicates peak (busiest) period**

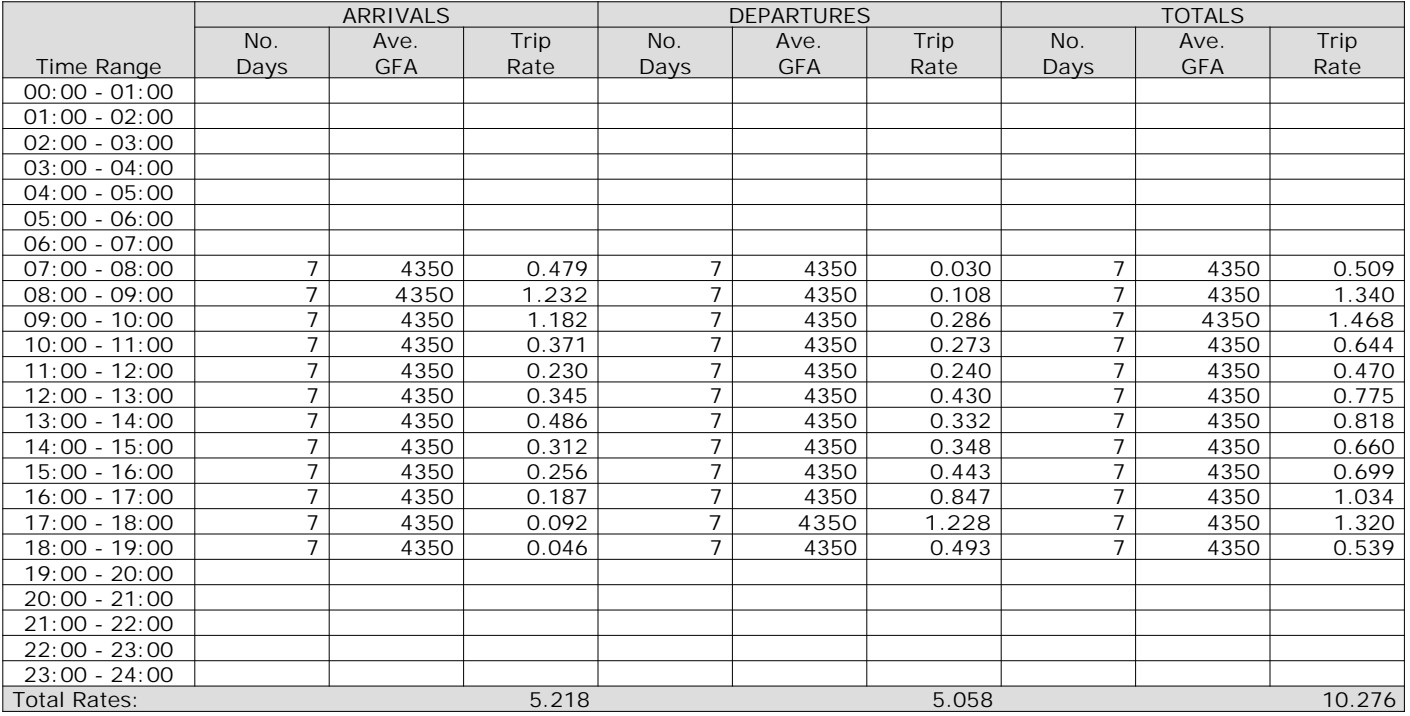

*This section displays the trip rate results based on the selected set of surveys and the selected count type (shown just above the table). It is split by three main columns, representing arrivals trips, departures trips, and total trips (arrivals plus departures). Within each of these main columns are three sub-columns. These display the number of survey days where count data is included (per time period), the average value of the selected trip rate calculation parameter (per time period), and the trip rate result (per time period). Total trip rates (the sum of the column) are also displayed at the foot of the table.*

TRIP RATE for Land Use 02 - EMPLOYMENT/A - OFFICE **MULTI-MODAL LGVS Calculation factor: 100 sqm BOLD print indicates peak (busiest) period**

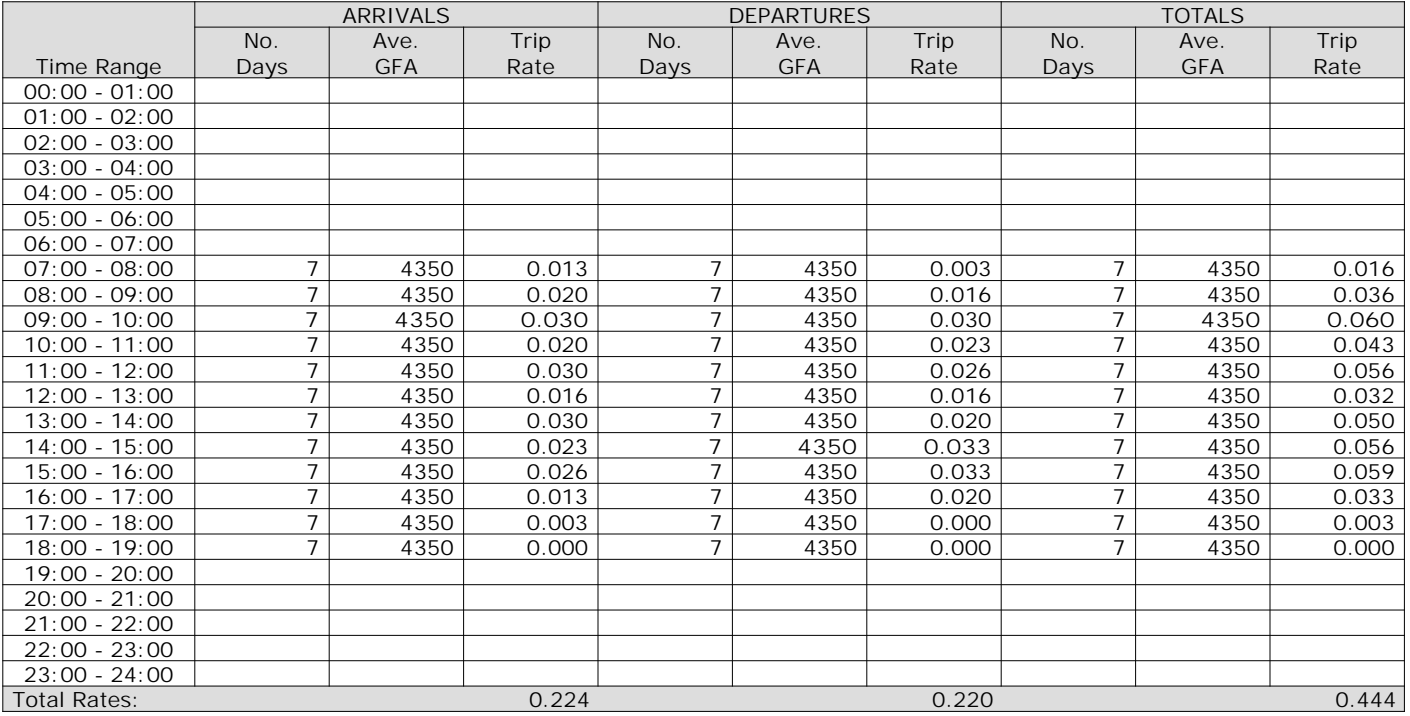

*This section displays the trip rate results based on the selected set of surveys and the selected count type (shown just above the table). It is split by three main columns, representing arrivals trips, departures trips, and total trips (arrivals plus departures). Within each of these main columns are three sub-columns. These display the number of survey days where count data is included (per time period), the average value of the selected trip rate calculation parameter (per time period), and the trip rate result (per time period). Total trip rates (the sum of the column) are also displayed at the foot of the table.*

Calculation Reference: AUDIT-337901-220706-0704

#### **TRIP RATE CALCULATION SELECTION PARAMETERS:**

Land Use : 01 - RETAIL Category : A - FOOD SUPERSTORE **MULTI-MODAL TOTAL VEHICLES**

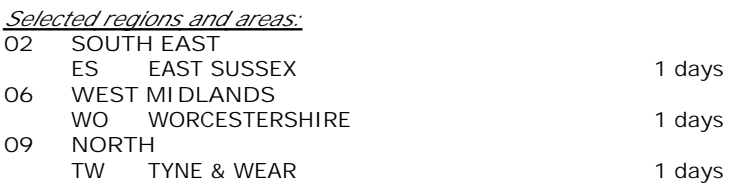

*This section displays the number of survey days per TRICS® sub-region in the selected set*

### **Primary Filtering selection:**

*This data displays the chosen trip rate parameter and its selected range. Only sites that fall within the parameter range are included in the trip rate calculation.*

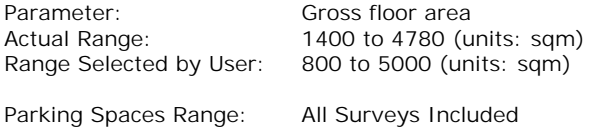

Public Transport Provision: Selection by: **Include all surveys** 

Date Range: 01/01/14 to 19/10/21

*This data displays the range of survey dates selected. Only surveys that were conducted within this date range are included in the trip rate calculation.*

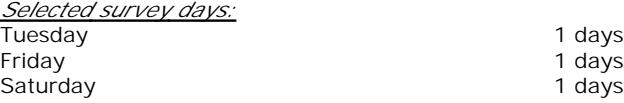

*This data displays the number of selected surveys by day of the week.*

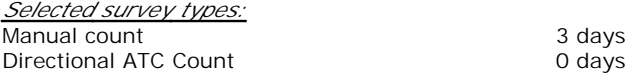

*This data displays the number of manual classified surveys and the number of unclassified ATC surveys, the total adding up to the overall number of surveys in the selected set. Manual surveys are undertaken using staff, whilst ATC surveys are undertaking using machines.*

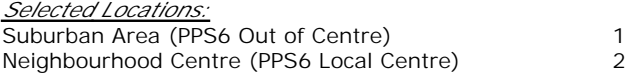

*This data displays the number of surveys per main location category within the selected set. The main location categories consist of Free Standing, Edge of Town, Suburban Area, Neighbourhood Centre, Edge of Town Centre, Town Centre and Not Known.*

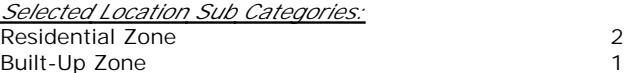

*This data displays the number of surveys per location sub-category within the selected set. The location sub-categories consist of Commercial Zone, Industrial Zone, Development Zone, Residential Zone, Retail Zone, Built-Up Zone, Village, Out of Town, High Street and No Sub Category.*

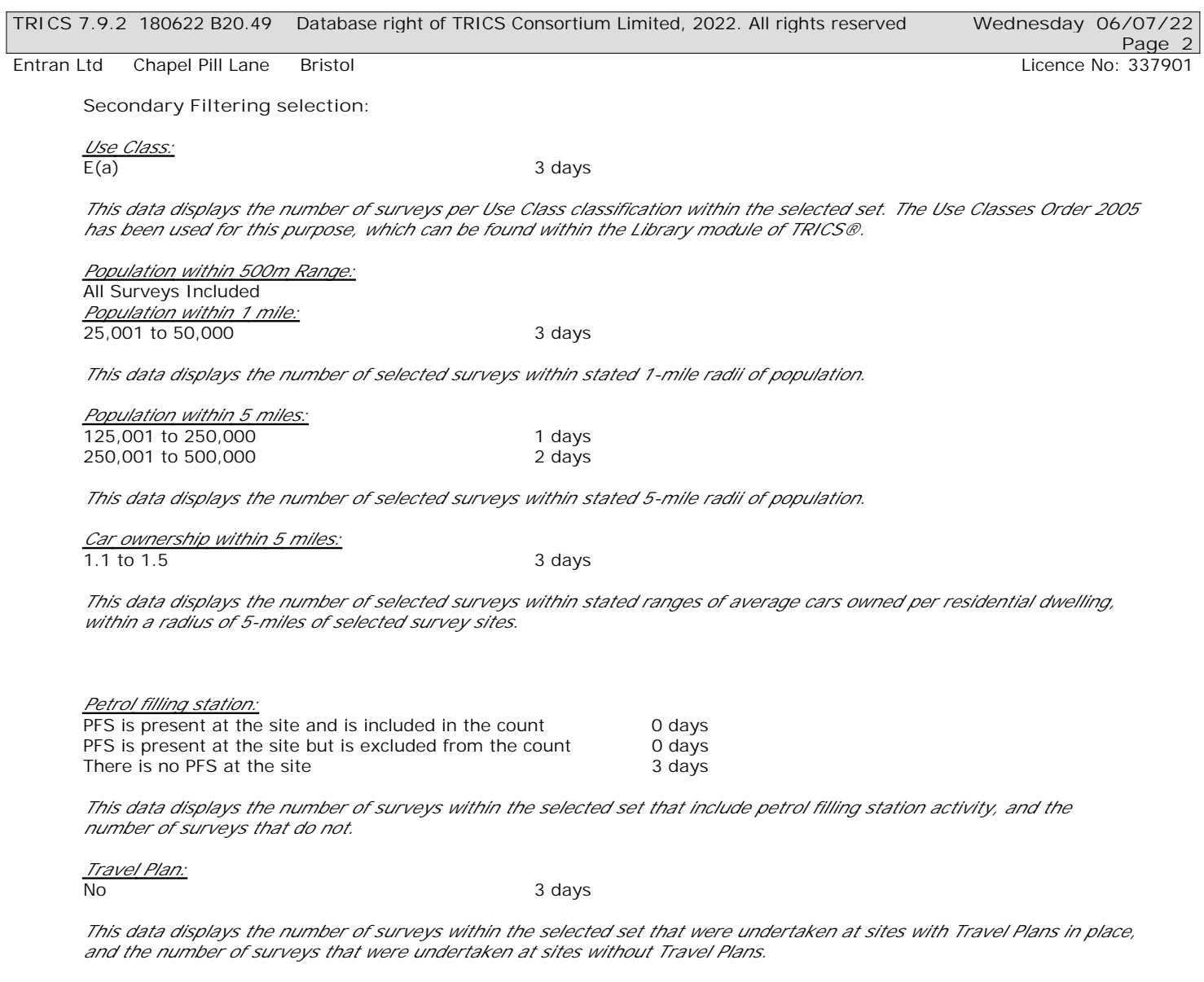

*PTAL Rating:* No PTAL Present 3 days

*This data displays the number of selected surveys with PTAL Ratings.*

*LIST OF SITES relevant to selection parameters*

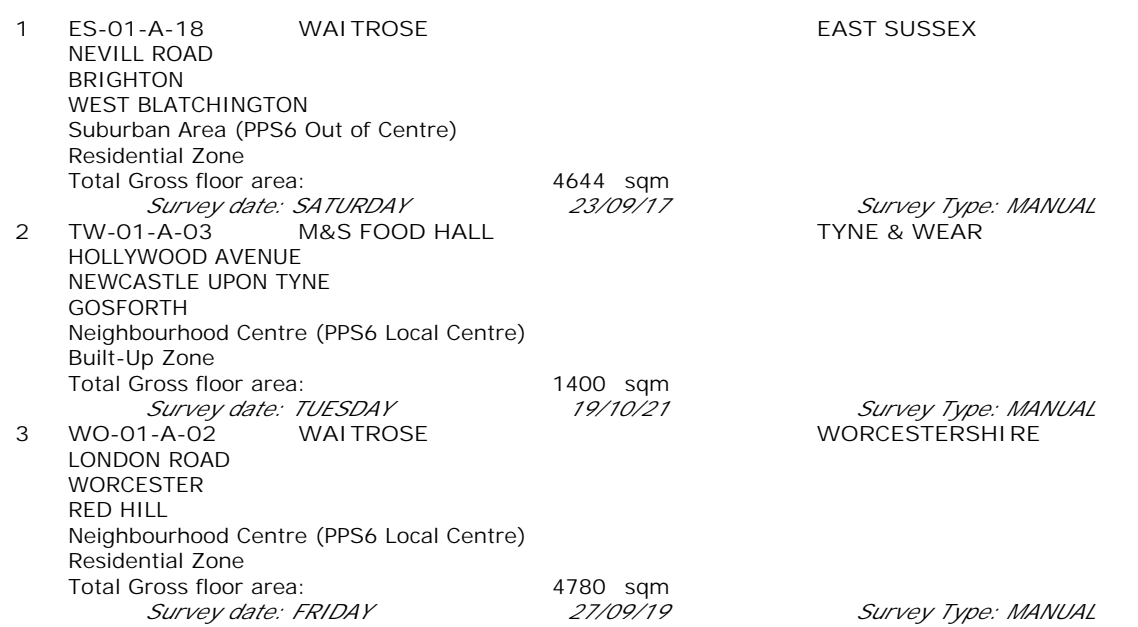

*This section provides a list of all survey sites and days in the selected set. For each individual survey site, it displays a unique site reference code and site address, the selected trip rate calculation parameter and its value, the day of the week and date of each survey, and whether the survey was a manual classified count or an ATC count.*

TRIP RATE for Land Use 01 - RETAIL/A - FOOD SUPERSTORE **MULTI-MODAL TOTAL VEHICLES Calculation factor: 100 sqm BOLD print indicates peak (busiest) period** Total People to Total Vehicles ratio (all time periods and directions): 2.09

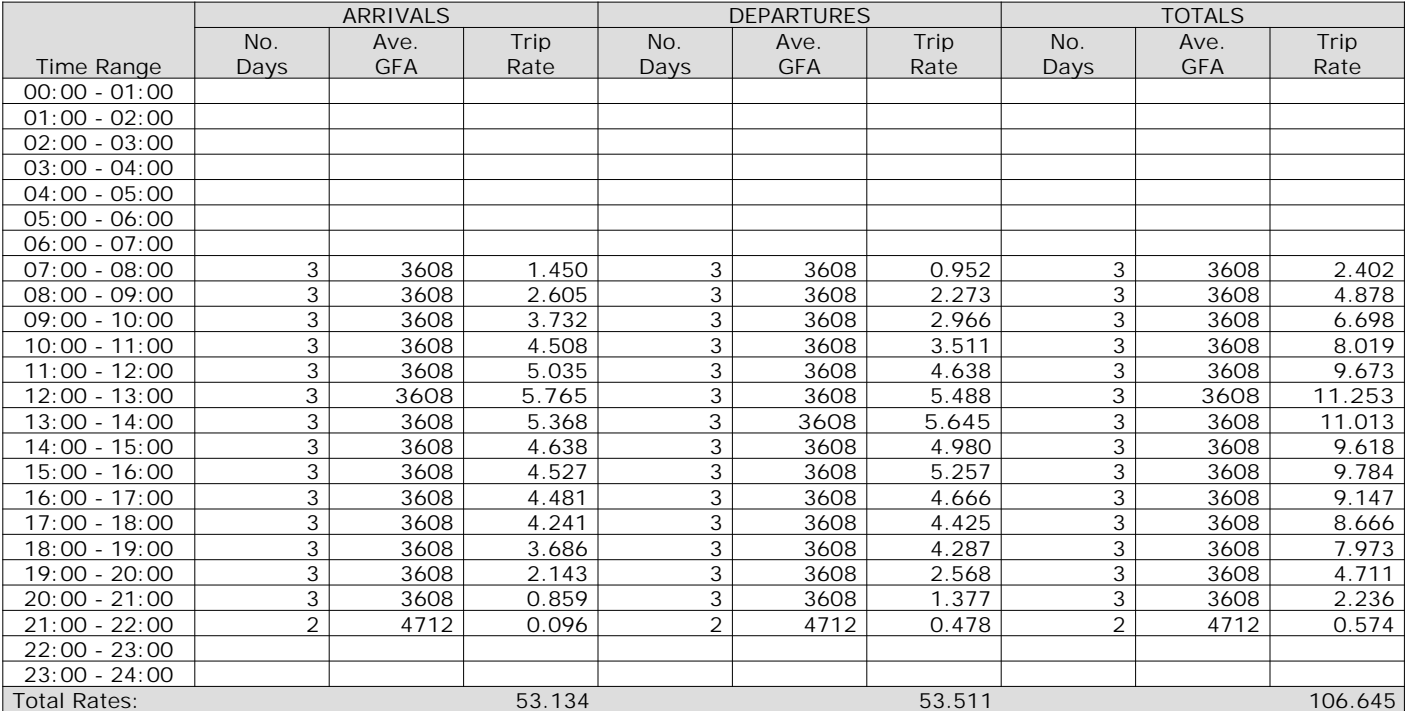

*This section displays the trip rate results based on the selected set of surveys and the selected count type (shown just above the table). It is split by three main columns, representing arrivals trips, departures trips, and total trips (arrivals plus departures). Within each of these main columns are three sub-columns. These display the number of survey days where count data is included (per time period), the average value of the selected trip rate calculation parameter (per time period), and the trip rate result (per time period). Total trip rates (the sum of the column) are also displayed at the foot of the table.*

*To obtain a trip rate, the average (mean) trip rate parameter value (TRP) is first calculated for all selected survey days that have count data available for the stated time period. The average (mean) number of arrivals, departures or totals (whichever applies) is also calculated (COUNT) for all selected survey days that have count data available for the stated time period. Then, the average count is divided by the average trip rate parameter value, and multiplied by the stated calculation factor (shown just above the table and abbreviated here as FACT). So, the method is: COUNT/TRP\*FACT. Trip rates are then rounded to 3 decimal places.*

The survey data, graphs and all associated supporting information, contained within the TRICS Database are published by TRICS Consortium Limited ("the Company") and the Company claims copyright and database rights in this published work. The Company authorises those who possess a current TRICS licence to access the TRICS Database and copy the data contained within the TRICS Database for the licence holders' use only. Any resulting copy must retain all copyrights and other proprietary notices, and any disclaimer contained thereon.

The Company accepts no responsibility for loss which may arise from reliance on data contained in the TRICS Database. [No warranty of any kind, express or implied, is made as to the data contained in the TRICS Database.]

#### **Parameter summary**

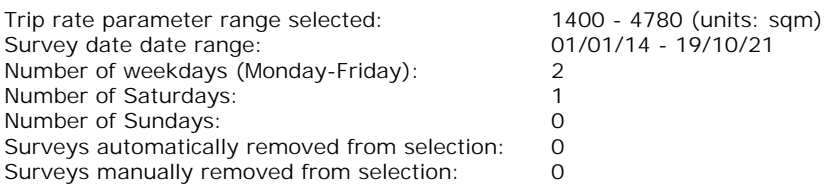

*This section displays a quick summary of some of the data filtering selections made by the TRICS® user. The trip rate calculation parameter range of all selected surveys is displayed first, followed by the range of minimum and maximum survey dates selected by the user. Then, the total number of selected weekdays and weekend days in the selected set of surveys are show. Finally, the number of survey days that have been manually removed from the selected set outside of the standard filtering procedure are displayed.*

TRIP RATE for Land Use 01 - RETAIL/A - FOOD SUPERSTORE **MULTI-MODAL OGVS Calculation factor: 100 sqm BOLD print indicates peak (busiest) period**

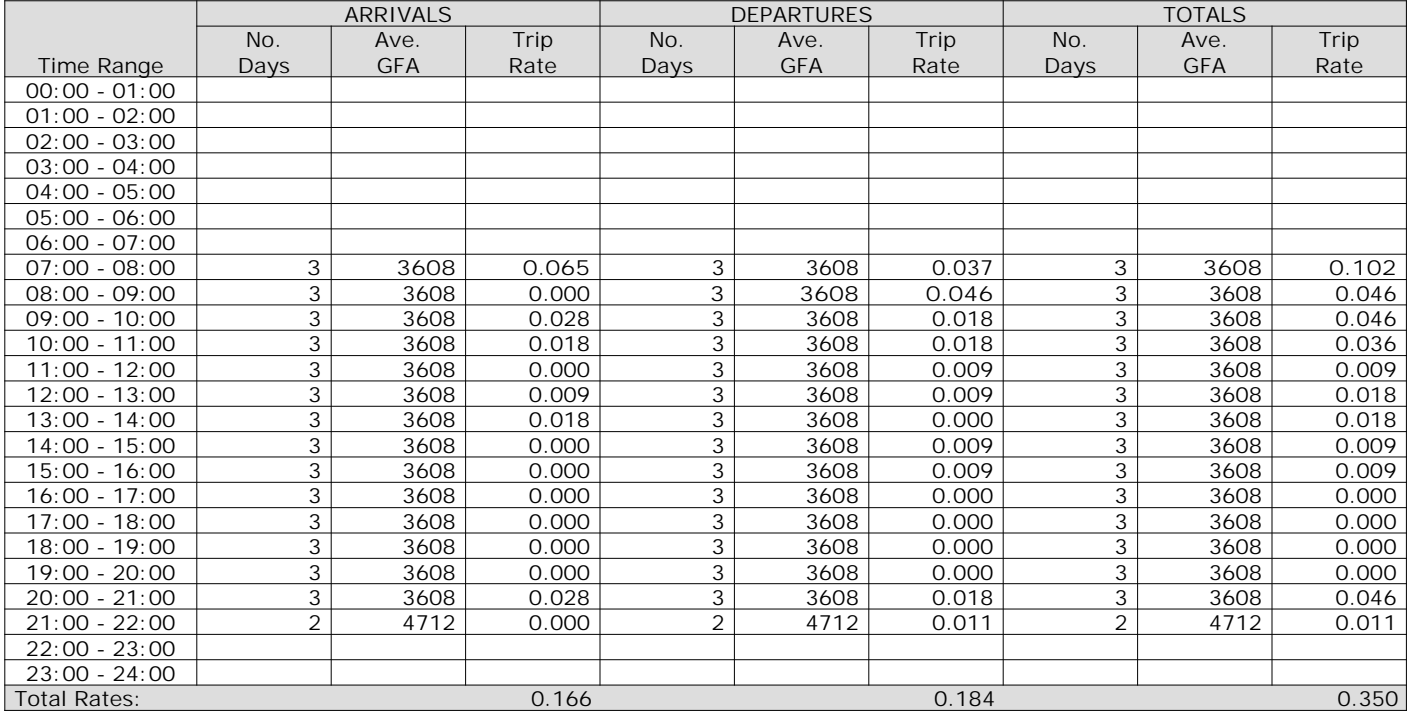

*This section displays the trip rate results based on the selected set of surveys and the selected count type (shown just above the table). It is split by three main columns, representing arrivals trips, departures trips, and total trips (arrivals plus departures). Within each of these main columns are three sub-columns. These display the number of survey days where count data is included (per time period), the average value of the selected trip rate calculation parameter (per time period), and the trip rate result (per time period). Total trip rates (the sum of the column) are also displayed at the foot of the table.*

TRIP RATE for Land Use 01 - RETAIL/A - FOOD SUPERSTORE **MULTI-MODAL CYCLISTS Calculation factor: 100 sqm BOLD print indicates peak (busiest) period**

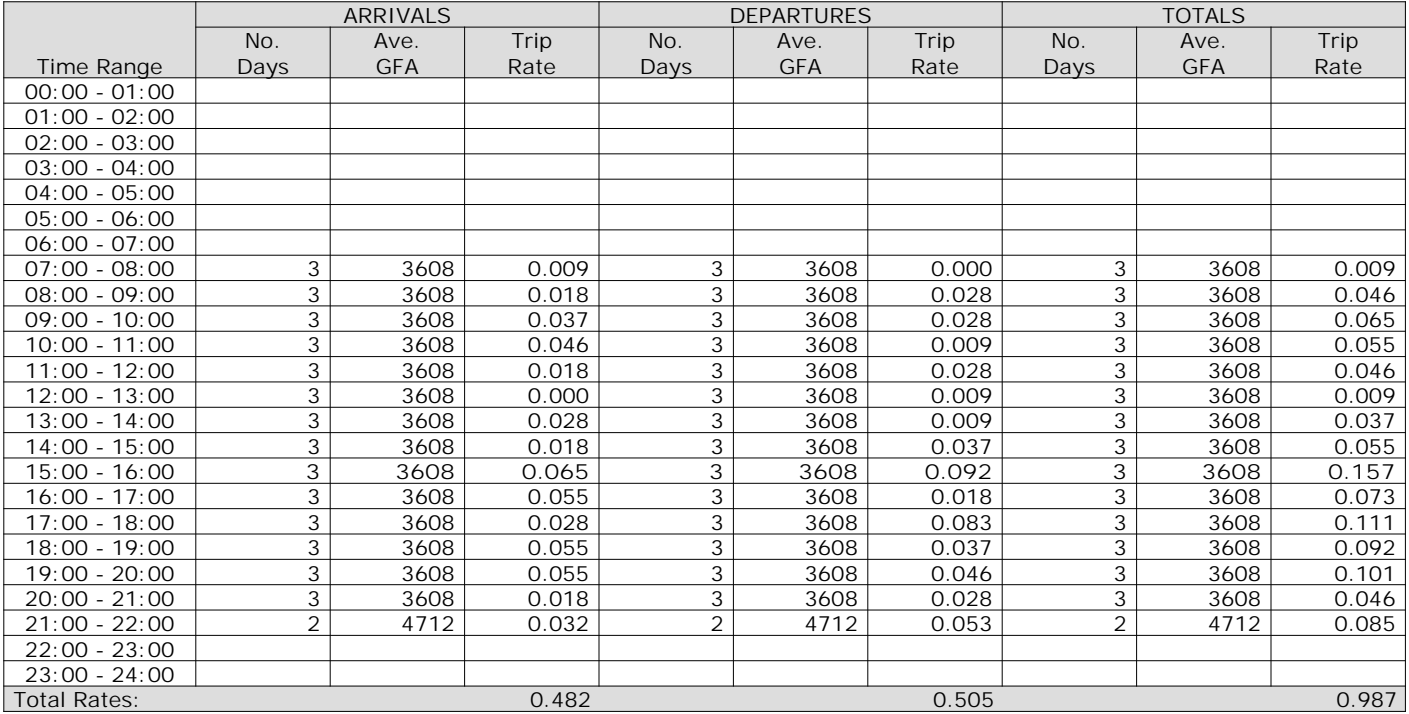

*This section displays the trip rate results based on the selected set of surveys and the selected count type (shown just above the table). It is split by three main columns, representing arrivals trips, departures trips, and total trips (arrivals plus departures). Within each of these main columns are three sub-columns. These display the number of survey days where count data is included (per time period), the average value of the selected trip rate calculation parameter (per time period), and the trip rate result (per time period). Total trip rates (the sum of the column) are also displayed at the foot of the table.*

## TRIP RATE for Land Use 01 - RETAIL/A - FOOD SUPERSTORE **MULTI-MODAL VEHICLE OCCUPANTS Calculation factor: 100 sqm BOLD print indicates peak (busiest) period**

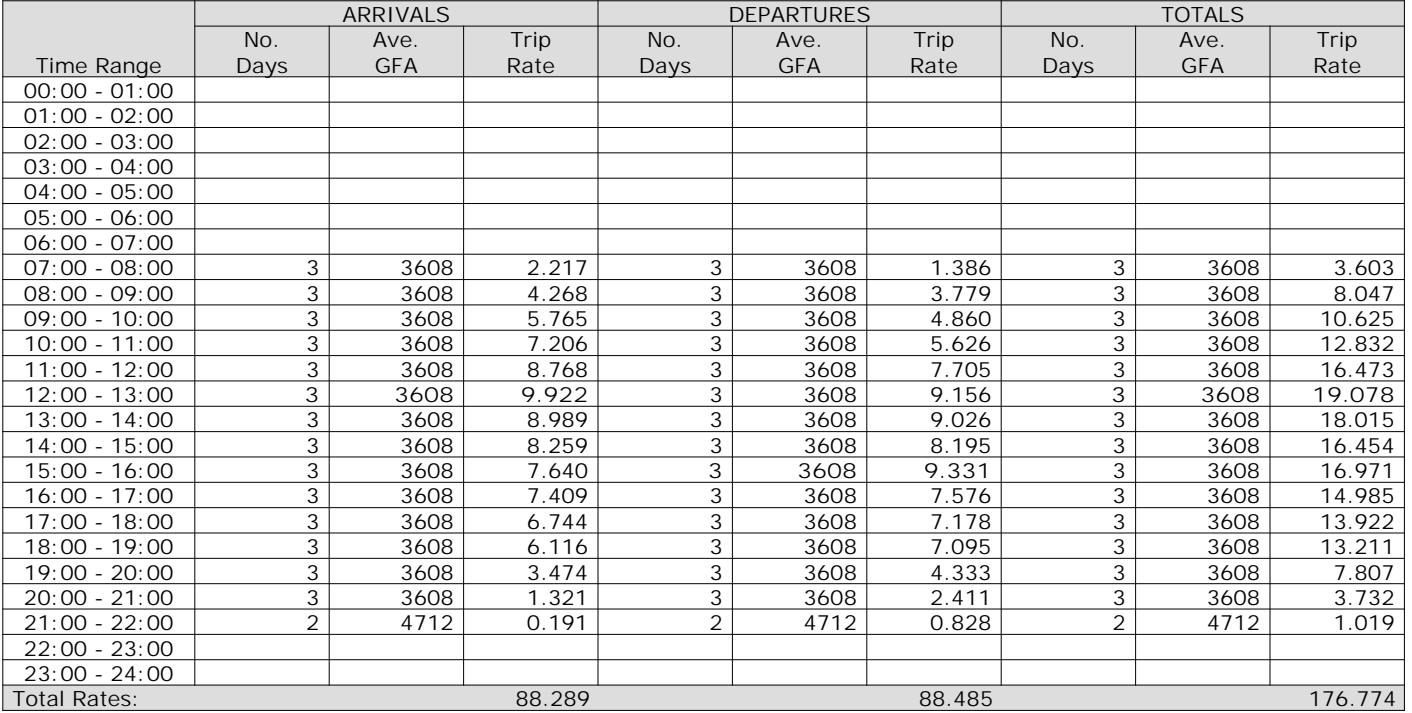

*This section displays the trip rate results based on the selected set of surveys and the selected count type (shown just above the table). It is split by three main columns, representing arrivals trips, departures trips, and total trips (arrivals plus departures). Within each of these main columns are three sub-columns. These display the number of survey days where count data is included (per time period), the average value of the selected trip rate calculation parameter (per time period), and the trip rate result (per time period). Total trip rates (the sum of the column) are also displayed at the foot of the table.*

TRIP RATE for Land Use 01 - RETAIL/A - FOOD SUPERSTORE **MULTI-MODAL PEDESTRIANS Calculation factor: 100 sqm BOLD print indicates peak (busiest) period**

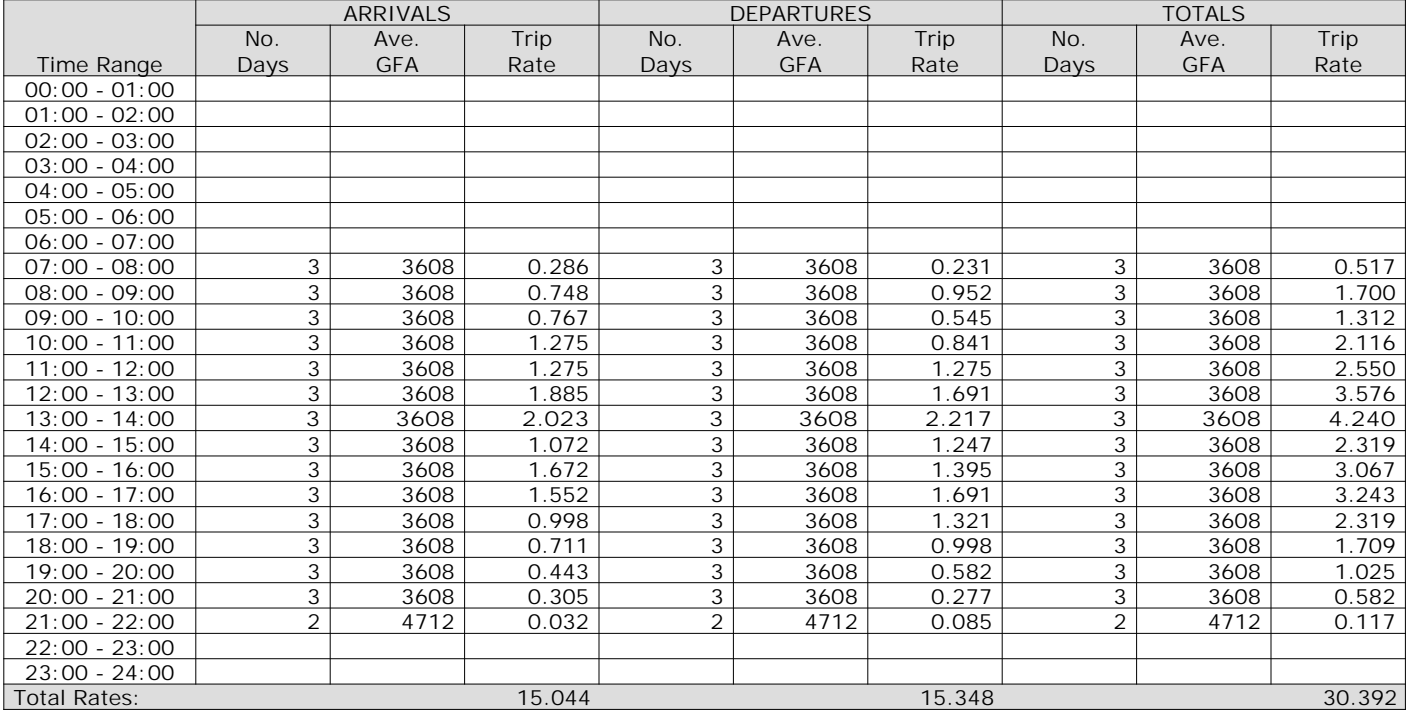

*This section displays the trip rate results based on the selected set of surveys and the selected count type (shown just above the table). It is split by three main columns, representing arrivals trips, departures trips, and total trips (arrivals plus departures). Within each of these main columns are three sub-columns. These display the number of survey days where count data is included (per time period), the average value of the selected trip rate calculation parameter (per time period), and the trip rate result (per time period). Total trip rates (the sum of the column) are also displayed at the foot of the table.*

## TRIP RATE for Land Use 01 - RETAIL/A - FOOD SUPERSTORE **MULTI-MODAL BUS/TRAM PASSENGERS Calculation factor: 100 sqm BOLD print indicates peak (busiest) period**

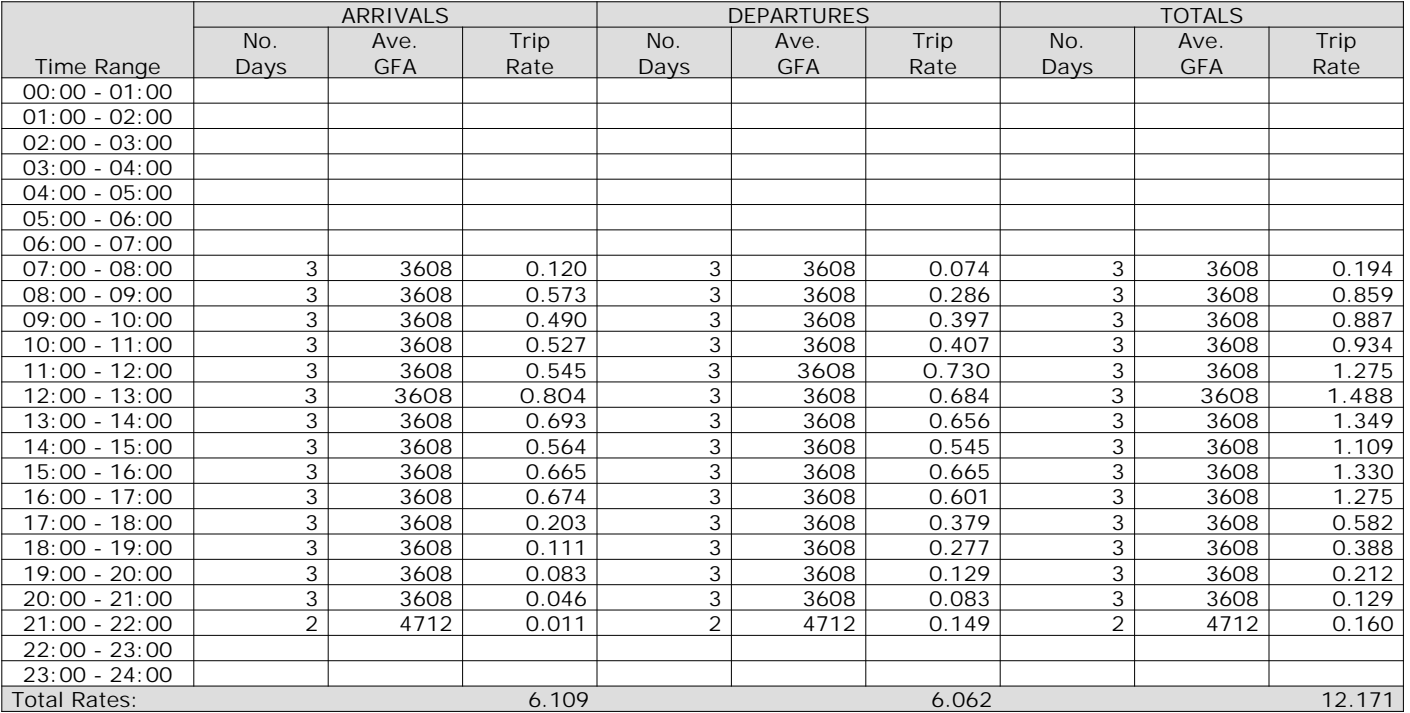

*This section displays the trip rate results based on the selected set of surveys and the selected count type (shown just above the table). It is split by three main columns, representing arrivals trips, departures trips, and total trips (arrivals plus departures). Within each of these main columns are three sub-columns. These display the number of survey days where count data is included (per time period), the average value of the selected trip rate calculation parameter (per time period), and the trip rate result (per time period). Total trip rates (the sum of the column) are also displayed at the foot of the table.*

## TRIP RATE for Land Use 01 - RETAIL/A - FOOD SUPERSTORE **MULTI-MODAL TOTAL RAIL PASSENGERS Calculation factor: 100 sqm BOLD print indicates peak (busiest) period**

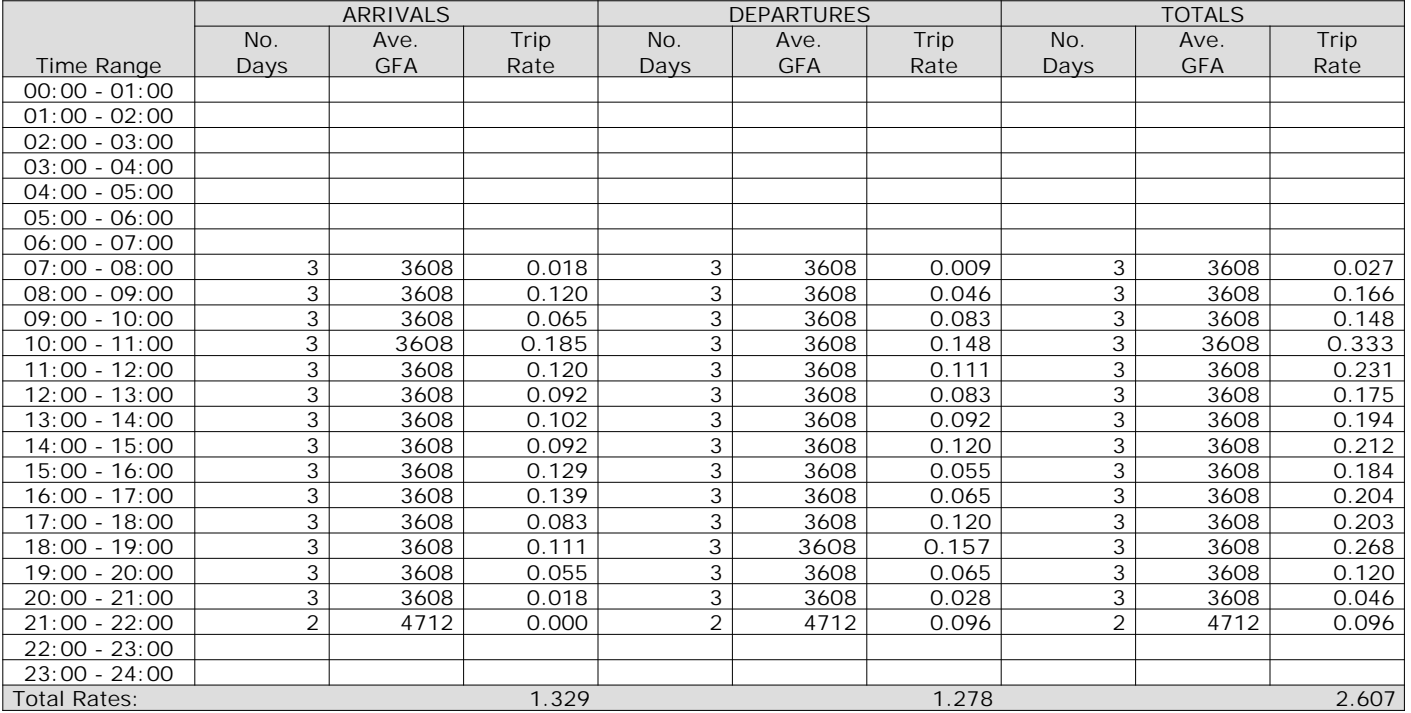

*This section displays the trip rate results based on the selected set of surveys and the selected count type (shown just above the table). It is split by three main columns, representing arrivals trips, departures trips, and total trips (arrivals plus departures). Within each of these main columns are three sub-columns. These display the number of survey days where count data is included (per time period), the average value of the selected trip rate calculation parameter (per time period), and the trip rate result (per time period). Total trip rates (the sum of the column) are also displayed at the foot of the table.*

TRIP RATE for Land Use 01 - RETAIL/A - FOOD SUPERSTORE **MULTI-MODAL CARS Calculation factor: 100 sqm BOLD print indicates peak (busiest) period**

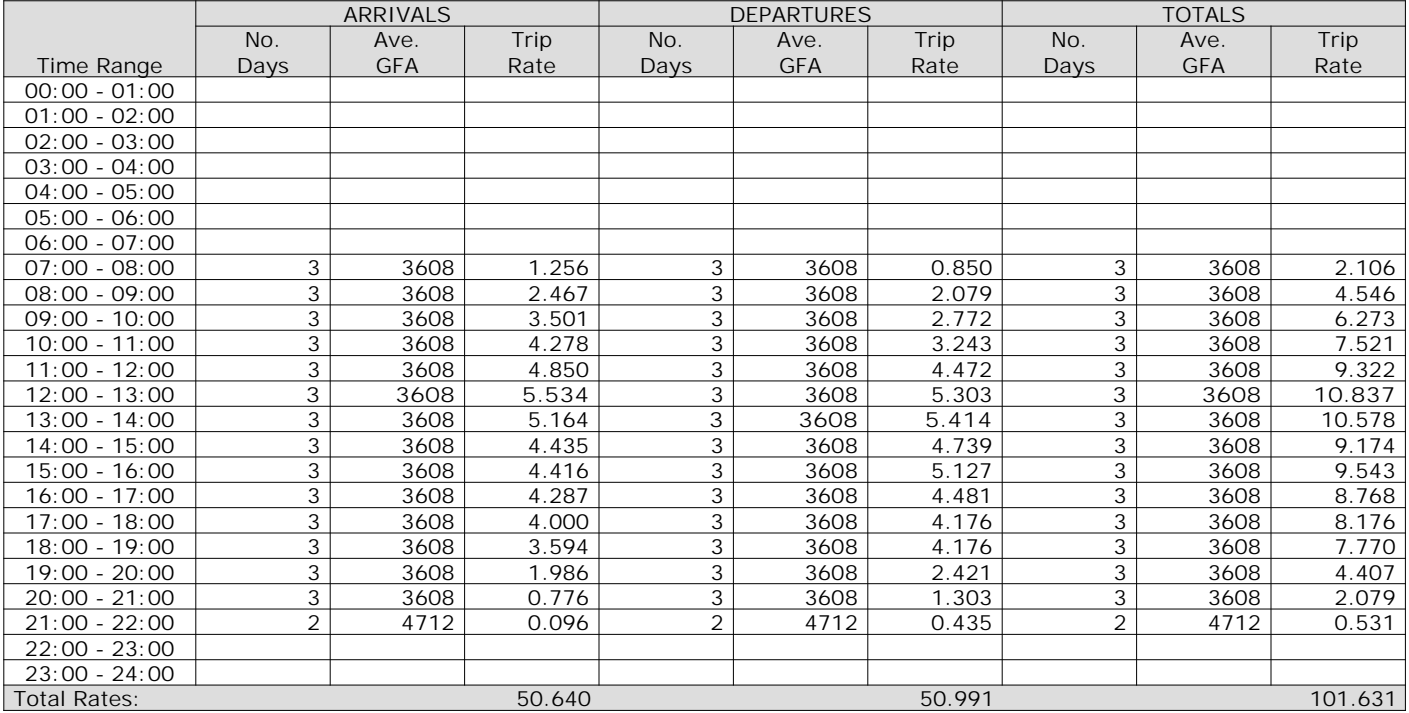

*This section displays the trip rate results based on the selected set of surveys and the selected count type (shown just above the table). It is split by three main columns, representing arrivals trips, departures trips, and total trips (arrivals plus departures). Within each of these main columns are three sub-columns. These display the number of survey days where count data is included (per time period), the average value of the selected trip rate calculation parameter (per time period), and the trip rate result (per time period). Total trip rates (the sum of the column) are also displayed at the foot of the table.*

TRIP RATE for Land Use 01 - RETAIL/A - FOOD SUPERSTORE **MULTI-MODAL LGVS Calculation factor: 100 sqm BOLD print indicates peak (busiest) period**

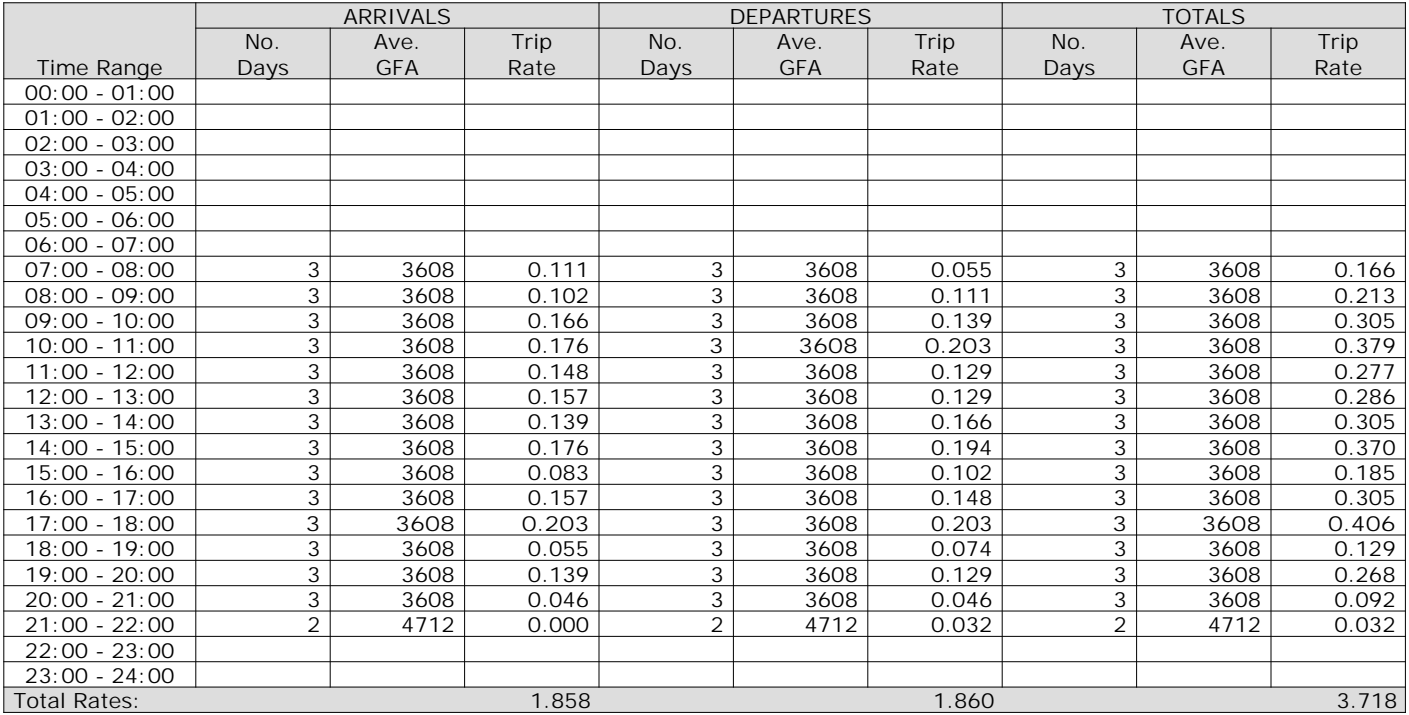

*This section displays the trip rate results based on the selected set of surveys and the selected count type (shown just above the table). It is split by three main columns, representing arrivals trips, departures trips, and total trips (arrivals plus departures). Within each of these main columns are three sub-columns. These display the number of survey days where count data is included (per time period), the average value of the selected trip rate calculation parameter (per time period), and the trip rate result (per time period). Total trip rates (the sum of the column) are also displayed at the foot of the table.*

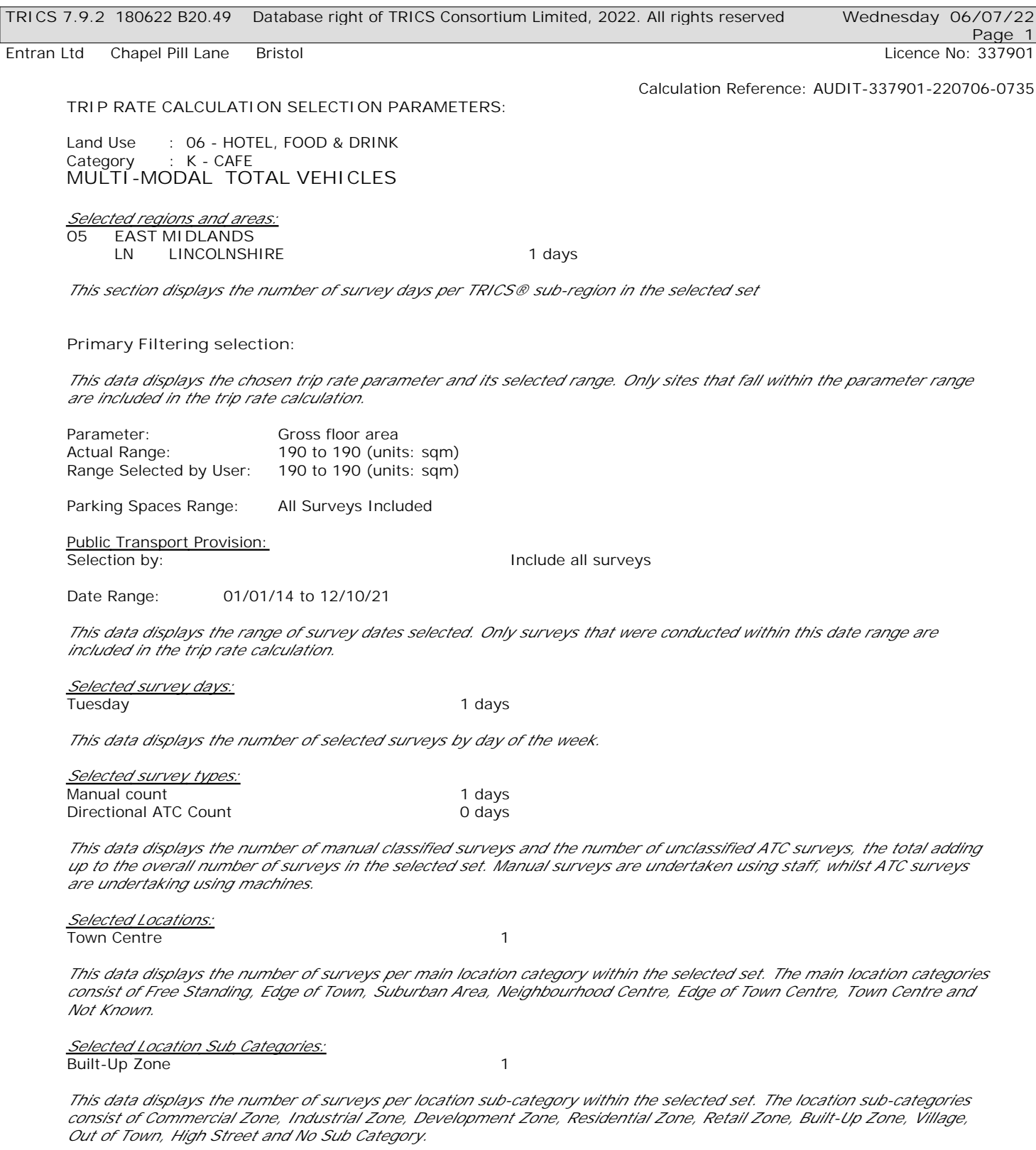

**Secondary Filtering selection:**

*Use Class:*

1 days

*This data displays the number of surveys per Use Class classification within the selected set. The Use Classes Order 2005 has been used for this purpose, which can be found within the Library module of TRICS®.*

*Population within 500m Range:* All Surveys Included

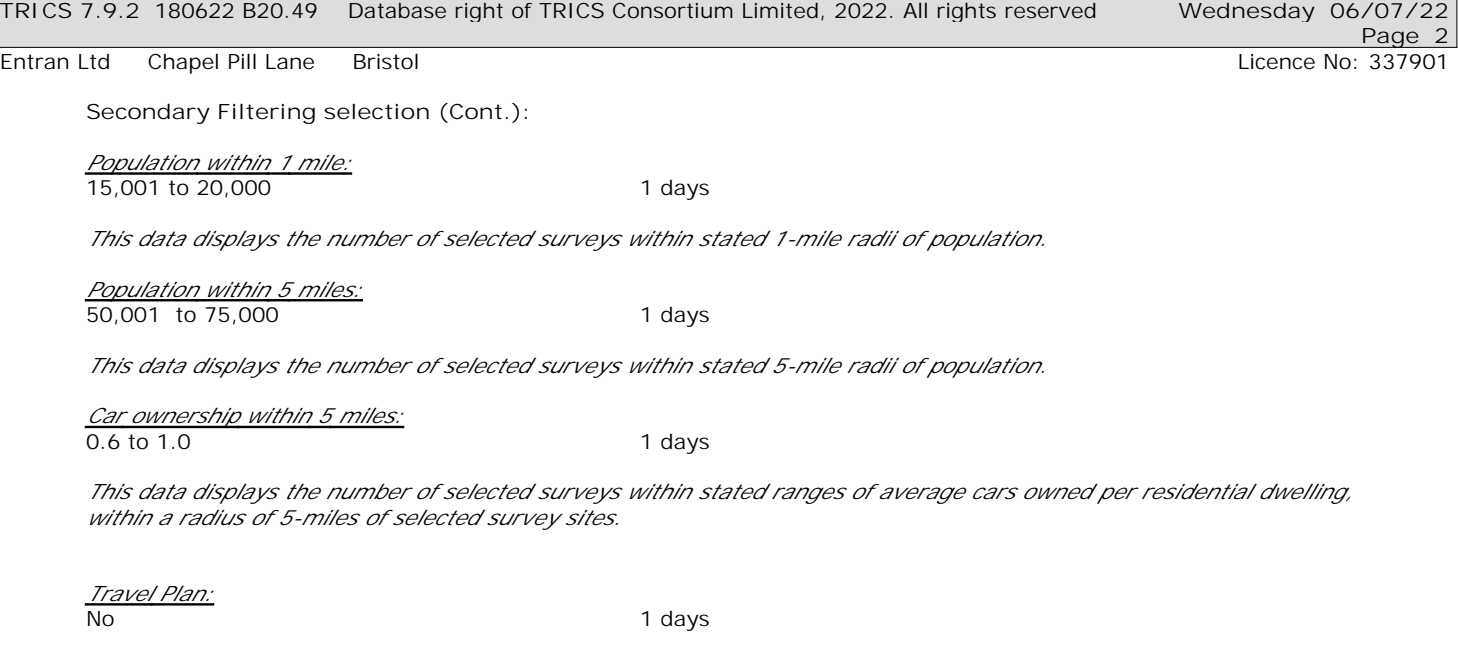

*This data displays the number of surveys within the selected set that were undertaken at sites with Travel Plans in place, and the number of surveys that were undertaken at sites without Travel Plans.*

*PTAL Rating:* No PTAL Present and the state of the 1 days

*This data displays the number of selected surveys with PTAL Ratings.*

*This section provides a list of all survey sites and days in the selected set. For each individual survey site, it displays a unique site reference code and site address, the selected trip rate calculation parameter and its value, the day of the week and date of each survey, and whether the survey was a manual classified count or an ATC count.*

TRIP RATE for Land Use 06 - HOTEL, FOOD & DRINK/K - CAFE **MULTI-MODAL TOTAL VEHICLES Calculation factor: 100 sqm BOLD print indicates peak (busiest) period** Total People to Total Vehicles ratio (all time periods and directions): 3.64

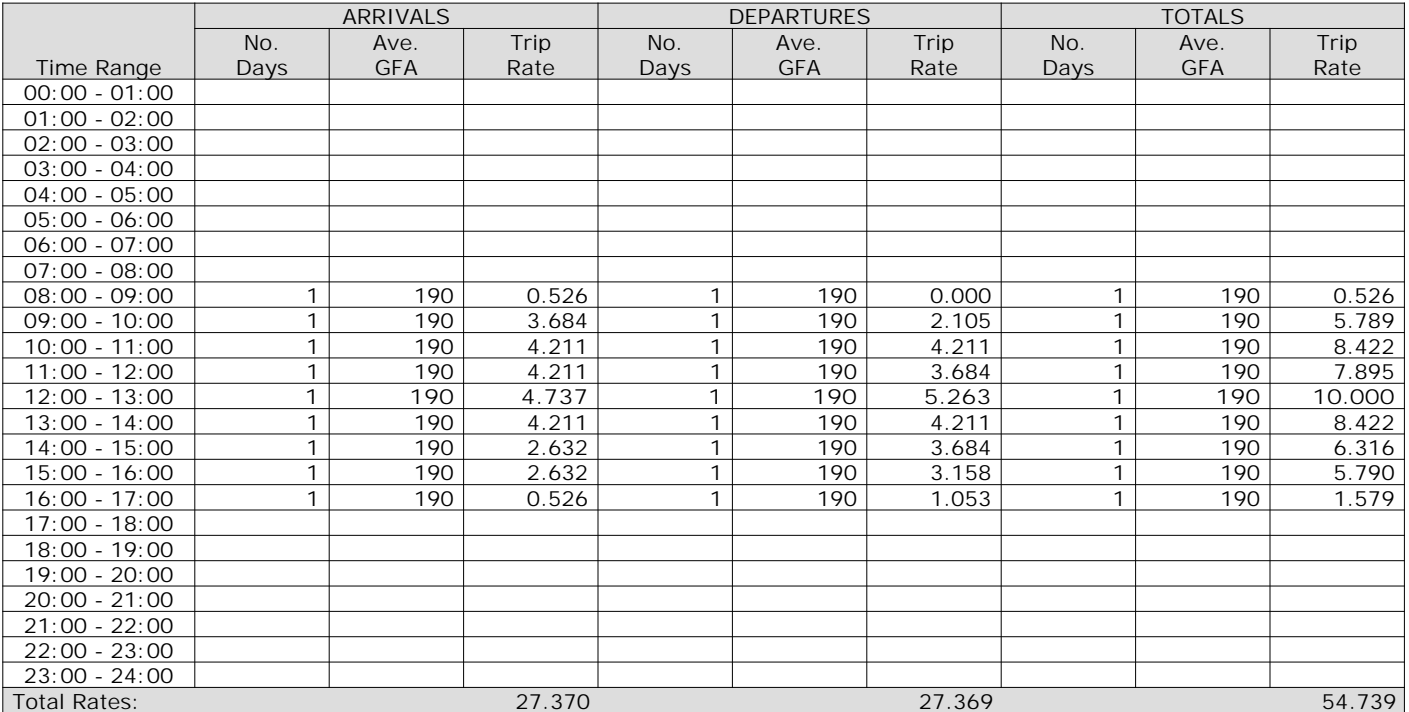

*This section displays the trip rate results based on the selected set of surveys and the selected count type (shown just above the table). It is split by three main columns, representing arrivals trips, departures trips, and total trips (arrivals plus departures). Within each of these main columns are three sub-columns. These display the number of survey days where count data is included (per time period), the average value of the selected trip rate calculation parameter (per time period), and the trip rate result (per time period). Total trip rates (the sum of the column) are also displayed at the foot of the table.*

*To obtain a trip rate, the average (mean) trip rate parameter value (TRP) is first calculated for all selected survey days that have count data available for the stated time period. The average (mean) number of arrivals, departures or totals (whichever applies) is also calculated (COUNT) for all selected survey days that have count data available for the stated time period. Then, the average count is divided by the average trip rate parameter value, and multiplied by the stated calculation factor (shown just above the table and abbreviated here as FACT). So, the method is: COUNT/TRP\*FACT. Trip rates are then rounded to 3 decimal places.*

The survey data, graphs and all associated supporting information, contained within the TRICS Database are published by TRICS Consortium Limited ("the Company") and the Company claims copyright and database rights in this published work. The Company authorises those who possess a current TRICS licence to access the TRICS Database and copy the data contained within the TRICS Database for the licence holders' use only. Any resulting copy must retain all copyrights and other proprietary notices, and any disclaimer contained thereon.

The Company accepts no responsibility for loss which may arise from reliance on data contained in the TRICS Database. [No warranty of any kind, express or implied, is made as to the data contained in the TRICS Database.]

#### **Parameter summary**

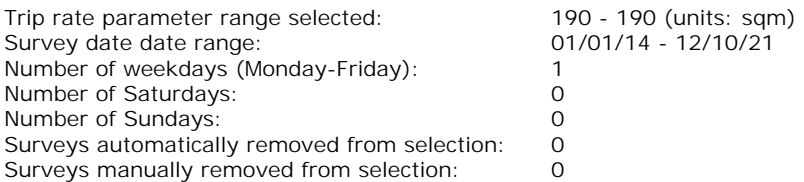

*This section displays a quick summary of some of the data filtering selections made by the TRICS® user. The trip rate calculation parameter range of all selected surveys is displayed first, followed by the range of minimum and maximum survey dates selected by the user. Then, the total number of selected weekdays and weekend days in the selected set of surveys are show. Finally, the number of survey days that have been manually removed from the selected set outside of the standard filtering procedure are displayed.*

TRIP RATE for Land Use 06 - HOTEL, FOOD & DRINK/K - CAFE **MULTI-MODAL CYCLISTS Calculation factor: 100 sqm BOLD print indicates peak (busiest) period**

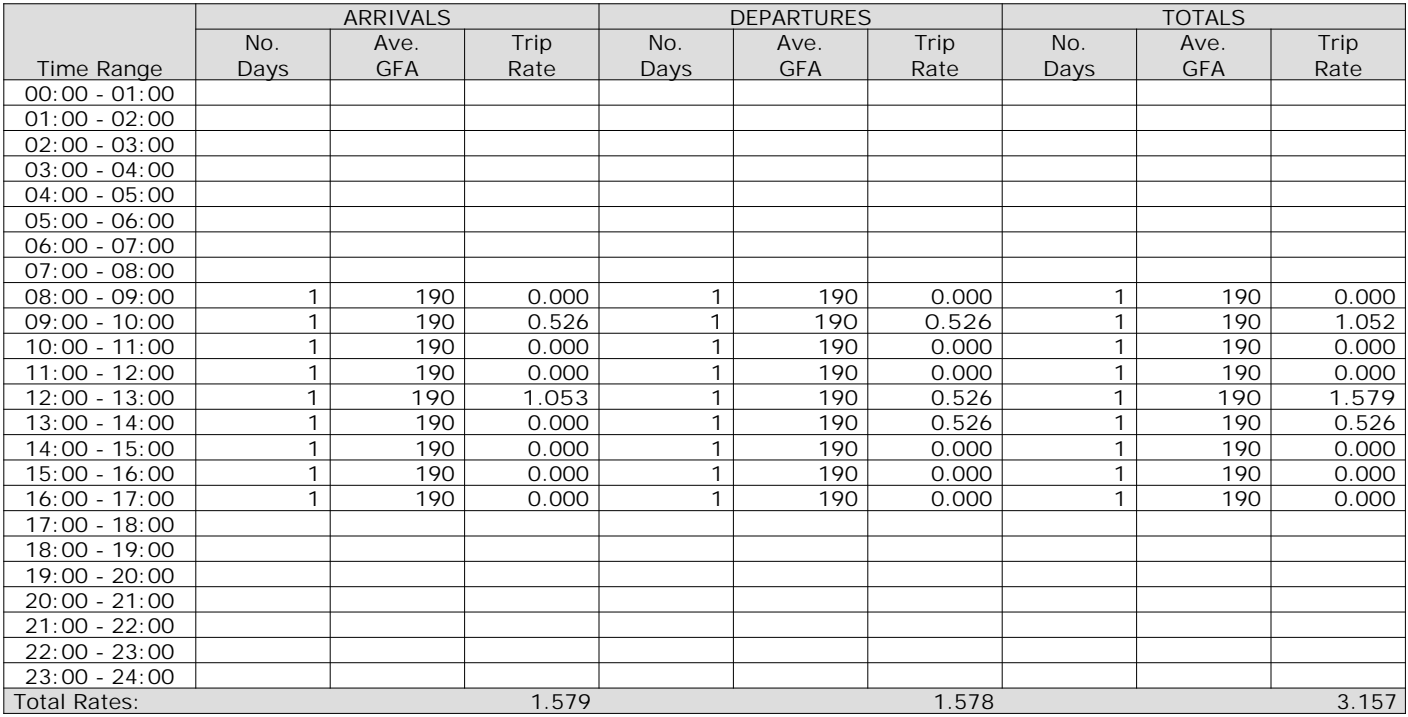

*This section displays the trip rate results based on the selected set of surveys and the selected count type (shown just above the table). It is split by three main columns, representing arrivals trips, departures trips, and total trips (arrivals plus departures). Within each of these main columns are three sub-columns. These display the number of survey days where count data is included (per time period), the average value of the selected trip rate calculation parameter (per time period), and the trip rate result (per time period). Total trip rates (the sum of the column) are also displayed at the foot of the table.*

TRIP RATE for Land Use 06 - HOTEL, FOOD & DRINK/K - CAFE **MULTI-MODAL VEHICLE OCCUPANTS Calculation factor: 100 sqm BOLD print indicates peak (busiest) period**

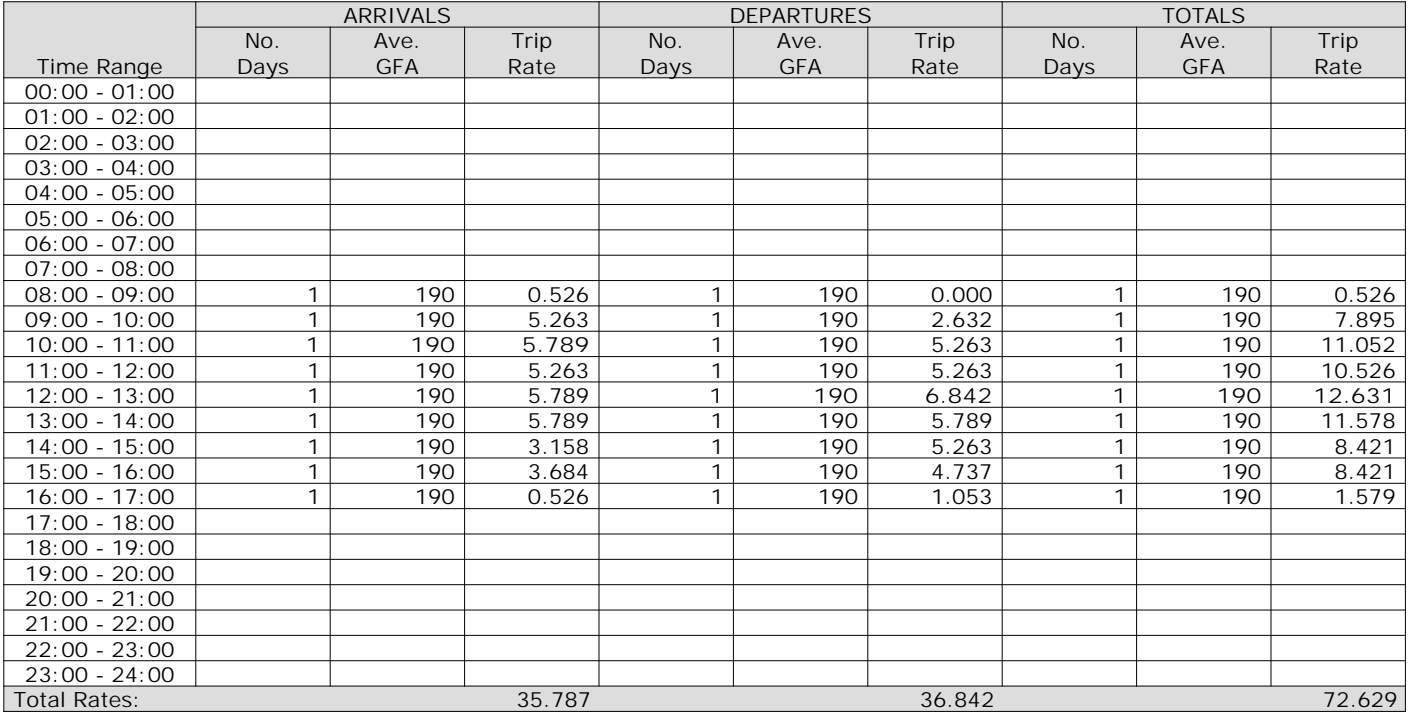

*This section displays the trip rate results based on the selected set of surveys and the selected count type (shown just above the table). It is split by three main columns, representing arrivals trips, departures trips, and total trips (arrivals plus departures). Within each of these main columns are three sub-columns. These display the number of survey days where count data is included (per time period), the average value of the selected trip rate calculation parameter (per time period), and the trip rate result (per time period). Total trip rates (the sum of the column) are also displayed at the foot of the table.*

TRIP RATE for Land Use 06 - HOTEL, FOOD & DRINK/K - CAFE **MULTI-MODAL PEDESTRIANS Calculation factor: 100 sqm BOLD print indicates peak (busiest) period**

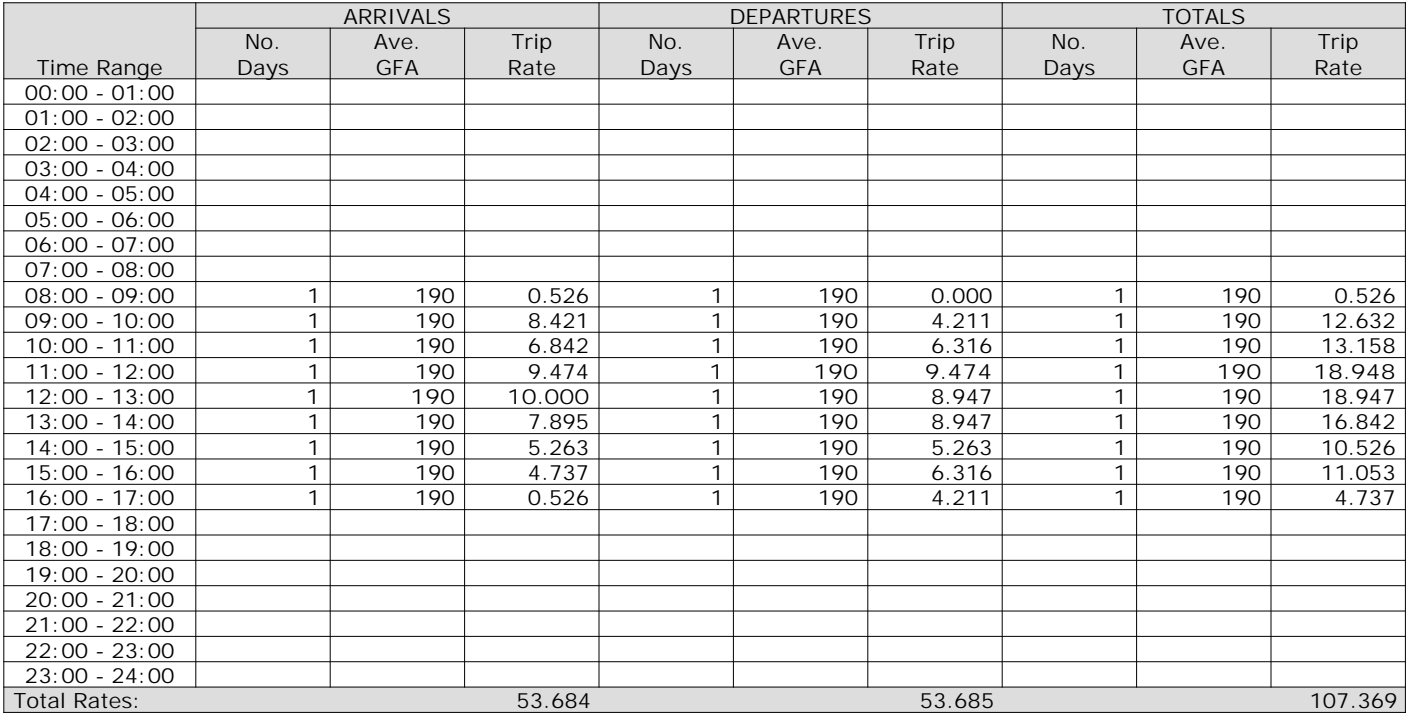

*This section displays the trip rate results based on the selected set of surveys and the selected count type (shown just above the table). It is split by three main columns, representing arrivals trips, departures trips, and total trips (arrivals plus departures). Within each of these main columns are three sub-columns. These display the number of survey days where count data is included (per time period), the average value of the selected trip rate calculation parameter (per time period), and the trip rate result (per time period). Total trip rates (the sum of the column) are also displayed at the foot of the table.*

## TRIP RATE for Land Use 06 - HOTEL, FOOD & DRINK/K - CAFE **MULTI-MODAL BUS/TRAM PASSENGERS Calculation factor: 100 sqm BOLD print indicates peak (busiest) period**

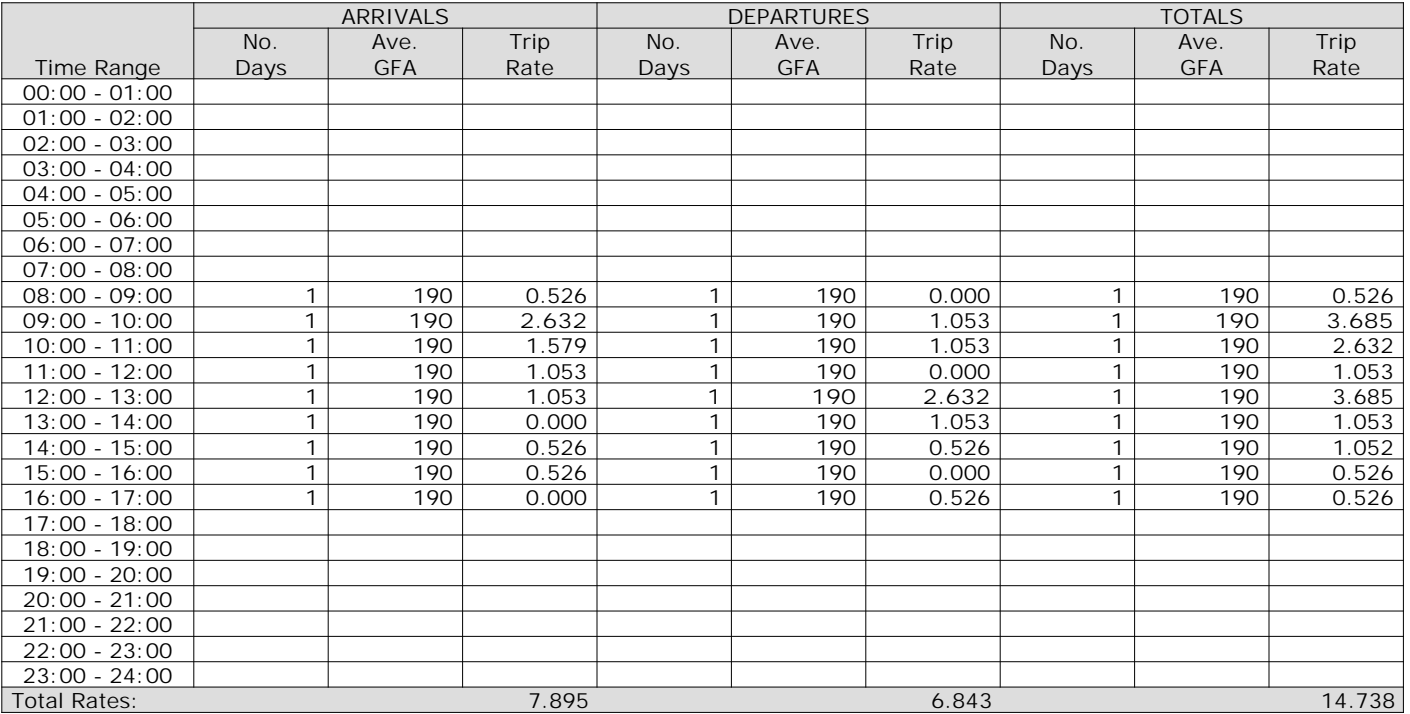

*This section displays the trip rate results based on the selected set of surveys and the selected count type (shown just above the table). It is split by three main columns, representing arrivals trips, departures trips, and total trips (arrivals plus departures). Within each of these main columns are three sub-columns. These display the number of survey days where count data is included (per time period), the average value of the selected trip rate calculation parameter (per time period), and the trip rate result (per time period). Total trip rates (the sum of the column) are also displayed at the foot of the table.*

## TRIP RATE for Land Use 06 - HOTEL, FOOD & DRINK/K - CAFE **MULTI-MODAL TOTAL RAIL PASSENGERS Calculation factor: 100 sqm BOLD print indicates peak (busiest) period**

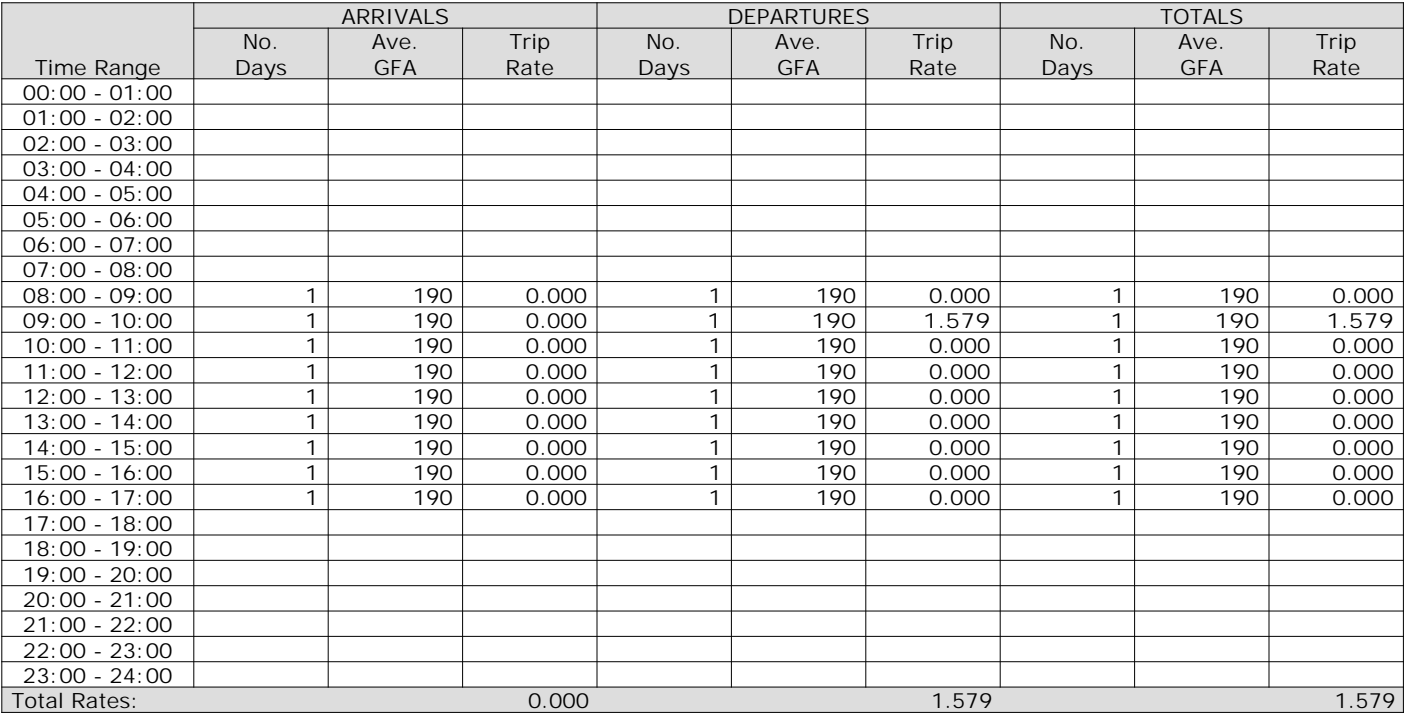

*This section displays the trip rate results based on the selected set of surveys and the selected count type (shown just above the table). It is split by three main columns, representing arrivals trips, departures trips, and total trips (arrivals plus departures). Within each of these main columns are three sub-columns. These display the number of survey days where count data is included (per time period), the average value of the selected trip rate calculation parameter (per time period), and the trip rate result (per time period). Total trip rates (the sum of the column) are also displayed at the foot of the table.*

TRIP RATE for Land Use 06 - HOTEL, FOOD & DRINK/K - CAFE **MULTI-MODAL CARS Calculation factor: 100 sqm BOLD print indicates peak (busiest) period**

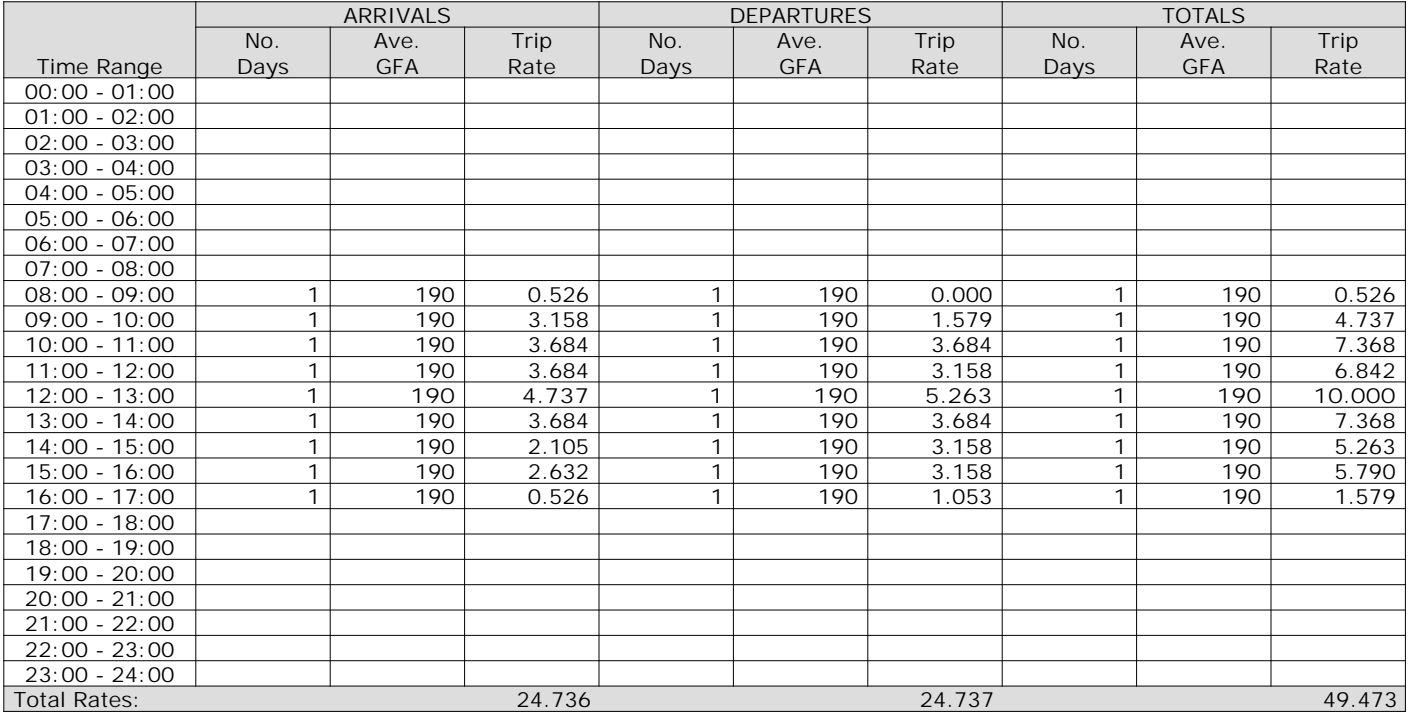

*This section displays the trip rate results based on the selected set of surveys and the selected count type (shown just above the table). It is split by three main columns, representing arrivals trips, departures trips, and total trips (arrivals plus departures). Within each of these main columns are three sub-columns. These display the number of survey days where count data is included (per time period), the average value of the selected trip rate calculation parameter (per time period), and the trip rate result (per time period). Total trip rates (the sum of the column) are also displayed at the foot of the table.*

TRIP RATE for Land Use 06 - HOTEL, FOOD & DRINK/K - CAFE **MULTI-MODAL LGVS Calculation factor: 100 sqm BOLD print indicates peak (busiest) period**

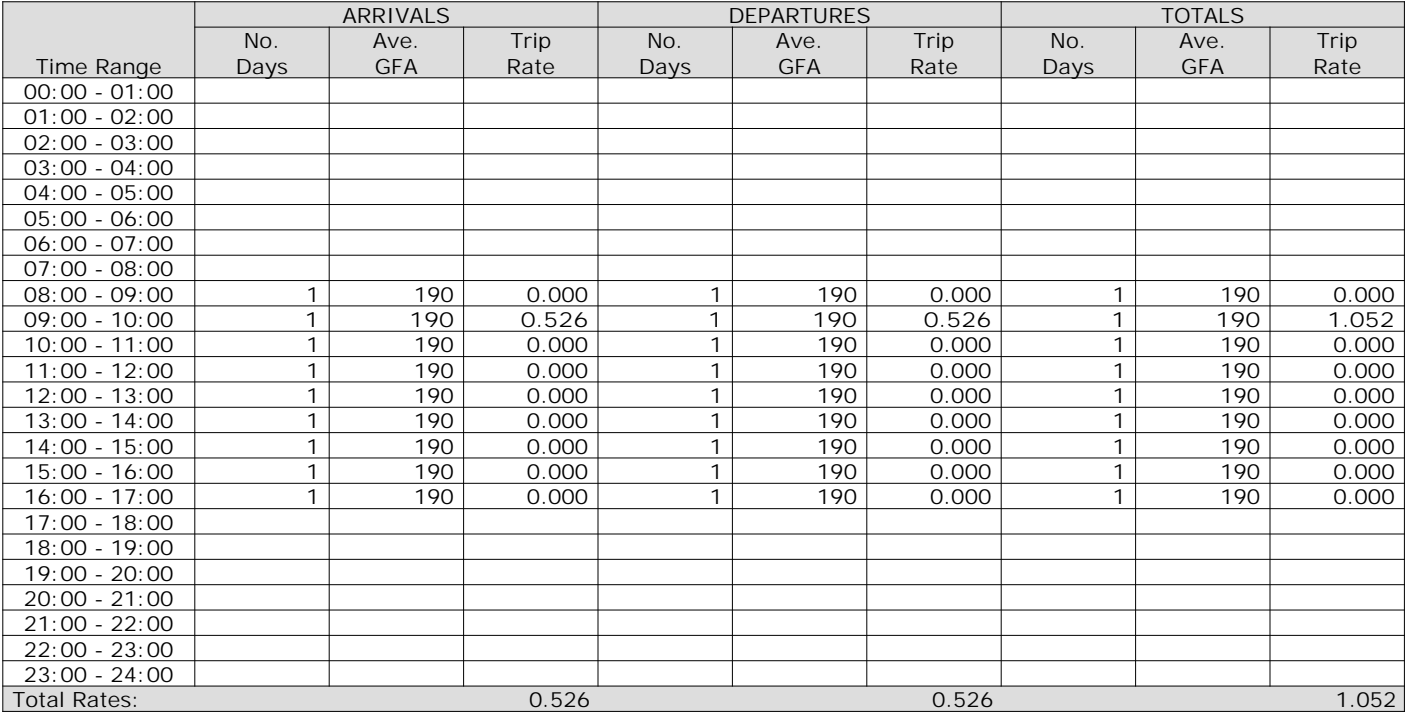

*This section displays the trip rate results based on the selected set of surveys and the selected count type (shown just above the table). It is split by three main columns, representing arrivals trips, departures trips, and total trips (arrivals plus departures). Within each of these main columns are three sub-columns. These display the number of survey days where count data is included (per time period), the average value of the selected trip rate calculation parameter (per time period), and the trip rate result (per time period). Total trip rates (the sum of the column) are also displayed at the foot of the table.*

Calculation Reference: AUDIT-337901-220706-0702

**TRIP RATE CALCULATION SELECTION PARAMETERS:**

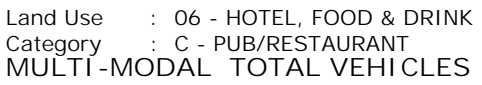

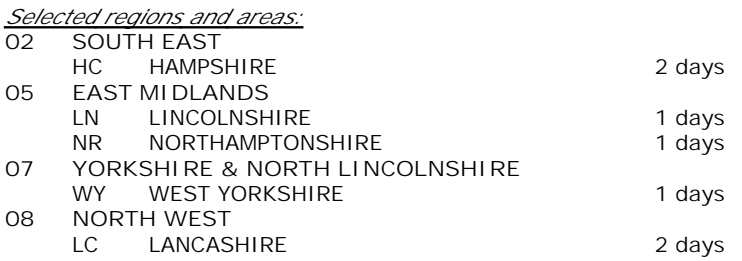

*This section displays the number of survey days per TRICS® sub-region in the selected set*

**Primary Filtering selection:**

*This data displays the chosen trip rate parameter and its selected range. Only sites that fall within the parameter range are included in the trip rate calculation.*

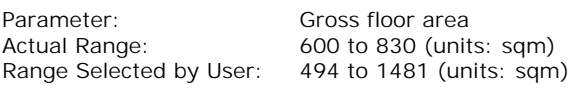

Parking Spaces Range: All Surveys Included

Public Transport Provision: Selection by: **Include all surveys** 

Date Range: 01/01/14 to 10/09/21

*This data displays the range of survey dates selected. Only surveys that were conducted within this date range are included in the trip rate calculation.*

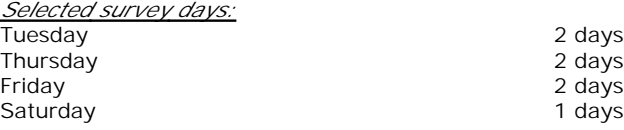

*This data displays the number of selected surveys by day of the week.*

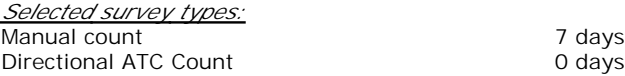

*This data displays the number of manual classified surveys and the number of unclassified ATC surveys, the total adding up to the overall number of surveys in the selected set. Manual surveys are undertaken using staff, whilst ATC surveys are undertaking using machines.*

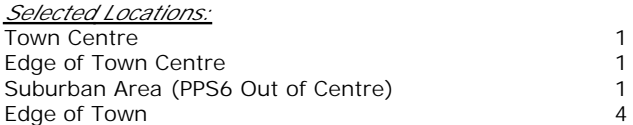

*This data displays the number of surveys per main location category within the selected set. The main location categories consist of Free Standing, Edge of Town, Suburban Area, Neighbourhood Centre, Edge of Town Centre, Town Centre and Not Known.*

*Selected Location Sub Categories:* Industrial Zone 2 Commercial Zone 1 and 1 and 1 and 1 and 1 and 1 and 1 and 1 and 1 and 1 and 1 and 1 and 1 and 1 and 1 and 1 and 1 and 1 and 1 and 1 and 1 and 1 and 1 and 1 and 1 and 1 and 1 and 1 and 1 and 1 and 1 and 1 and 1 and 1 and 1 Residential Zone 1 and 1 and 1 and 1 and 1 and 1 and 1 and 1 and 1 and 1 and 1 and 1 and 1 and 1 and 1 and 1 and 1 and 1 and 1 and 1 and 1 and 1 and 1 and 1 and 1 and 1 and 1 and 1 and 1 and 1 and 1 and 1 and 1 and 1 and 1 Retail Zone 1 and 2008 1 and 2008 1 and 2008 1 and 2008 1 and 2008 1 and 2008 1 and 2008 1 and 2008 1 and 2008 1 and 2008 1 and 2008 1 and 2008 1 and 2008 1 and 2008 1 and 2008 1 and 2008 1 and 2008 1 and 2008 1 and 2008 1 Built-Up Zone 1 No Sub Category 1

*This data displays the number of surveys per location sub-category within the selected set. The location sub-categories consist of Commercial Zone, Industrial Zone, Development Zone, Residential Zone, Retail Zone, Built-Up Zone, Village, Out of Town, High Street and No Sub Category.*

**Secondary Filtering selection:**

*Population within 500m Range:*

*Use Class:* **Sui Generis** 7 days

*This data displays the number of surveys per Use Class classification within the selected set. The Use Classes Order 2005 has been used for this purpose, which can be found within the Library module of TRICS®.*

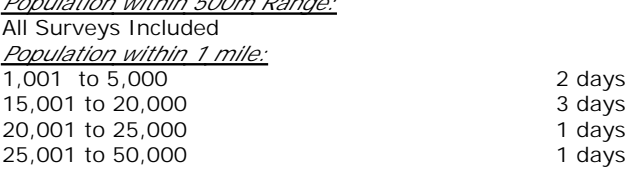

*This data displays the number of selected surveys within stated 1-mile radii of population.*

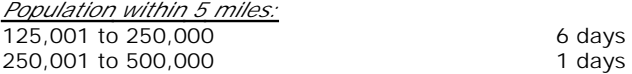

*This data displays the number of selected surveys within stated 5-mile radii of population.*

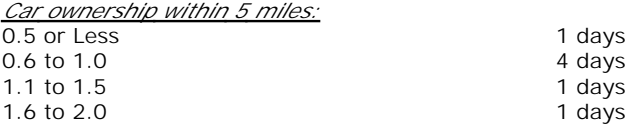

*This data displays the number of selected surveys within stated ranges of average cars owned per residential dwelling, within a radius of 5-miles of selected survey sites.*

*Travel Plan:*

No 7 days

*This data displays the number of surveys within the selected set that were undertaken at sites with Travel Plans in place, and the number of surveys that were undertaken at sites without Travel Plans.*

*PTAL Rating:* No PTAL Present 7 days

*This data displays the number of selected surveys with PTAL Ratings.*

*LIST OF SITES relevant to selection parameters*

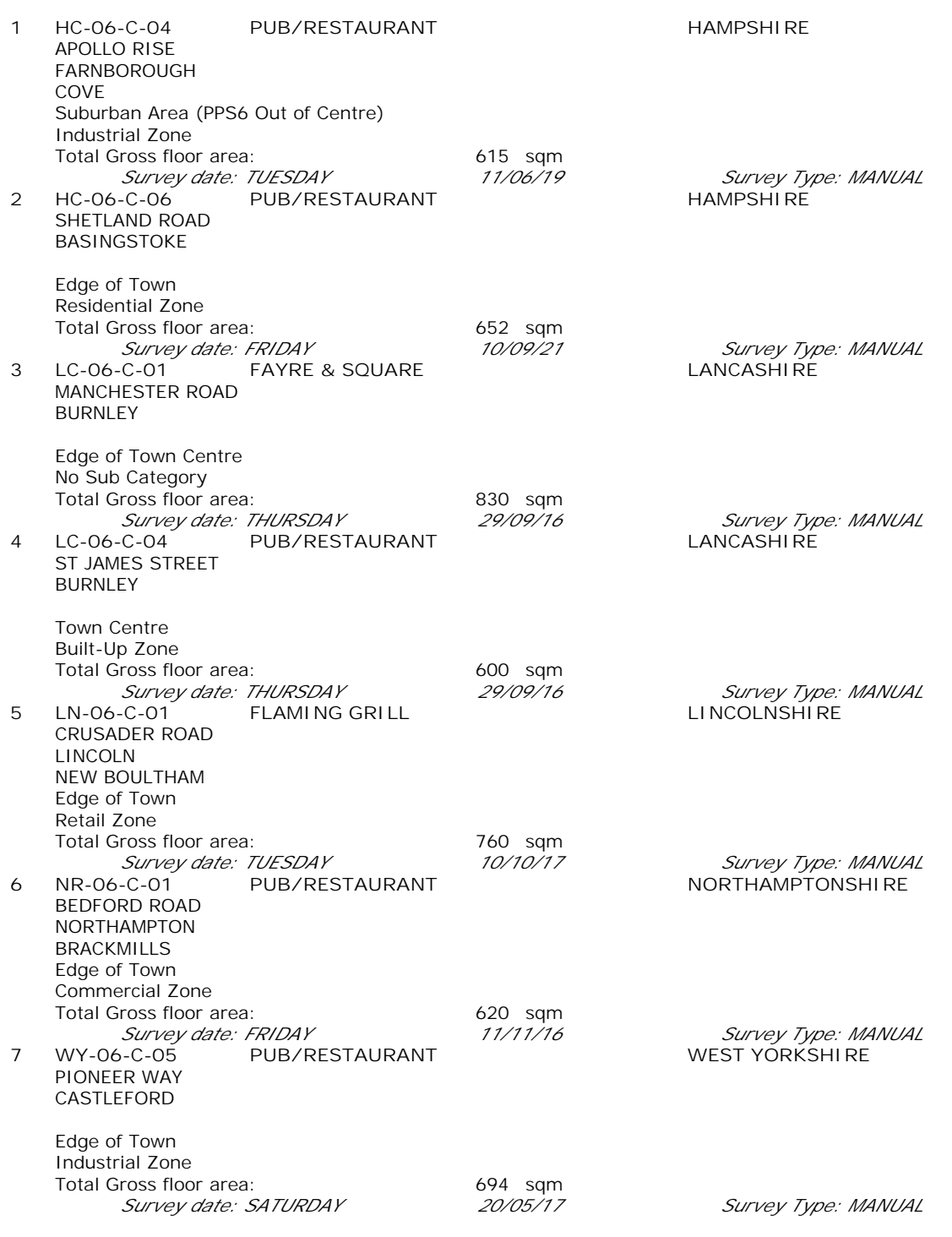

*This section provides a list of all survey sites and days in the selected set. For each individual survey site, it displays a unique site reference code and site address, the selected trip rate calculation parameter and its value, the day of the week and date of each survey, and whether the survey was a manual classified count or an ATC count.*

### TRIP RATE for Land Use 06 - HOTEL, FOOD & DRINK/C - PUB/RESTAURANT **MULTI-MODAL TOTAL VEHICLES Calculation factor: 100 sqm BOLD print indicates peak (busiest) period** Total People to Total Vehicles ratio (all time periods and directions): 2.32

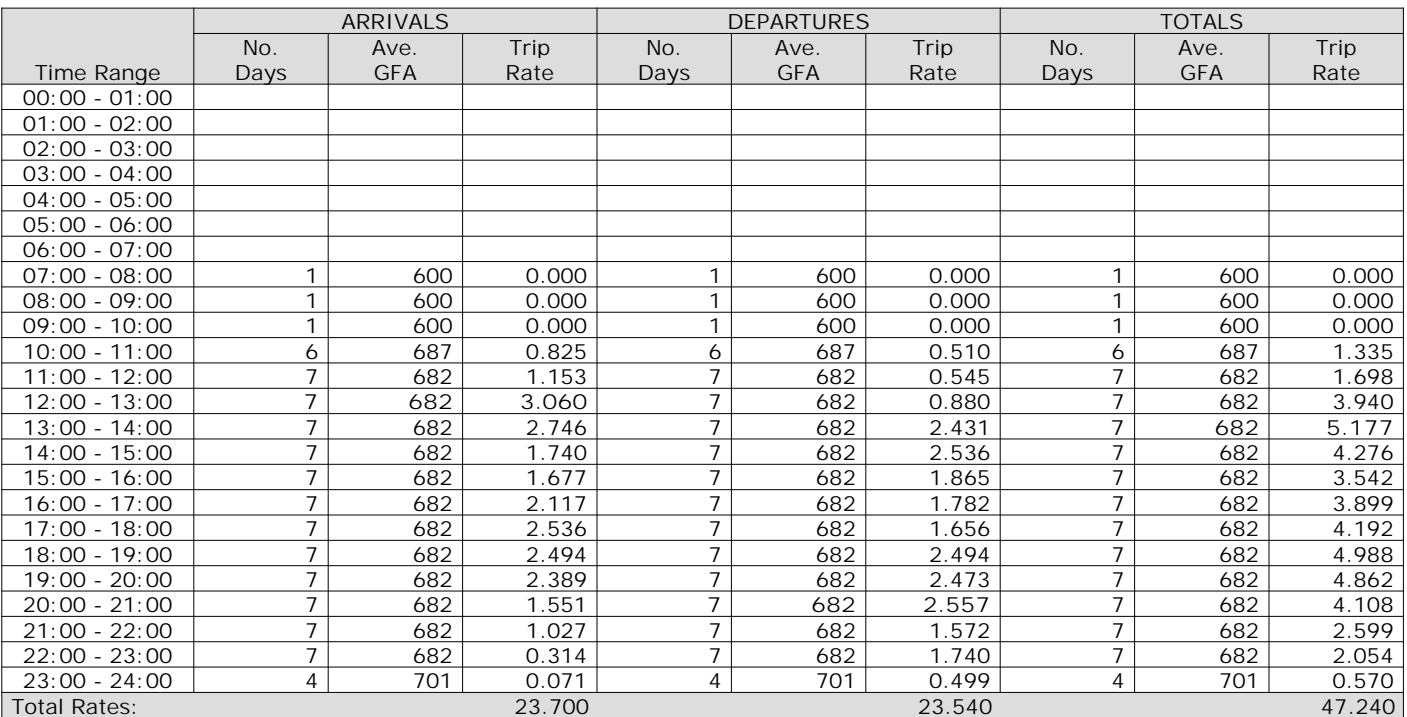

*This section displays the trip rate results based on the selected set of surveys and the selected count type (shown just above the table). It is split by three main columns, representing arrivals trips, departures trips, and total trips (arrivals plus departures). Within each of these main columns are three sub-columns. These display the number of survey days where count data is included (per time period), the average value of the selected trip rate calculation parameter (per time period), and the trip rate result (per time period). Total trip rates (the sum of the column) are also displayed at the foot of the table.*

*To obtain a trip rate, the average (mean) trip rate parameter value (TRP) is first calculated for all selected survey days that have count data available for the stated time period. The average (mean) number of arrivals, departures or totals (whichever applies) is also calculated (COUNT) for all selected survey days that have count data available for the stated time period. Then, the average count is divided by the average trip rate parameter value, and multiplied by the stated calculation factor (shown just above the table and abbreviated here as FACT). So, the method is: COUNT/TRP\*FACT. Trip rates are then rounded to 3 decimal places.*

The survey data, graphs and all associated supporting information, contained within the TRICS Database are published by TRICS Consortium Limited ("the Company") and the Company claims copyright and database rights in this published work. The Company authorises those who possess a current TRICS licence to access the TRICS Database and copy the data contained within the TRICS Database for the licence holders' use only. Any resulting copy must retain all copyrights and other proprietary notices, and any disclaimer contained thereon.

The Company accepts no responsibility for loss which may arise from reliance on data contained in the TRICS Database. [No warranty of any kind, express or implied, is made as to the data contained in the TRICS Database.]

#### **Parameter summary**

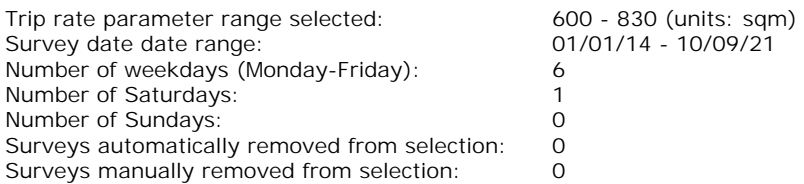

*This section displays a quick summary of some of the data filtering selections made by the TRICS® user. The trip rate calculation parameter range of all selected surveys is displayed first, followed by the range of minimum and maximum survey dates selected by the user. Then, the total number of selected weekdays and weekend days in the selected set of surveys are show. Finally, the number of survey days that have been manually removed from the selected set outside of the standard filtering procedure are displayed.*

## TRIP RATE for Land Use 06 - HOTEL, FOOD & DRINK/C - PUB/RESTAURANT **MULTI-MODAL OGVS Calculation factor: 100 sqm BOLD print indicates peak (busiest) period**

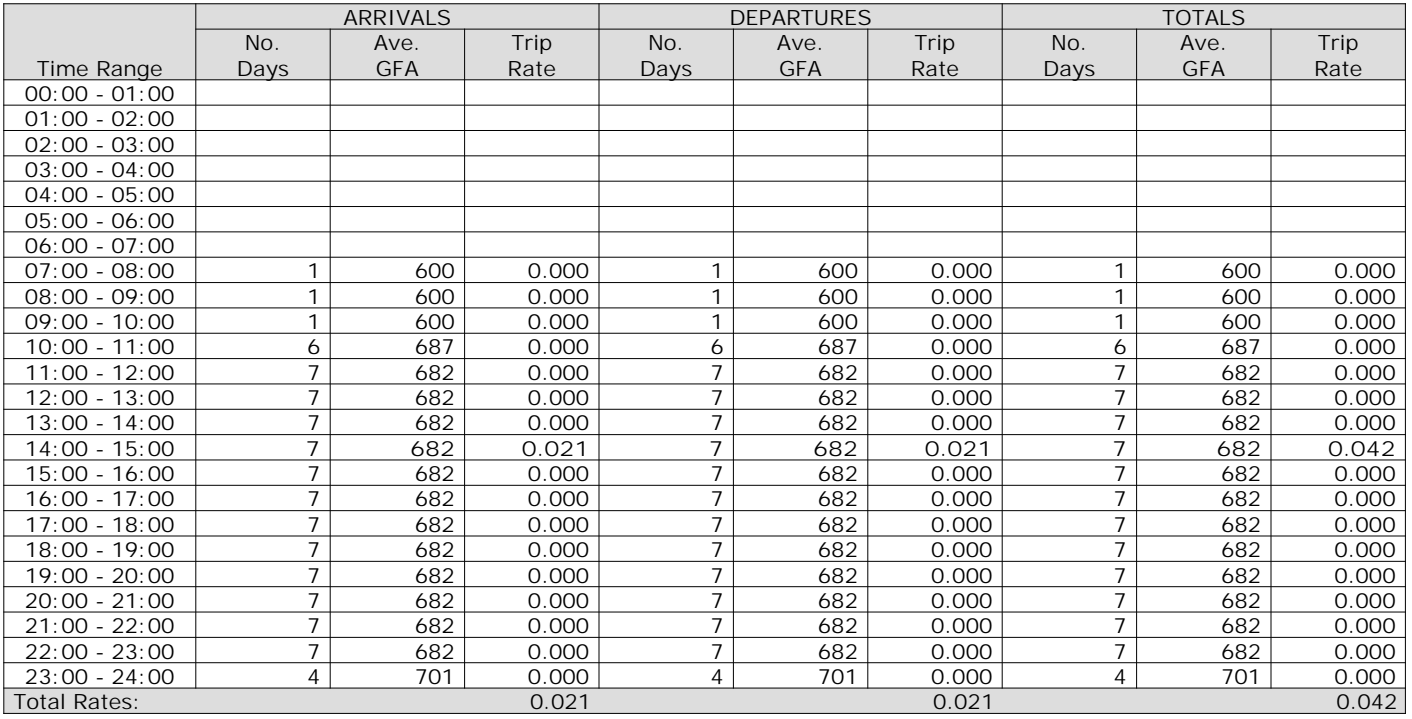

*This section displays the trip rate results based on the selected set of surveys and the selected count type (shown just above the table). It is split by three main columns, representing arrivals trips, departures trips, and total trips (arrivals plus departures). Within each of these main columns are three sub-columns. These display the number of survey days where count data is included (per time period), the average value of the selected trip rate calculation parameter (per time period), and the trip rate result (per time period). Total trip rates (the sum of the column) are also displayed at the foot of the table.*

## TRIP RATE for Land Use 06 - HOTEL, FOOD & DRINK/C - PUB/RESTAURANT **MULTI-MODAL CYCLISTS Calculation factor: 100 sqm BOLD print indicates peak (busiest) period**

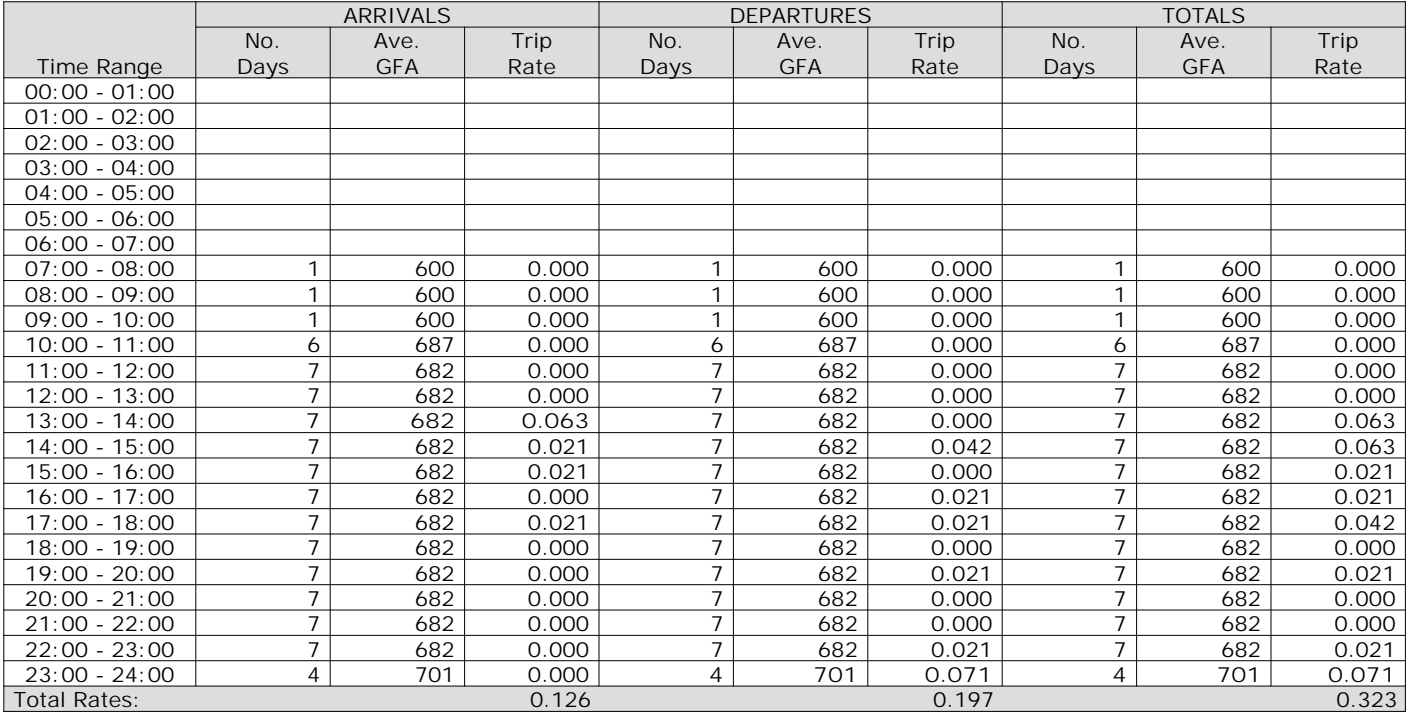

*This section displays the trip rate results based on the selected set of surveys and the selected count type (shown just above the table). It is split by three main columns, representing arrivals trips, departures trips, and total trips (arrivals plus departures). Within each of these main columns are three sub-columns. These display the number of survey days where count data is included (per time period), the average value of the selected trip rate calculation parameter (per time period), and the trip rate result (per time period). Total trip rates (the sum of the column) are also displayed at the foot of the table.*

## TRIP RATE for Land Use 06 - HOTEL, FOOD & DRINK/C - PUB/RESTAURANT **MULTI-MODAL VEHICLE OCCUPANTS Calculation factor: 100 sqm BOLD print indicates peak (busiest) period**

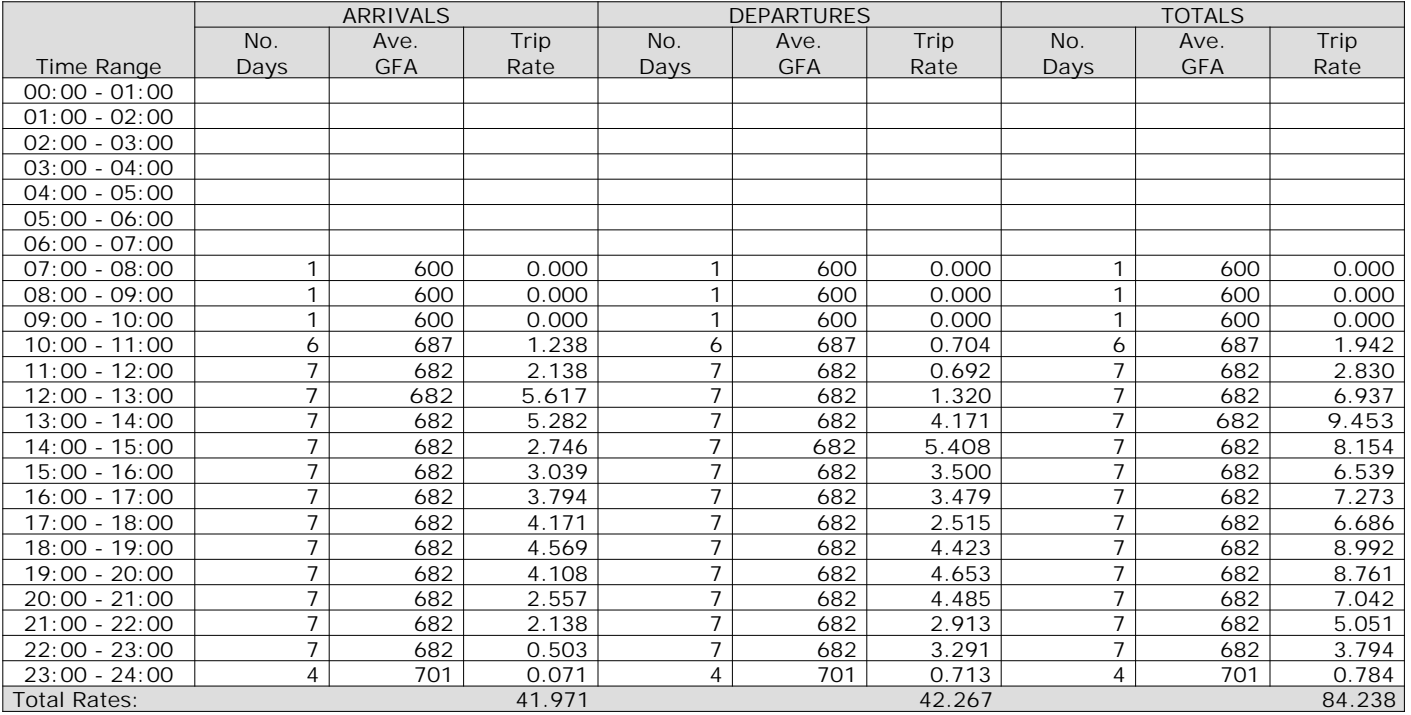

*This section displays the trip rate results based on the selected set of surveys and the selected count type (shown just above the table). It is split by three main columns, representing arrivals trips, departures trips, and total trips (arrivals plus departures). Within each of these main columns are three sub-columns. These display the number of survey days where count data is included (per time period), the average value of the selected trip rate calculation parameter (per time period), and the trip rate result (per time period). Total trip rates (the sum of the column) are also displayed at the foot of the table.*
# TRIP RATE for Land Use 06 - HOTEL, FOOD & DRINK/C - PUB/RESTAURANT **MULTI-MODAL PEDESTRIANS Calculation factor: 100 sqm BOLD print indicates peak (busiest) period**

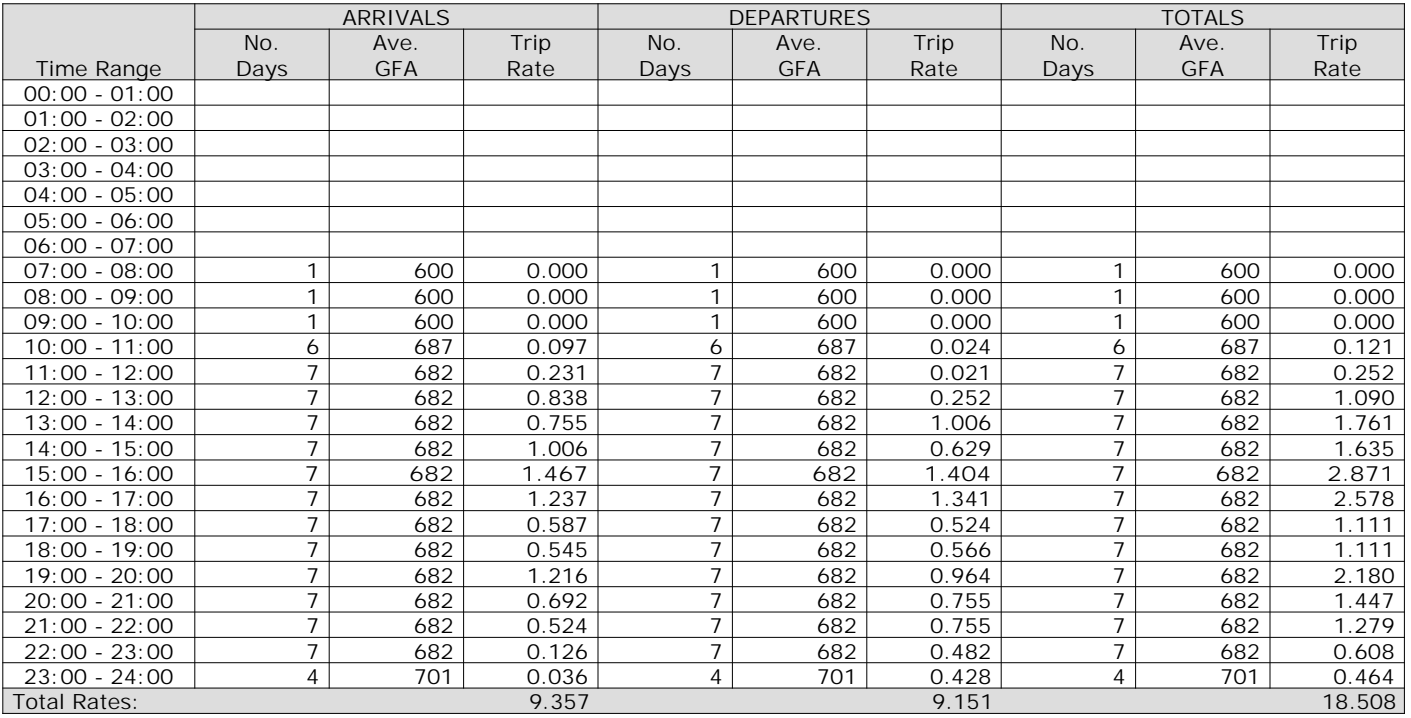

*This section displays the trip rate results based on the selected set of surveys and the selected count type (shown just above the table). It is split by three main columns, representing arrivals trips, departures trips, and total trips (arrivals plus departures). Within each of these main columns are three sub-columns. These display the number of survey days where count data is included (per time period), the average value of the selected trip rate calculation parameter (per time period), and the trip rate result (per time period). Total trip rates (the sum of the column) are also displayed at the foot of the table.*

# TRIP RATE for Land Use 06 - HOTEL, FOOD & DRINK/C - PUB/RESTAURANT **MULTI-MODAL BUS/TRAM PASSENGERS Calculation factor: 100 sqm BOLD print indicates peak (busiest) period**

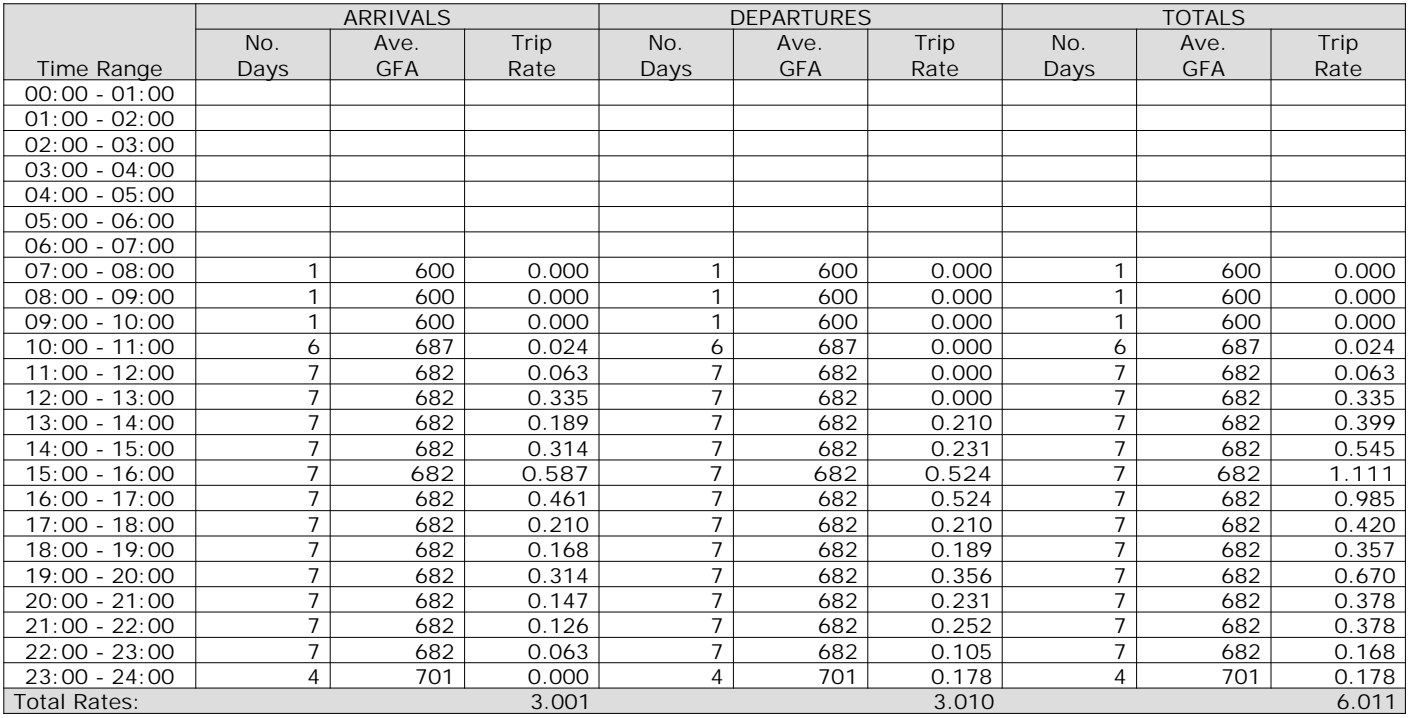

*This section displays the trip rate results based on the selected set of surveys and the selected count type (shown just above the table). It is split by three main columns, representing arrivals trips, departures trips, and total trips (arrivals plus departures). Within each of these main columns are three sub-columns. These display the number of survey days where count data is included (per time period), the average value of the selected trip rate calculation parameter (per time period), and the trip rate result (per time period). Total trip rates (the sum of the column) are also displayed at the foot of the table.*

# TRIP RATE for Land Use 06 - HOTEL, FOOD & DRINK/C - PUB/RESTAURANT **MULTI-MODAL TOTAL RAIL PASSENGERS Calculation factor: 100 sqm BOLD print indicates peak (busiest) period**

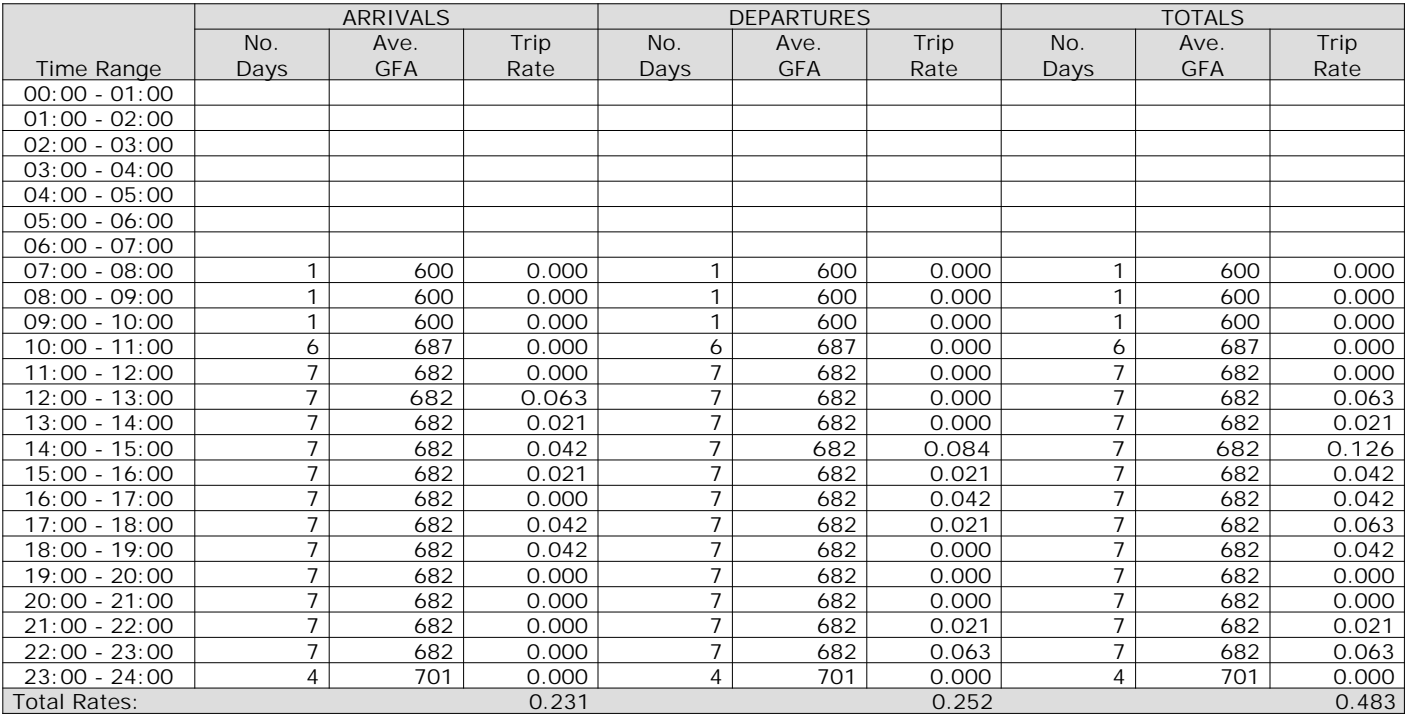

*This section displays the trip rate results based on the selected set of surveys and the selected count type (shown just above the table). It is split by three main columns, representing arrivals trips, departures trips, and total trips (arrivals plus departures). Within each of these main columns are three sub-columns. These display the number of survey days where count data is included (per time period), the average value of the selected trip rate calculation parameter (per time period), and the trip rate result (per time period). Total trip rates (the sum of the column) are also displayed at the foot of the table.*

# TRIP RATE for Land Use 06 - HOTEL, FOOD & DRINK/C - PUB/RESTAURANT **MULTI-MODAL CARS Calculation factor: 100 sqm BOLD print indicates peak (busiest) period**

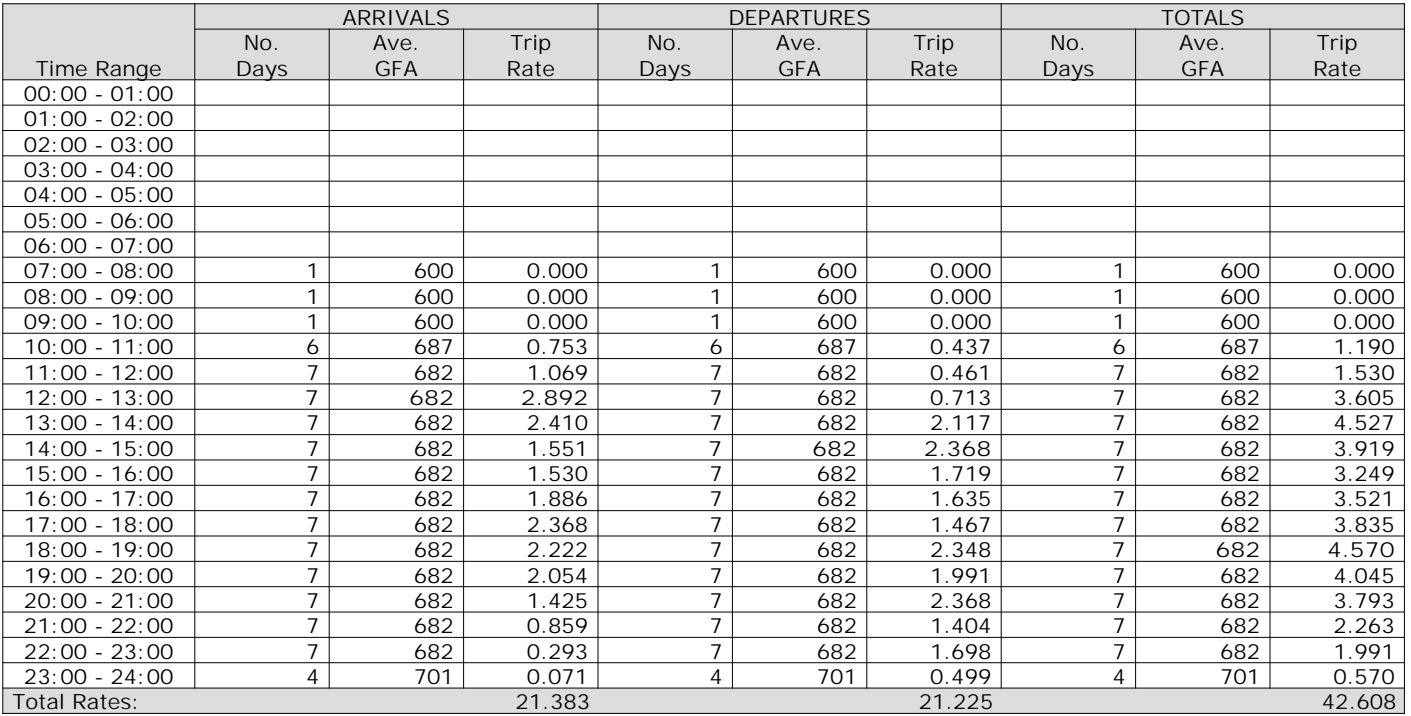

*This section displays the trip rate results based on the selected set of surveys and the selected count type (shown just above the table). It is split by three main columns, representing arrivals trips, departures trips, and total trips (arrivals plus departures). Within each of these main columns are three sub-columns. These display the number of survey days where count data is included (per time period), the average value of the selected trip rate calculation parameter (per time period), and the trip rate result (per time period). Total trip rates (the sum of the column) are also displayed at the foot of the table.*

# TRIP RATE for Land Use 06 - HOTEL, FOOD & DRINK/C - PUB/RESTAURANT **MULTI-MODAL LGVS Calculation factor: 100 sqm BOLD print indicates peak (busiest) period**

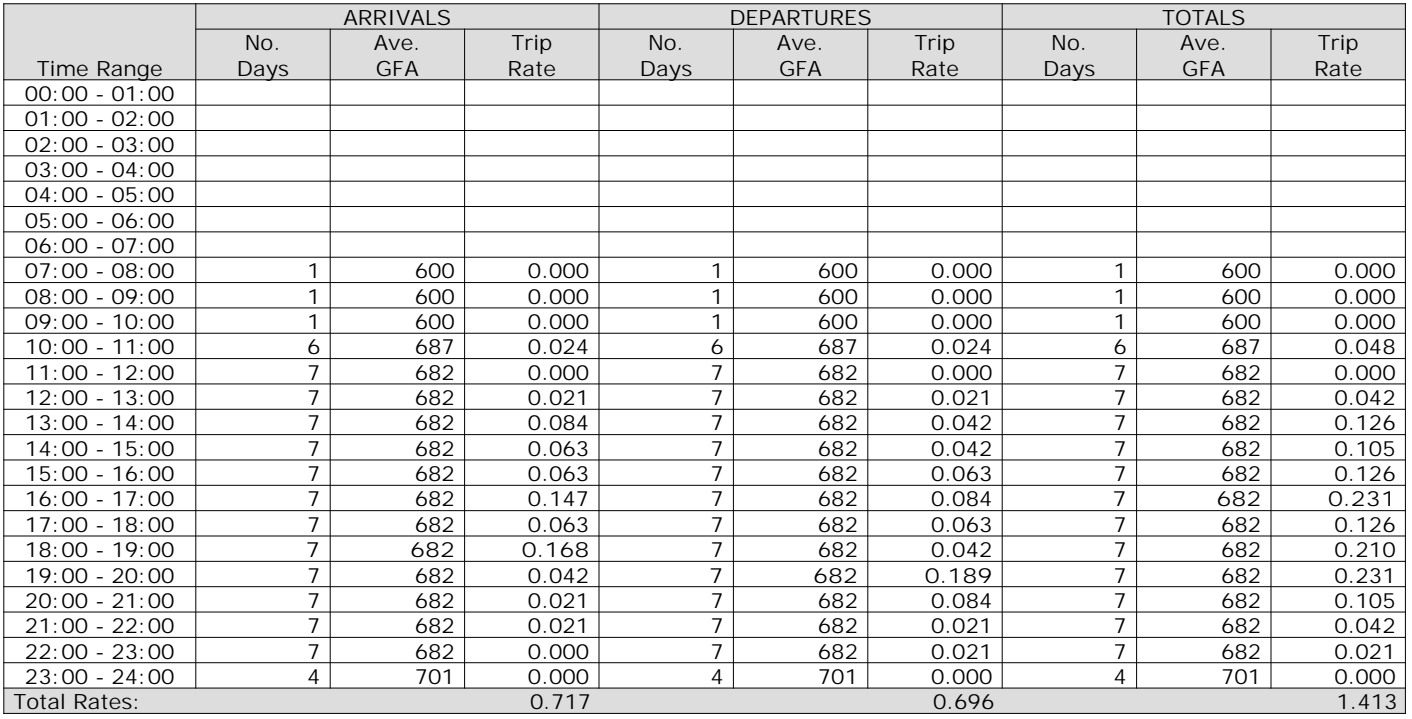

*This section displays the trip rate results based on the selected set of surveys and the selected count type (shown just above the table). It is split by three main columns, representing arrivals trips, departures trips, and total trips (arrivals plus departures). Within each of these main columns are three sub-columns. These display the number of survey days where count data is included (per time period), the average value of the selected trip rate calculation parameter (per time period), and the trip rate result (per time period). Total trip rates (the sum of the column) are also displayed at the foot of the table.*

Calculation Reference: AUDIT-337901-220706-0723

## **TRIP RATE CALCULATION SELECTION PARAMETERS:**

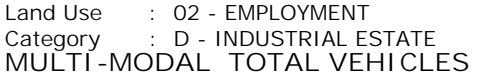

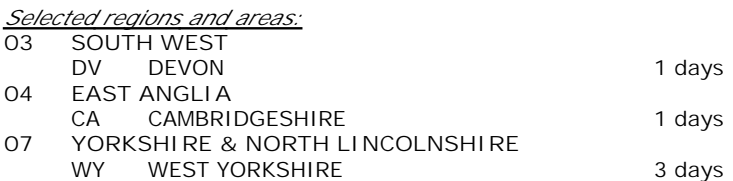

*This section displays the number of survey days per TRICS® sub-region in the selected set*

# **Primary Filtering selection:**

*This data displays the chosen trip rate parameter and its selected range. Only sites that fall within the parameter range are included in the trip rate calculation.*

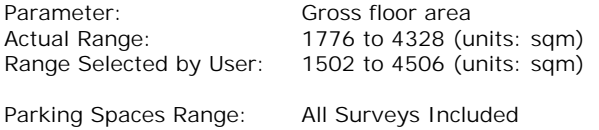

Public Transport Provision: Selection by: **Include all surveys** 

Date Range: 01/01/14 to 03/07/17

*This data displays the range of survey dates selected. Only surveys that were conducted within this date range are included in the trip rate calculation.*

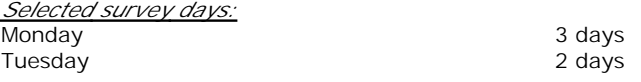

*This data displays the number of selected surveys by day of the week.*

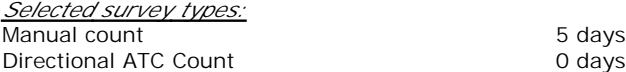

*This data displays the number of manual classified surveys and the number of unclassified ATC surveys, the total adding up to the overall number of surveys in the selected set. Manual surveys are undertaken using staff, whilst ATC surveys are undertaking using machines.*

*Selected Locations:* Suburban Area (PPS6 Out of Centre) 1 Edge of Town 4

*This data displays the number of surveys per main location category within the selected set. The main location categories consist of Free Standing, Edge of Town, Suburban Area, Neighbourhood Centre, Edge of Town Centre, Town Centre and Not Known.*

*Selected Location Sub Categories:*

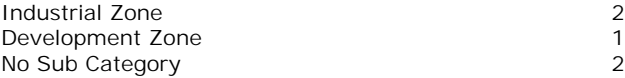

*This data displays the number of surveys per location sub-category within the selected set. The location sub-categories consist of Commercial Zone, Industrial Zone, Development Zone, Residential Zone, Retail Zone, Built-Up Zone, Village, Out of Town, High Street and No Sub Category.*

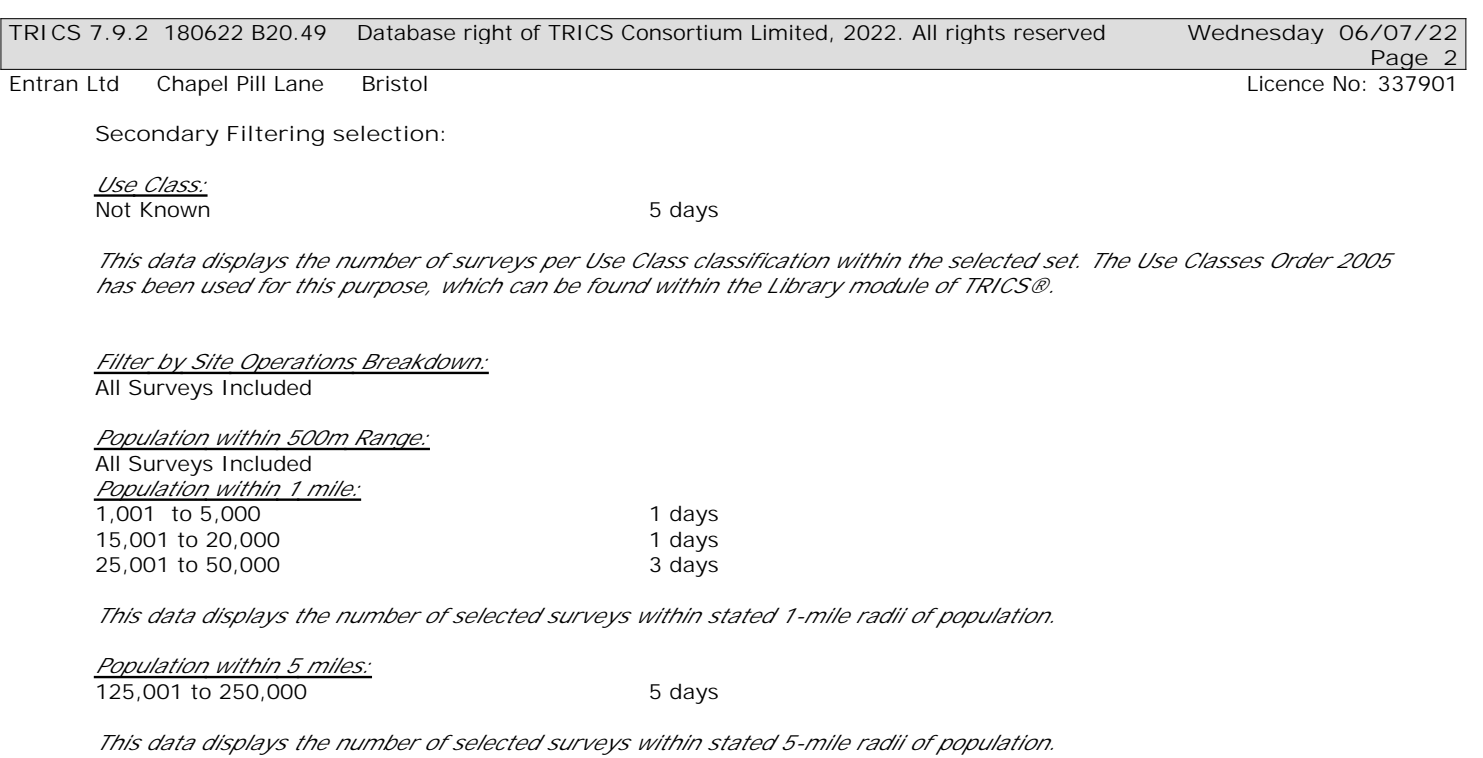

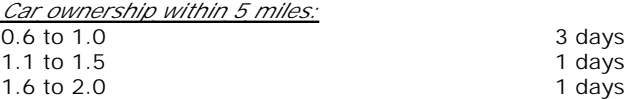

*This data displays the number of selected surveys within stated ranges of average cars owned per residential dwelling, within a radius of 5-miles of selected survey sites.*

*Travel Plan:*

No 5 days

*This data displays the number of surveys within the selected set that were undertaken at sites with Travel Plans in place, and the number of surveys that were undertaken at sites without Travel Plans.*

*PTAL Rating:* No PTAL Present 5 days

*This data displays the number of selected surveys with PTAL Ratings.*

*LIST OF SITES relevant to selection parameters*

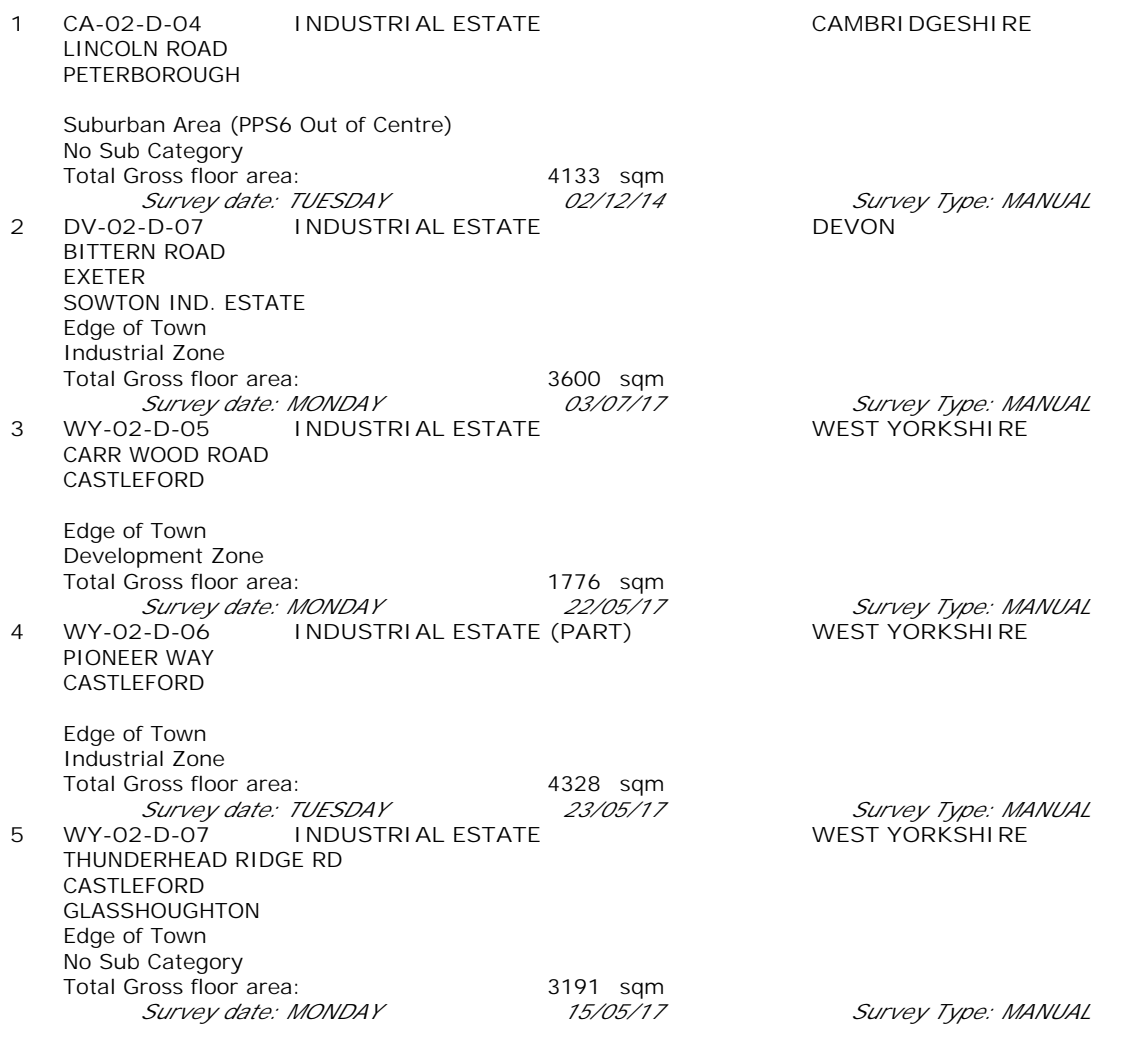

*This section provides a list of all survey sites and days in the selected set. For each individual survey site, it displays a unique site reference code and site address, the selected trip rate calculation parameter and its value, the day of the week and date of each survey, and whether the survey was a manual classified count or an ATC count.*

TRIP RATE for Land Use 02 - EMPLOYMENT/D - INDUSTRIAL ESTATE **MULTI-MODAL TOTAL VEHICLES Calculation factor: 100 sqm BOLD print indicates peak (busiest) period** Total People to Total Vehicles ratio (all time periods and directions): 1.32

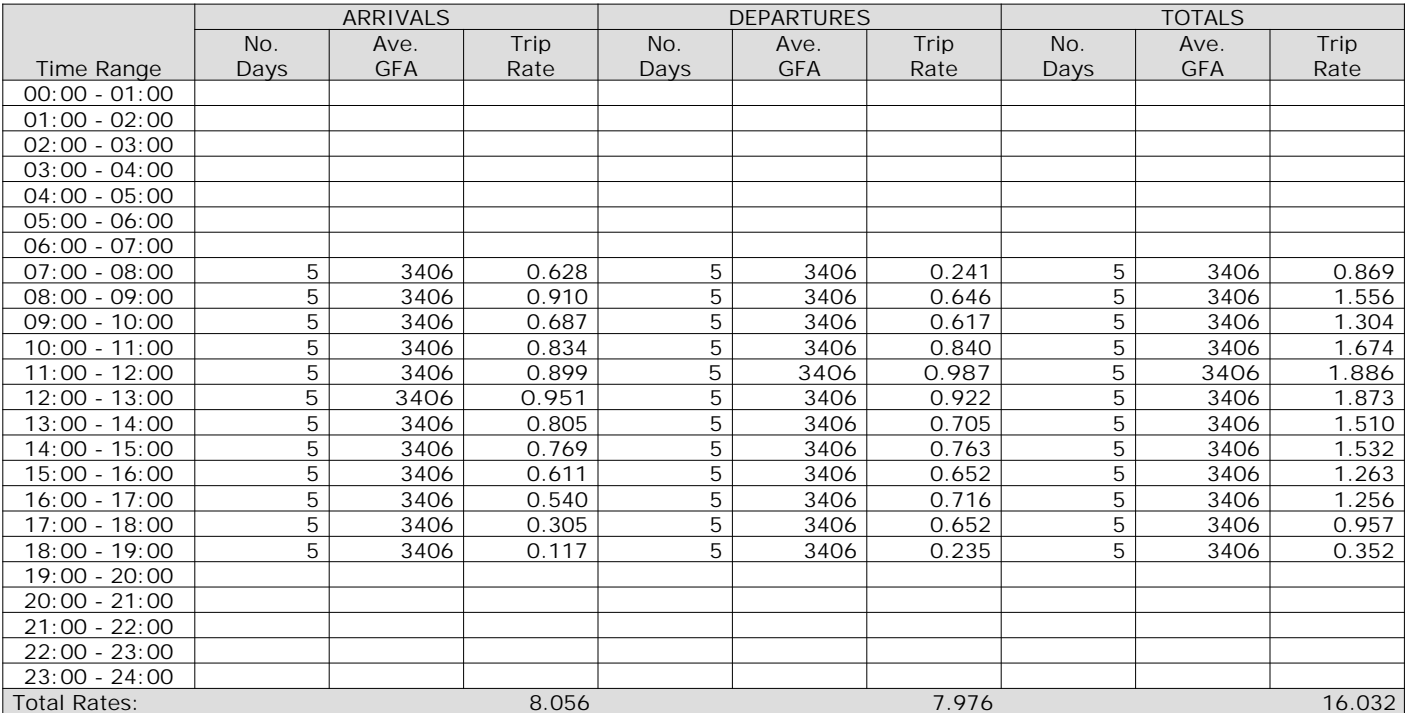

*This section displays the trip rate results based on the selected set of surveys and the selected count type (shown just above the table). It is split by three main columns, representing arrivals trips, departures trips, and total trips (arrivals plus departures). Within each of these main columns are three sub-columns. These display the number of survey days where count data is included (per time period), the average value of the selected trip rate calculation parameter (per time period), and the trip rate result (per time period). Total trip rates (the sum of the column) are also displayed at the foot of the table.*

The survey data, graphs and all associated supporting information, contained within the TRICS Database are published by TRICS Consortium Limited ("the Company") and the Company claims copyright and database rights in this published work. The Company authorises those who possess a current TRICS licence to access the TRICS Database and copy the data contained within the TRICS Database for the licence holders' use only. Any resulting copy must retain all copyrights and other proprietary notices, and any disclaimer contained thereon.

The Company accepts no responsibility for loss which may arise from reliance on data contained in the TRICS Database. [No warranty of any kind, express or implied, is made as to the data contained in the TRICS Database.]

**Parameter summary**

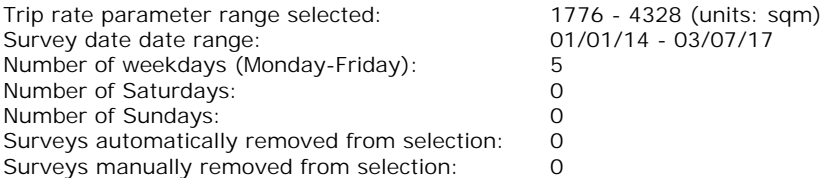

*This section displays a quick summary of some of the data filtering selections made by the TRICS® user. The trip rate calculation parameter range of all selected surveys is displayed first, followed by the range of minimum and maximum survey dates selected by the user. Then, the total number of selected weekdays and weekend days in the selected set of surveys are show. Finally, the number of survey days that have been manually removed from the selected set outside of the standard filtering procedure are displayed.*

# TRIP RATE for Land Use 02 - EMPLOYMENT/D - INDUSTRIAL ESTATE **MULTI-MODAL OGVS Calculation factor: 100 sqm BOLD print indicates peak (busiest) period**

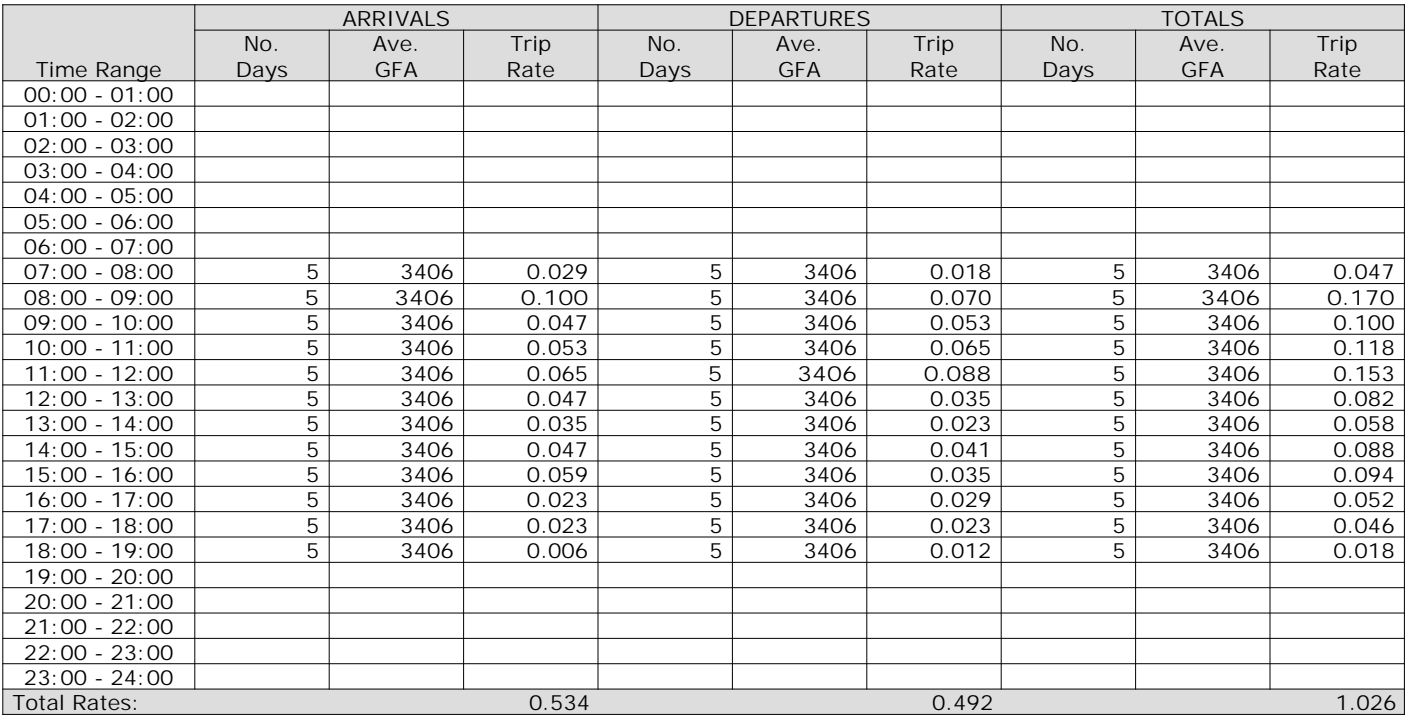

*This section displays the trip rate results based on the selected set of surveys and the selected count type (shown just above the table). It is split by three main columns, representing arrivals trips, departures trips, and total trips (arrivals plus departures). Within each of these main columns are three sub-columns. These display the number of survey days where count data is included (per time period), the average value of the selected trip rate calculation parameter (per time period), and the trip rate result (per time period). Total trip rates (the sum of the column) are also displayed at the foot of the table.*

# TRIP RATE for Land Use 02 - EMPLOYMENT/D - INDUSTRIAL ESTATE **MULTI-MODAL CYCLISTS Calculation factor: 100 sqm BOLD print indicates peak (busiest) period**

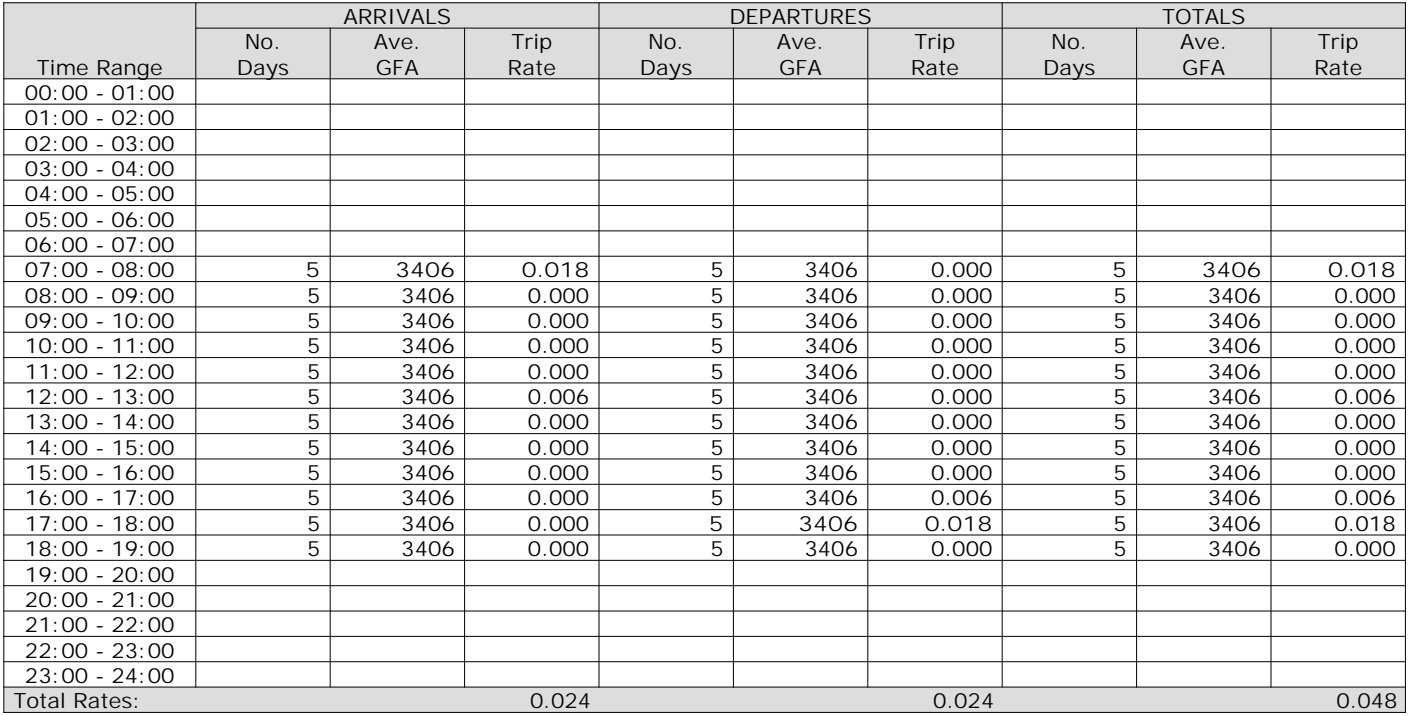

*This section displays the trip rate results based on the selected set of surveys and the selected count type (shown just above the table). It is split by three main columns, representing arrivals trips, departures trips, and total trips (arrivals plus departures). Within each of these main columns are three sub-columns. These display the number of survey days where count data is included (per time period), the average value of the selected trip rate calculation parameter (per time period), and the trip rate result (per time period). Total trip rates (the sum of the column) are also displayed at the foot of the table.*

# TRIP RATE for Land Use 02 - EMPLOYMENT/D - INDUSTRIAL ESTATE **MULTI-MODAL VEHICLE OCCUPANTS Calculation factor: 100 sqm BOLD print indicates peak (busiest) period**

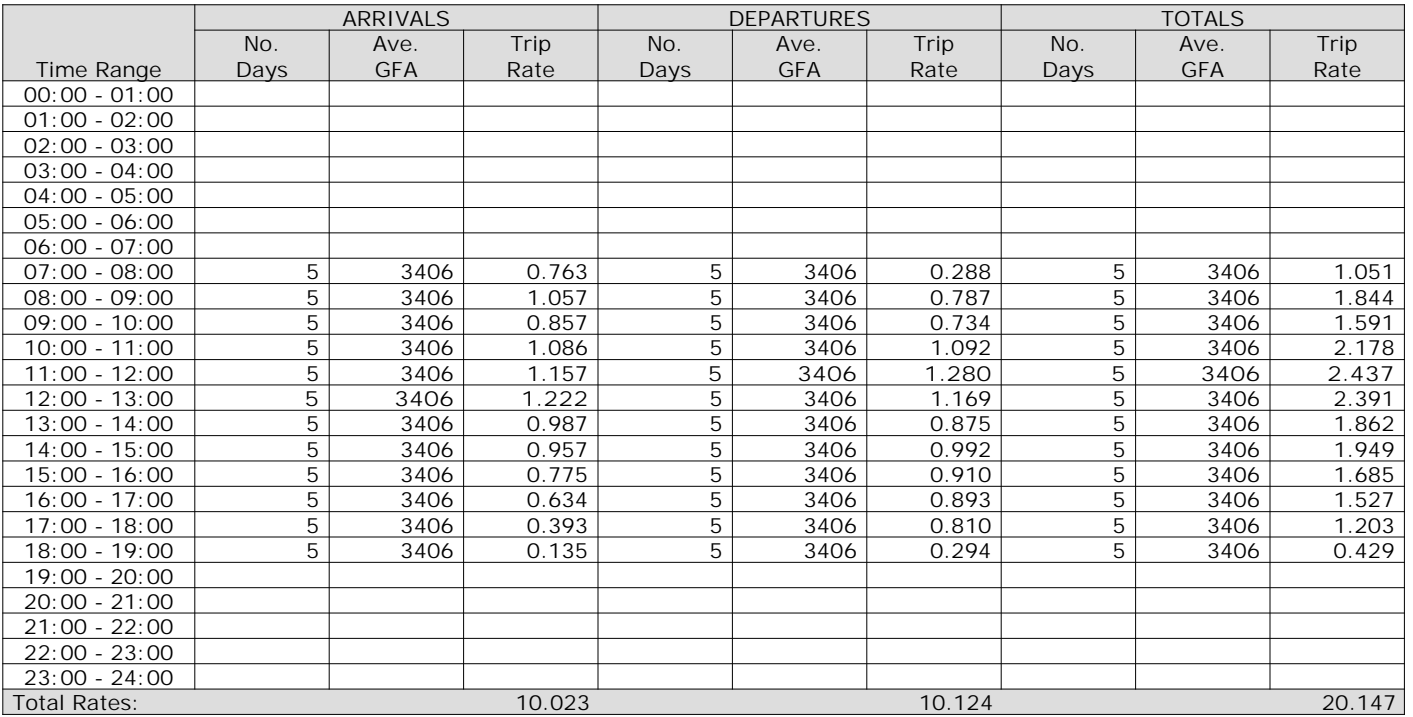

*This section displays the trip rate results based on the selected set of surveys and the selected count type (shown just above the table). It is split by three main columns, representing arrivals trips, departures trips, and total trips (arrivals plus departures). Within each of these main columns are three sub-columns. These display the number of survey days where count data is included (per time period), the average value of the selected trip rate calculation parameter (per time period), and the trip rate result (per time period). Total trip rates (the sum of the column) are also displayed at the foot of the table.*

TRIP RATE for Land Use 02 - EMPLOYMENT/D - INDUSTRIAL ESTATE **MULTI-MODAL PEDESTRIANS Calculation factor: 100 sqm BOLD print indicates peak (busiest) period**

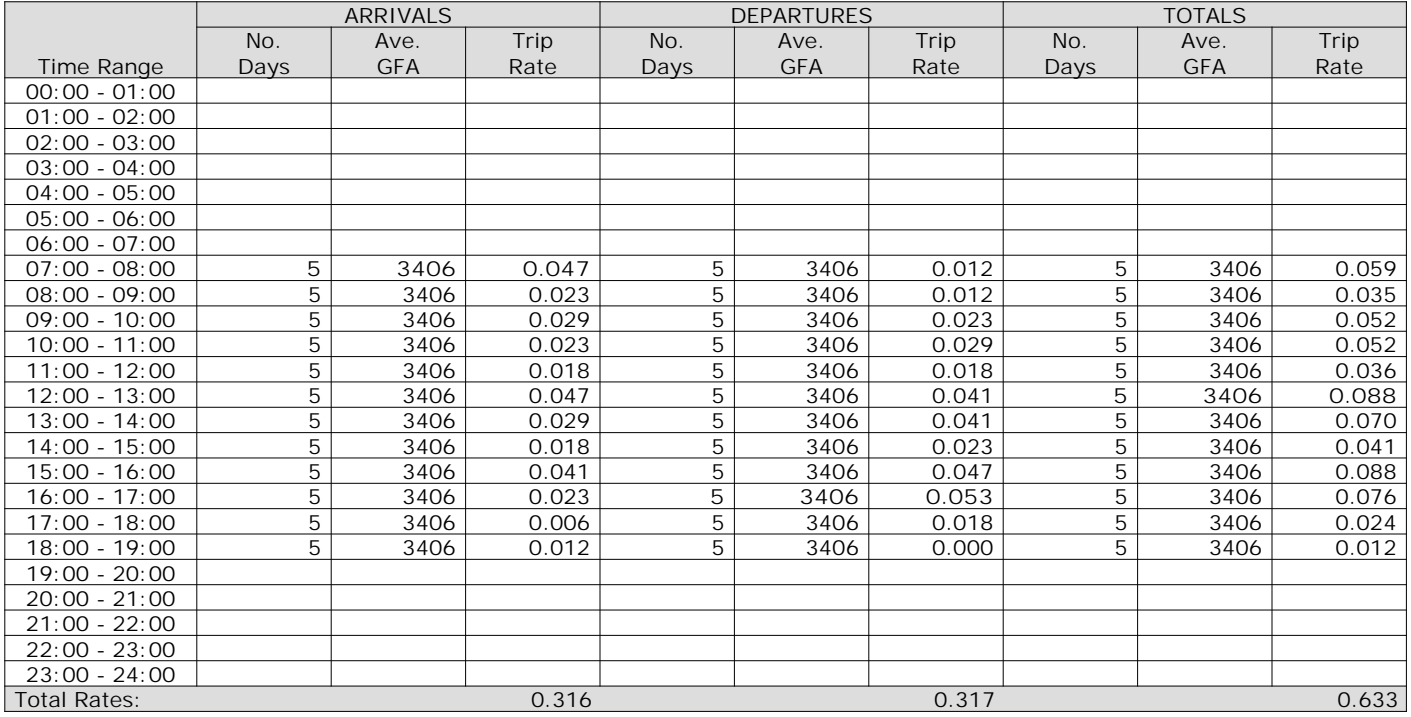

*This section displays the trip rate results based on the selected set of surveys and the selected count type (shown just above the table). It is split by three main columns, representing arrivals trips, departures trips, and total trips (arrivals plus departures). Within each of these main columns are three sub-columns. These display the number of survey days where count data is included (per time period), the average value of the selected trip rate calculation parameter (per time period), and the trip rate result (per time period). Total trip rates (the sum of the column) are also displayed at the foot of the table.*

# TRIP RATE for Land Use 02 - EMPLOYMENT/D - INDUSTRIAL ESTATE **MULTI-MODAL BUS/TRAM PASSENGERS Calculation factor: 100 sqm BOLD print indicates peak (busiest) period**

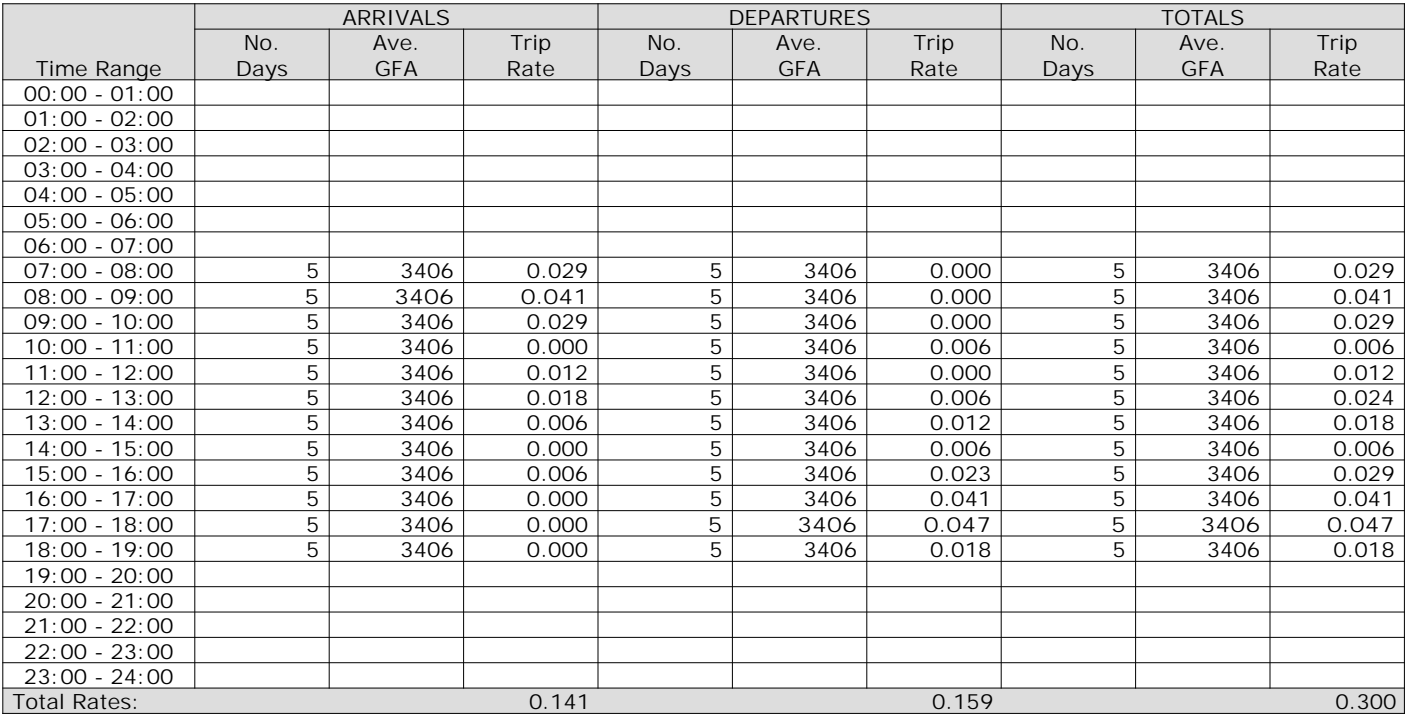

*This section displays the trip rate results based on the selected set of surveys and the selected count type (shown just above the table). It is split by three main columns, representing arrivals trips, departures trips, and total trips (arrivals plus departures). Within each of these main columns are three sub-columns. These display the number of survey days where count data is included (per time period), the average value of the selected trip rate calculation parameter (per time period), and the trip rate result (per time period). Total trip rates (the sum of the column) are also displayed at the foot of the table.*

# TRIP RATE for Land Use 02 - EMPLOYMENT/D - INDUSTRIAL ESTATE **MULTI-MODAL CARS Calculation factor: 100 sqm BOLD print indicates peak (busiest) period**

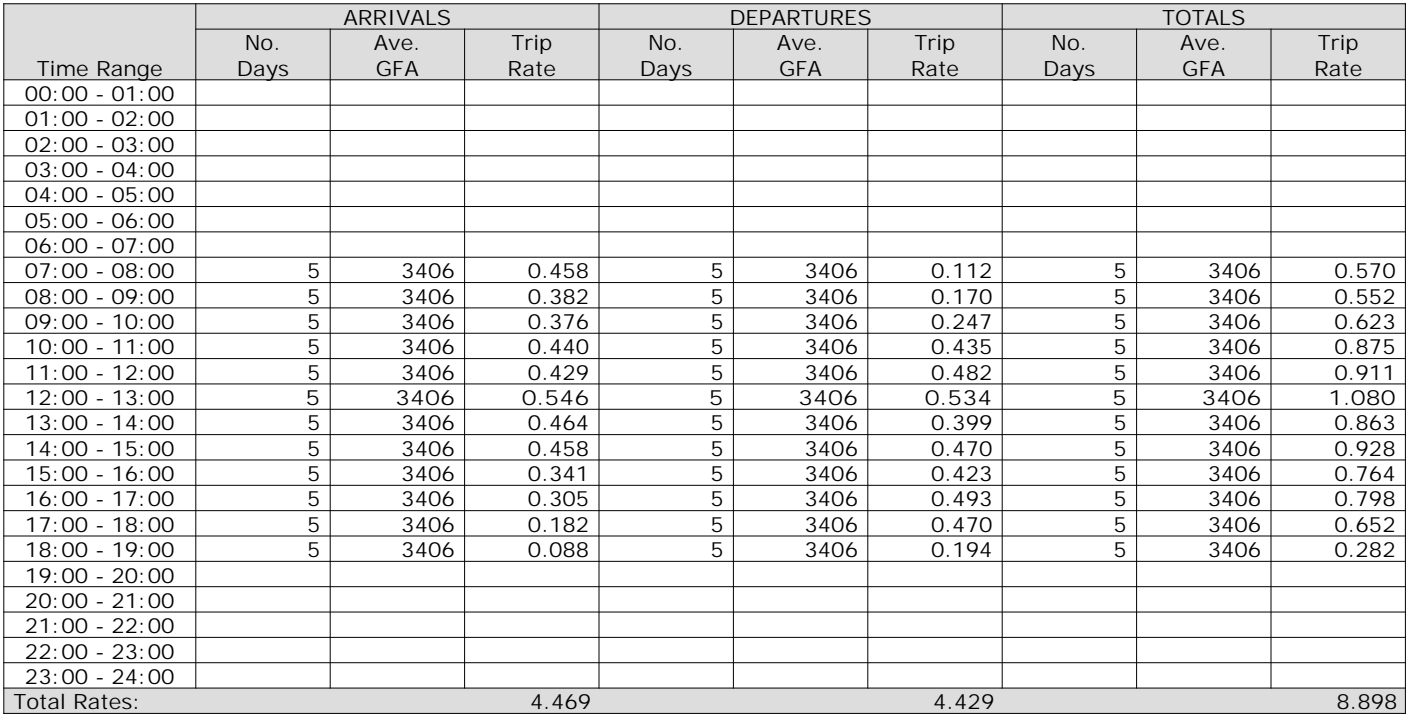

*This section displays the trip rate results based on the selected set of surveys and the selected count type (shown just above the table). It is split by three main columns, representing arrivals trips, departures trips, and total trips (arrivals plus departures). Within each of these main columns are three sub-columns. These display the number of survey days where count data is included (per time period), the average value of the selected trip rate calculation parameter (per time period), and the trip rate result (per time period). Total trip rates (the sum of the column) are also displayed at the foot of the table.*

# TRIP RATE for Land Use 02 - EMPLOYMENT/D - INDUSTRIAL ESTATE **MULTI-MODAL LGVS Calculation factor: 100 sqm BOLD print indicates peak (busiest) period**

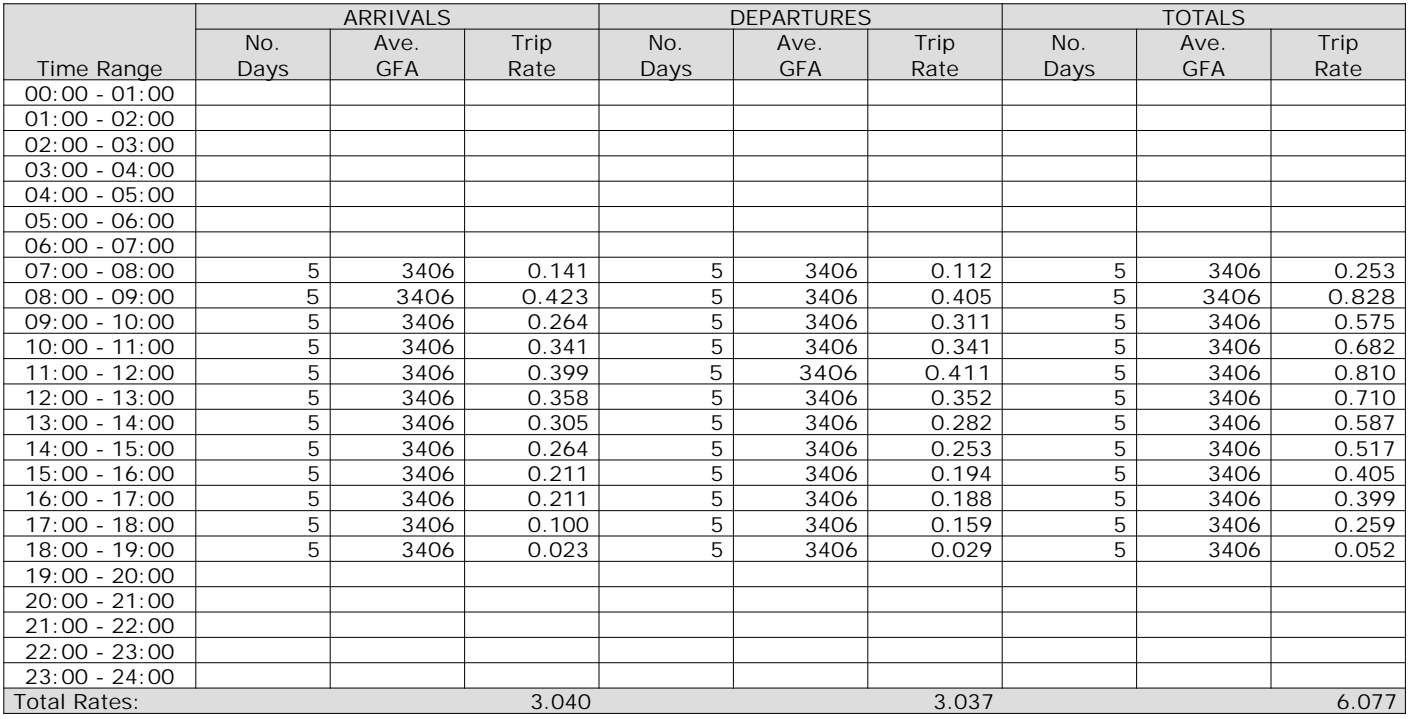

*This section displays the trip rate results based on the selected set of surveys and the selected count type (shown just above the table). It is split by three main columns, representing arrivals trips, departures trips, and total trips (arrivals plus departures). Within each of these main columns are three sub-columns. These display the number of survey days where count data is included (per time period), the average value of the selected trip rate calculation parameter (per time period), and the trip rate result (per time period). Total trip rates (the sum of the column) are also displayed at the foot of the table.*

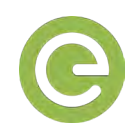

# **Appendix M**  Trip generation calculations

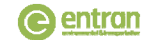

## **Carrow Works, Norwich**

## Multi‐modal trips (gross)

## **TRIP RATES**

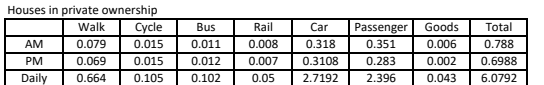

## Flats in

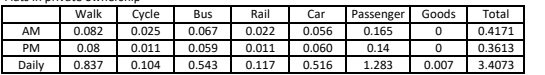

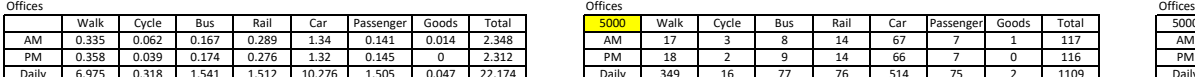

## Foodstore

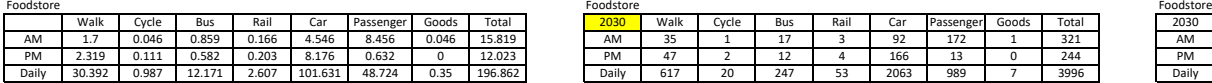

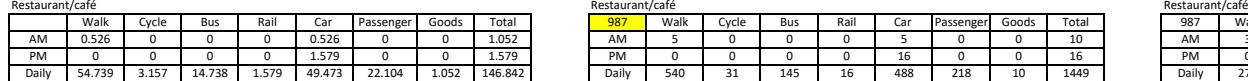

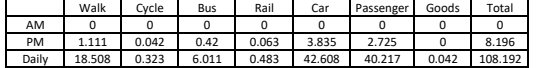

## Industrial

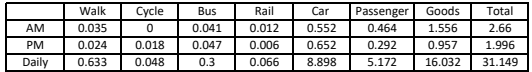

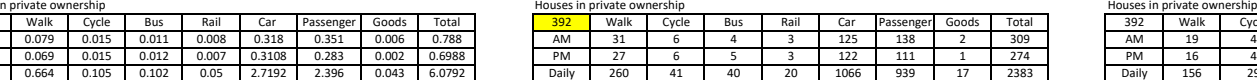

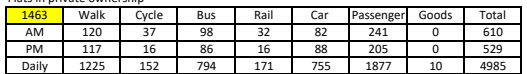

5000 Walk Cycle Bus Rail Car Passenger Goods Total

PM 18 2 9 14 66 7 0 116

Daily 617 20 247 53 2063 989 7 3996

## RATES MULTI‐MODAL TRIPS EXTERNAL MULTI‐MODAL TRIPS

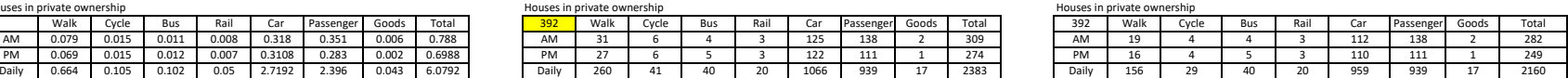

## private ownership Flats in private ownership Flats in private ownership

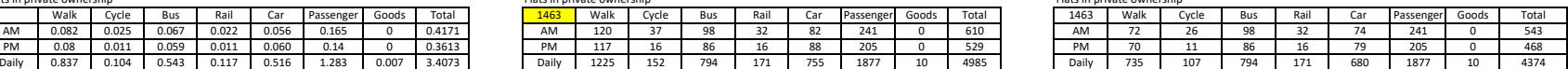

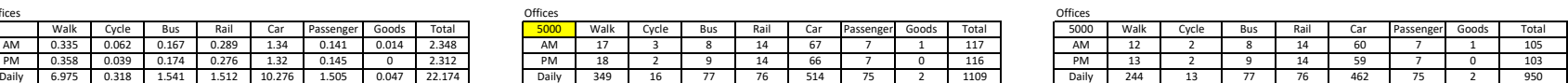

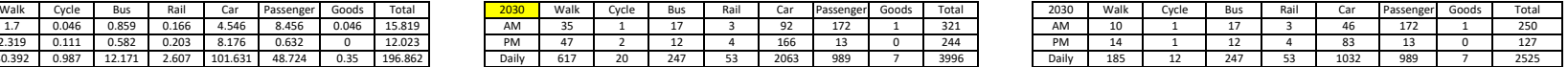

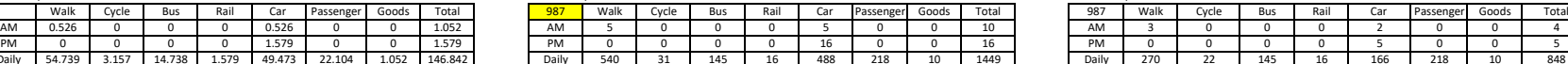

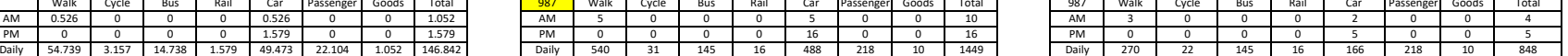

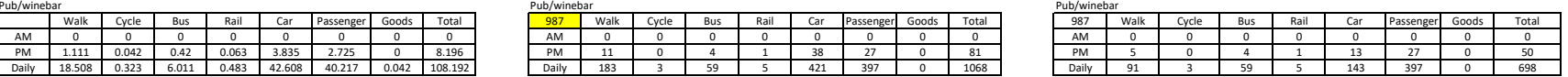

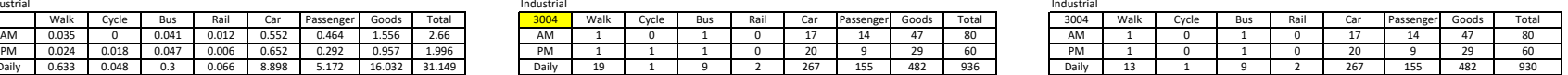

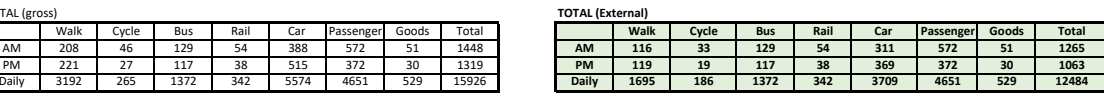

14% 1% 11% 3% 30% 37% 4%

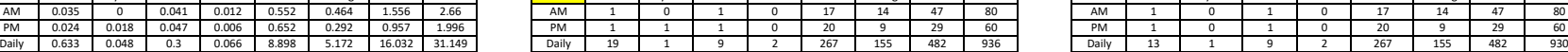

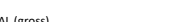

 $T<sub>CT</sub>$ 

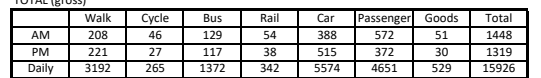

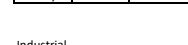

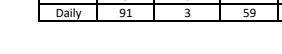

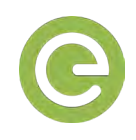

# **Appendix N**  Weighted tables and diagrams

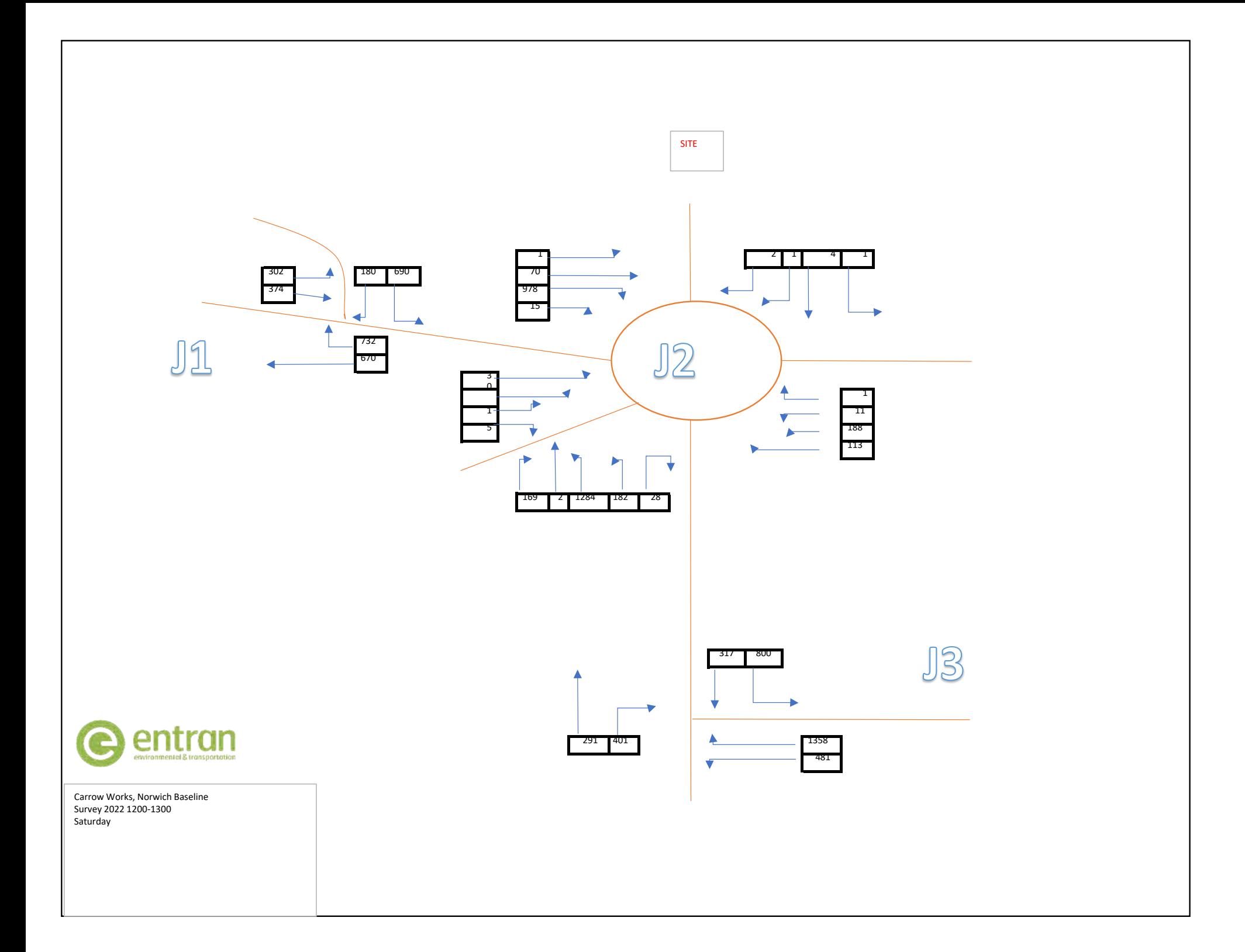

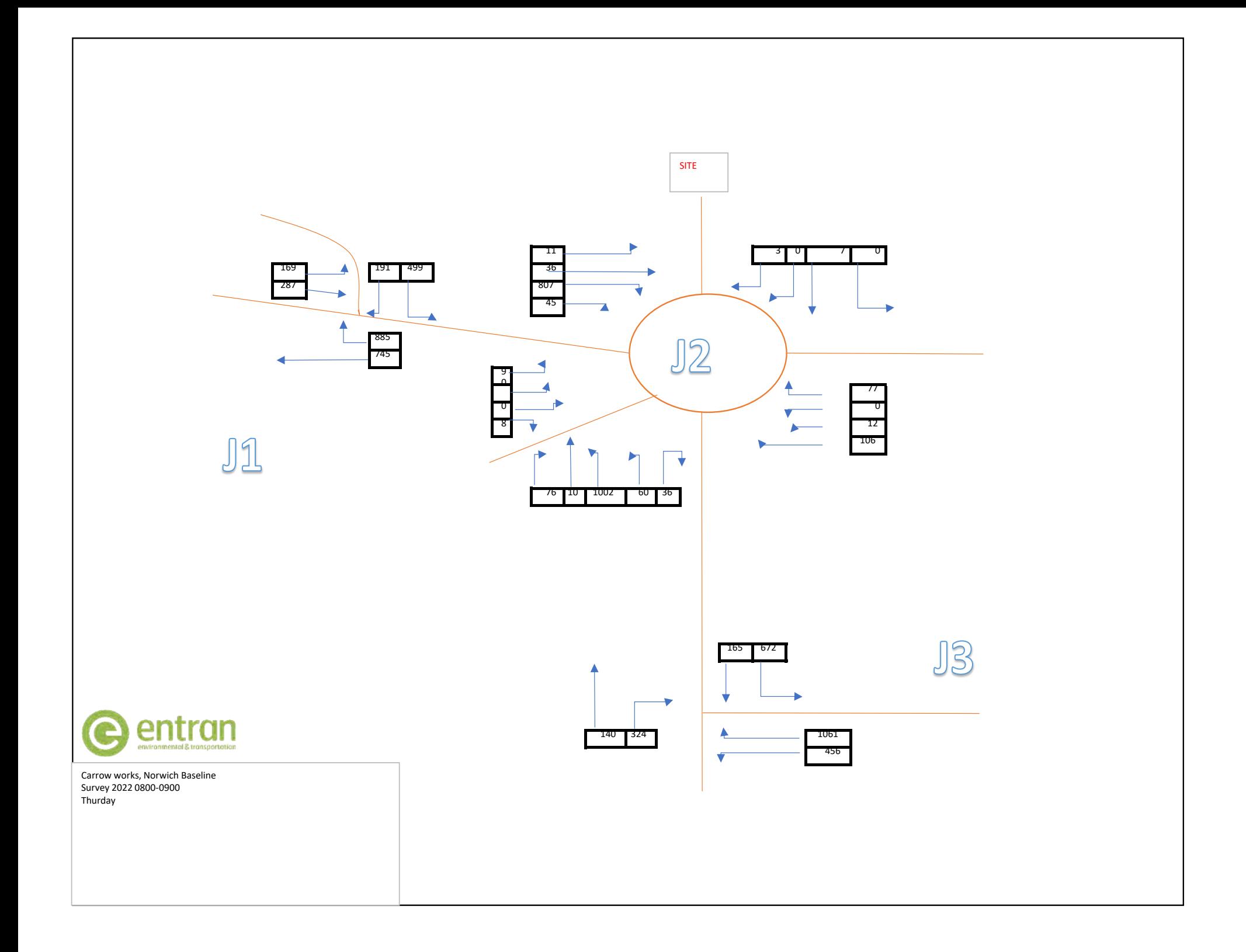

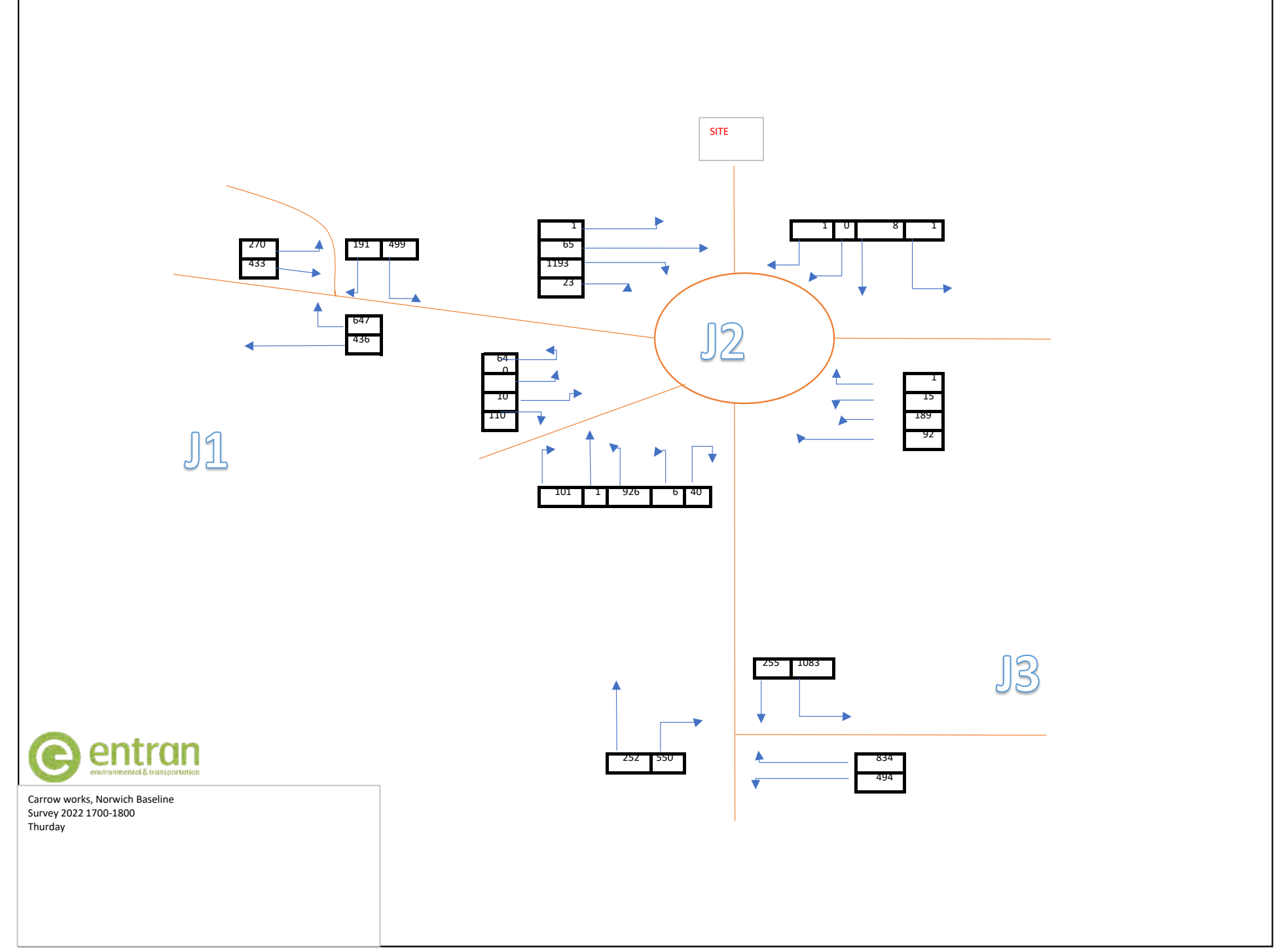

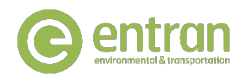

# Carrow Works, Norwich

2022 Manual Turning Counts

Thursday

# **Junction 1 - A147 Bracondale j/w King Street**

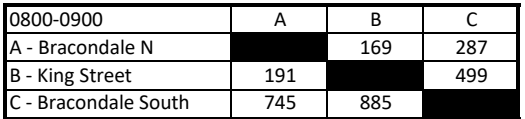

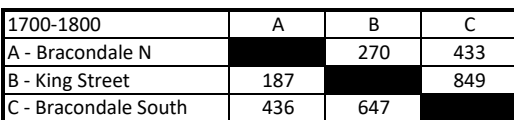

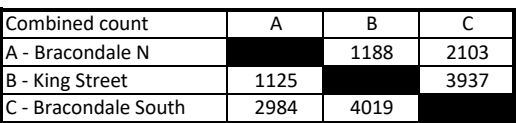

# **Junction 2 - A147 Bracondale j/w Martineau Lane**

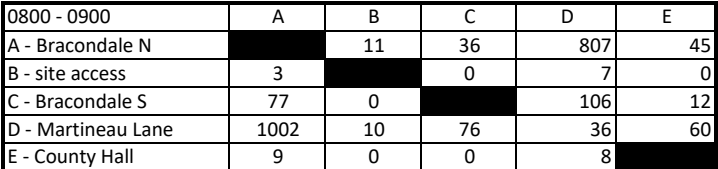

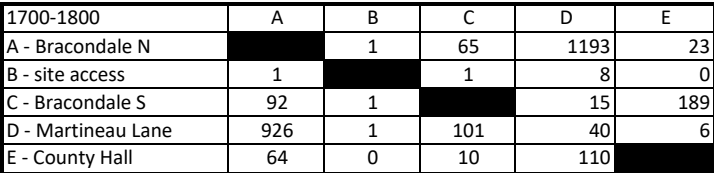

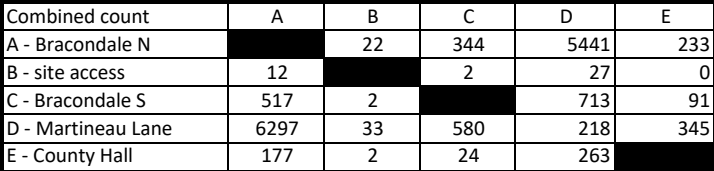

# **Junction 3 - A146 Barrett Road j/w A1054 Marineau Lane**

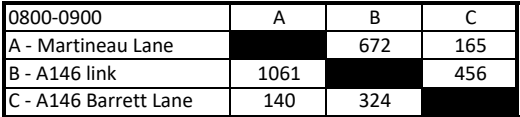

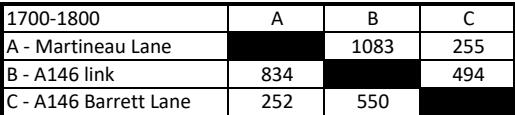

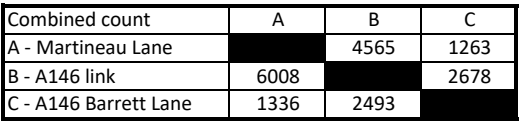

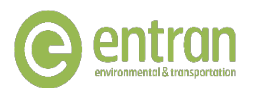

# Carrow Works, Norwich

2022 Manual Turning Counts

Saturday

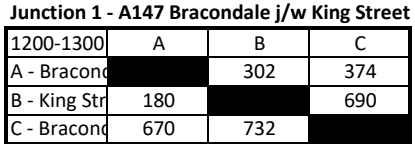

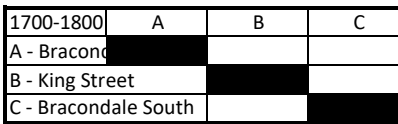

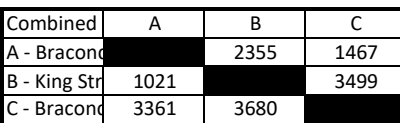

# **Junction 2 - A147 Bracondale j/w Martineau Lane**

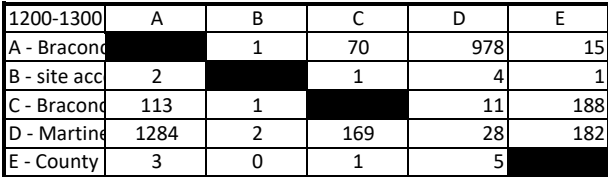

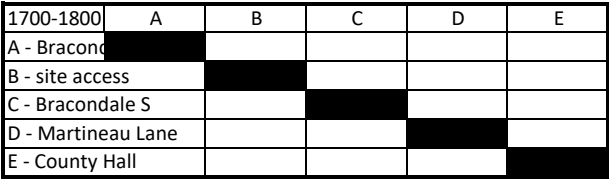

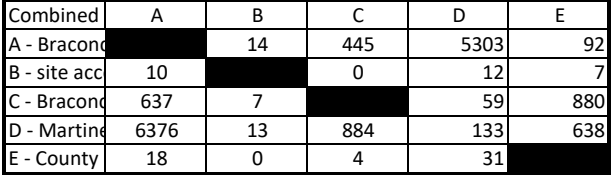

# **Junction 3 - A146 Barrett Road j/w A1054 Marineau Lane**

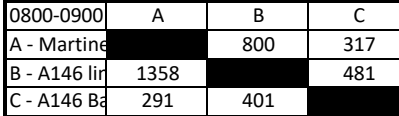

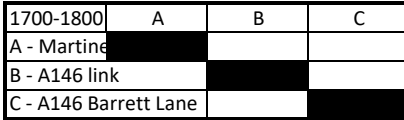

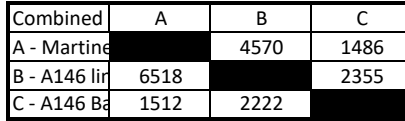